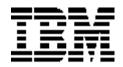

# **Program Directory for**

# z/VM

# **System Delivery Offering**

Version 6

Program Number 5741-A08

for Use with

z/VM SDO Version 6 Release 2.0 and Higher

Document Date : November 2016

GI11-9853-04

Note : Before using this information and the product it supports, be sure to read the general information under the "Notices" Section.

This program directory, dated November 2016, applies to System Delivery Offering Version 6 (z/VM SDO) Program Number 5741-A08.

A form for reader's comments appears at the back of this publication. When you send information to IBM, you grant IBM a nonexclusive right to use or distribute the information in any way it believes appropriate without incurring any obligation to you.

#### • Copyright International Business Machines Corporation 2011, 2016 All rights reserved.

Note to U.S. Government Users — Documentation related to restricted rights — Use, duplication or disclosure is subject to restrictions set forth in GSA ADP Schedule Contract with IBM Corp.

# Summary of Changes

SDO Licensed Program Product changes (service, upgrade, additions or deletions) are identified in the following change history.

### z/VM SDO

| Product Number          | Product Abbreviation                | VRM     | Change        |
|-------------------------|-------------------------------------|---------|---------------|
| Feature of 5654-A22     | XL C/C++ 130 for zVM                | V1R3.0  | Documentation |
| 5654-010                | ACF/VTAM ESA                        | V4R2.0  | Documentation |
| Feature of 5654-010     | APPC APPL SUITE                     | V1R1.0  | Documentation |
| 5654-029                | DITTO                               | V1R3.0  | Documentation |
| 5654-260                | EREP                                | V3R5.0  | Serviced      |
| 5684-042                | ICKDSF                              | V1R17.0 | Serviced      |
| 5684-043                | ISPF                                | V3R2.0  | Documentation |
| 5684-123                | ISPF/PDF                            | V3R2.0  | Documentation |
| Feature of 5684-123     | ISPF/PDF NLS                        | V3R2.0  | Documentation |
| 5695-013                | REXX/370 Compiler                   | V1R4.0  | Documentation |
| Feature of 5695-013     | REXX/370 Compiler Kanji             | V1R4.0  | Documentation |
| 5695-014                | REXX/370 Library                    | V1R4.0  | Documentation |
| Feature of 5695-014     | REXX/370 Library Kanji              | V1R4.0  | Documentation |
| 5696-234                | HLASM                               | V1R6.0  | Serviced      |
| Feature of 5696-234     | HLASM Toolkit                       | V1R6.0  | Serviced      |
| 5697-F42                | DB2 Server for VM                   | V7R5.0  | Serviced      |
| Feature of 5697-F42     | DB2 Client for VM                   | V7R5.0  | Serviced      |
| 5697-J05                | Archive Manager for z/VM            | V1      | Updated       |
| 5697-J06                | Backup and Restore Manager for z/VM | V1      | Updated       |
| 5697-J08                | Tape Manager for z/VM               | V1      | Documentation |
| 5697-J10                | Operations Manager for z/VM         | V1      | Updated       |
| 5698-A36                | IBM Tivoli Omegamon XE on z/VM      | V4R3.0  | Updated       |
| Feature of 5741-A07     | DFSMS/VM                            | V2R2.1  | Serviced      |
| Updated for 6.4 release | Removed Tape Media                  |         |               |

# Preface

This document is intended for the system programmer responsible for installation of IBM Licensed Program Products (Licensed Products).

### **Notices**

This information was developed for products and services offered in the U.S.A. IBM may not offer the products, services, or features discussed in this document in other countries. Consult your local IBM representative for information on the products and services currently available in your area. Any reference to an IBM product, program, or service is not intended to state or imply that only that IBM product, program, or service may be used. Any functionally equivalent product, program, or service that does not infringe any IBM intellectual property right may be used instead. However, it is the user's responsibility to evaluate and verify the operation of any non-IBM product, program, or service.

IBM may have patents or pending patent applications covering subject matter described in this document. The furnishing of this document does not grant you any license to these patents. You can send license inquiries, in writing, to:

IBM Director of Licensing IBM Corporation North Castle Drive Armonk, NY 10504-1785 U.S.A.

For license inquiries regarding double-byte character set (DBCS) information, contact the IBM Intellectual Property Department in your country or send inquiries, in writing, to:

Intellectual Property Licensing Legal and Intellectual Property Law IBM Japan Ltd. 19-21, Nihonbashi-Hakozakicho, Chuo-ku Tokyo 103-8510, Japan

The following paragraph does not apply to the United Kingdom or any other country where such provisions are inconsistent with local law:

INTERNATIONAL BUSINESS MACHINES CORPORATION PROVIDES THIS PUBLICATION "AS IS" WITHOUT WARRANTY OF ANY KIND, EITHER EXPRESS OR IMPLIED, INCLUDING, BUT NOT LIMITED TO, THE IMPLIED WARRANTIES OF NON-INFRINGEMENT, MERCHANTABILITY OR FITNESS FOR A PARTICULAR PURPOSE. Some states do not allow disclaimer of express or implied warranties in certain transactions, therefore, this statement may not apply to you.

This information could include technical inaccuracies or typographical errors. Changes are periodically made to the information herein; these changes will be incorporated in new editions of the publication. IBM may make improvements and/or changes in the product(s) and/or the program(s) described in this publication at any time without notice.

Any references in this information to non-IBM websites are provided for convenience only and do not in any manner serve as an endorsement of those websites. The materials at those websites are not part of the materials for this IBM product and use of those websites is at your own risk.

IBM may use or distribute any of the information you supply in any way it believes appropriate without incurring any obligation to you. Licensees of this program who wish to have information about it for the purpose of enabling: (i) the exchange of information between independently created programs and other

programs (including this one) and (ii) the mutual use of the information which has been exchanged, should contact:

Site Counsel IBM Corporation 2455 South Road Poughkeepsie, NY 12601-5400 U.S.A.

Such information may be available, subject to appropriate terms and conditions, including in some cases, payment of a fee.

The licensed program described in this document and all licensed material available for it are provided by IBM under terms of the IBM Customer Agreement, IBM International Program License Agreement or any equivalent agreement between us.

Any performance data contained herein was determined in a controlled environment. Therefore, the results obtained in other operating environments may vary significantly. Some measurements may have been made on development-level systems and there is no guarantee that these measurements will be the same on generally available systems. Furthermore, some measurement may have been estimated through extrapolation. Actual results may vary. Users of this document should verify the applicable data for their specific environment.

Information concerning non-IBM products was obtained from the suppliers of those products, their published announcements or other publicly available sources. IBM has not tested those products and cannot confirm the accuracy of performance, compatibility or any other claims related to non-IBM products. Questions on the capabilities of non-IBM products should be addressed to the suppliers of those products.

All statements regarding IBM's future direction or intent are subject to change or withdrawal without notice, and represent goals and objectives only.

This information may contain examples of data and reports used in daily business operations. To illustrate them as completely as possible, the examples include the names of individuals, companies, brands, and products. All of these names are fictitious and any similarity to the names and addresses used by an actual business enterprise is entirely coincidental.

#### COPYRIGHT LICENSE:

This information may contain sample application programs in source language, which illustrate programming techniques on various operating platforms. You may copy, modify, and distribute these sample programs in any form without payment to IBM, for the purposes of developing, using, marketing or distributing application programs conforming to the application programming interface for the operating platform for which the sample programs are written. These examples have not been thoroughly tested under all conditions. IBM, therefore, cannot guarantee or imply reliability, serviceability, or function of these programs. The sample programs are provided "AS IS", without warranty of any kind. IBM shall not be liable for any damages arising out of your use of the sample programs.

#### Trademarks

IBM, the IBM logo, and ibm.com are trademarks or registered trademarks of International Business Machines Corp., registered in many jurisdictions worldwide. Other product and service names might be trademarks of IBM or other companies. A current list of IBM trademarks is available on the web at IBM copyright and trademark information - United States (www.ibm.com/legal/us/en/copytrade.shtml).

The following terms are trademarks of other companies:

Adobe, the Adobe logo, PostScript and the PostScript logo are either registered trademarks or trademarks of Adobe Systems Incorporated in the United States, and/or other countries.

Linux is a registered trademark of Linus Torvalds in the United States, other countries, or both. Microsoft, Windows, Windows NT and the Windows logo are trademarks of Microsoft Corporation in the United States, other countries or both.

Java and all Java-based trademarks and logos are trademarks or registered trademarks of Oracle and/or its affiliates.

SUSE, the Novell logo, and the N logo are registered trademarks of Novell, Inc. in the United States and other countries.

Red Hat, and the Shadowman logo are trademarks or registered trademarks of Red Hat, Inc. in the U.S. and other countries.

Other company, product, and service names may be trademarks or service marks of others.

# Table of Content

| Summary of Changes                                                        | 4  |
|---------------------------------------------------------------------------|----|
| Preface                                                                   | 5  |
| Notices                                                                   | 6  |
| Trademarks                                                                | 8  |
| 1.1 z/VM System Delivery Offering                                         | 12 |
| 1.1.1 The z/VM System                                                     | 12 |
| 1.1.2 Enabling Aid                                                        | 12 |
| 1.1.3 z/VM SDO IBM Licensed Program Products                              | 13 |
| 1.1.4 z/VM SDO Web Site                                                   |    |
| 1.1.5 Basic Publications                                                  | 14 |
| 1.1.6 Publications for Licensed Products                                  | 14 |
| 2.0 z/VM SDO Installation Instructions                                    | 15 |
| 2.1 Checklist of z/VM SDO Installation Steps                              | 15 |
| 2.2 Before You Begin                                                      | 16 |
| 2.2.1 Verify Your Order                                                   | 16 |
| 2.3 Program Support                                                       | 18 |
| 2.3.1 Preventive Service Planning                                         | 18 |
| 2.3.2 Statement of Support Procedures                                     |    |
| 2.4 Installation of the z/VM System and Stacked                           | 19 |
| 2.4.1 z/VM Content                                                        |    |
| 2.4.3 DASD Storage Requirements                                           | 24 |
| 2.4.4 Install the z/VM System                                             |    |
| 2.5 Install the SDO Optional Products Enabling Aid (Optional)             | 25 |
| 2.5.1 SDOZVM62 SAMPDIR                                                    |    |
| 2.5.2 SDOZVM62 PRODPART                                                   | 26 |
| 2.6 Plan for Licensed Product Interdependencies                           | 30 |
| 2.7 Determine the Install Format of the Licensed Products                 | 30 |
| 3.0 VMSES/E Licensed Product Installation Instructions                    | 31 |
| 3.1 Checklist of the VMSES/E Licensed Products Installation Process       | 31 |
| 3.2 Allocate DASD and Userids                                             | 31 |
| 3.3 Prepare the VMSES/E Order for Installation                            | 32 |
| 3.3.2 Prepare the Product Envelope Delivered from Internet                | 32 |
| 3.4 Install the z/VM SDO VMSES/E Licensed Product                         |    |
| 4.0 Semi-VMSES/E Licensed Product Installation Instructions               | 34 |
| 4.1 Checklist for the Semi-VMSES/E Licensed Products Installation Process | 35 |
| 4.2 Semi-VMSES/E Licensed Product Definition                              |    |
| 4.3 Semi-VMSES/E Installation Overview and Planning                       |    |
| 4.3.1 Plan for the Installation of the Semi-VMSES/E Licensed Product      |    |
| 4.3.2 Prepare the Semi-VMSES/E Order for Installation                     | 37 |
| 4.3.4 Allocate Resources for the Semi-VMSES/E Licensed Product            | 38 |

| 4.4 Install the Semi-VMSES/E Licensed Product              | 42  |
|------------------------------------------------------------|-----|
| 4.4.1 Install Using the VMFINS EXEC                        |     |
| 4.4.2 Place IBM Licensed Program Product Into Production   | 46  |
| 5.0 VMSES/E Licensed Product Technical Notes               | 49  |
| 5.1 VMSES/E Licensed Product Specific Considerations       | 49  |
| 5.1.1 5654-A22 XL C/C++ 130 FOR Z/VM V1R3.0                | 49  |
| 5.1.2 5654-A23 IBM DEBUG TOOL FOR Z/VM V4R1.0              | 56  |
| 5.1.3 5654-010 ACF/VTAM ESA V4R2.0                         | 60  |
| 5.1.4 5654-010 APPC APPL SUITE V1R1.0                      | 65  |
| 5.1.5 5654-029 DITTO V1R3.0                                | 68  |
| 5.1.6 5655-T13 IBM TIVOLI ZSECURE MANAGER FOR RACF V1R11.0 | 71  |
| 5.1.7 5668-723 GDDM-IVU V1R1.3                             | 76  |
| 5.1.8 5668-801 GDDM-IMD V2R1.3                             | 79  |
| 5.1.9 5668-812 GDDM-PGF V2R1.3                             | 82  |
| 5.1.10 5684-042 ICKDSF V1R17.0                             | 85  |
| 5.1.11 5684-100 PVM V2R1.1                                 |     |
| 5.1.12 5684-137 VMBATCH V2R2.0                             | 91  |
| 5.1.13 5684-168 GDDM/VM V3R2.0                             |     |
| 5.1.14 5695-013 REXX/370 COMPILER V1R4.0                   | 98  |
| 5.1.16 5695-014 REXX/370 LIBRARY V1R4.0                    | 103 |
| 5.1.17 5695-014 REXX/370 LIBRARY KANJI V1R4.0              | 107 |
| 5.1.18 5696-234 HLASM V1R6.0                               |     |
| 5.1.19 5696-234 HLASM TOOLKIT V1R6.0                       | 113 |
| 5.1.20 5697-F42 DB2 SERVER FOR VM V7R5.0                   |     |
| 5.1.21 5697-F42 DB2 DATA PROPAGATOR V7R4.0                 | 119 |
| 5.1.22 5697-F42 DB2 QMF V7R2.0                             |     |
| 5.1.23 5697-F42 DB2 CLIENT FOR VM V7R5.05                  | -   |
| 5.1.24 5697-J05 ARCHIVE MANAGER FOR Z/VM                   |     |
| 5.1.25 5697-J06 BACKUP AND RESTORE MANAGER FOR Z/          | 131 |
| 5.1.26 5697-J08 TAPE MANAGER FOR Z/VM                      | 131 |
| 5.1.27 5697-J10 OPERATIONS MANAGER FOR Z/VM                |     |
| 5.1.28 5698-A36 IBM TIVOLI OMEGAMON XE ON Z/VM V4R2.0      | -   |
| 5.1.29 5741-A07 DFSMS/VM V2R2.1                            |     |
| 5.1.30 5741-A07 DFSMS/VM KANJI V2R2.1                      |     |
| 6.0 Semi-VMSES/E Licensed Product Technical Notes          |     |
| 6.1.1 5654-260 EREP V3R5.0                                 | 139 |
| 6.1.2 5684-043 ISPF V3R2.0                                 |     |
| 6.1.3 5684-123 ISPF/PDF V3R2.0                             |     |
| 6.1.4 5684-123 ISPF/PDF NLS V3R2.0                         | 160 |
| 6.1.5 5697-F42 DB2 RXSQL V7R1.0                            |     |
| 6.1.6 5697-F42 DB2 DATA RESTORE V7R3.0                     |     |
| 6.1.7 5697-F42 DB2 CONTROL CENTER V7R3.0                   |     |
| 6.1.8 5697-F42 DB2 NLS VM HELP FILES V7R5.0                |     |
| 6.1.9 5697-F42 DB2 CLIENT NLS VM HELP FILES V7R5.0         | 181 |

| 6.1.10 5697-5684-113 DMS/CMS V2R1.0                                      | 186 |
|--------------------------------------------------------------------------|-----|
| Appendix A. z/VM SDO IBM Licensed Program Products                       | 189 |
| A.1 z/VM SDO Licensed Products Table                                     | 189 |
| Appendix B. IBM Licensed Program Products Interdependencies              |     |
| B.1 Requisite IBM Licensed Program Product Dependencies                  |     |
| B.1.1 Pre-Requisites (Install-Time Full Requisite)                       | 191 |
| B.1.2 Co-Requisite (Run-time Full Requisite)                             | 191 |
| B.1.3 If-Requisites (Install-time and Run-time Part Requisites)          | 191 |
| B.2 z/VM SDO Licensed Product Requisites Table                           | 192 |
| Appendix C. DASD Requirements                                            | 194 |
| C.1 z/VM SDO Licensed Product DASD Requirements                          | 194 |
| Appendix D. Saved Segments                                               | 203 |
| D.1 z/VM SDO Program Product Segment Layout                              | 203 |
| D.2 Creating Saved Segments Utilizing the SDO Enabling Aid               | 205 |
| Appendix E. z/VM 6.2 Installation and Production Enablement Requirements | 207 |
| E.1 SSI-Enabled (Multisystem SSI Cluster) User ID Definitions            | 207 |
| E.2 SSI-Enabled Real Device and Minidisk Management                      | 207 |
| E.3 Installation of Licensed Program Product into SFS Directories        | 209 |
| E.4 z/VM 6.2 System Maintenance ID and System Disk Ownership             | 209 |
| E.5 SSI-Enabled Environment LP Production Enablement Considerations      | 210 |
| Bibliography                                                             | 213 |
| Reader's Comments                                                        | 215 |

# **1.0 Introduction**

Thank you for ordering the z/VM System Delivery offering (z/VM SDO, 5741-A08) package.

The person receiving this order should make sure everything on the Packing List was received. The *Read This First* letter (GI11-9471), Packing List, and the Media Report contain important information about the SDO installation and will be required by the system programmer.

The Packing List contains information about the media and the documentation sent. The Media Report describes the contents.

If there are any discrepancies between the package contents and the Packing List or if you have not received any part of your order, please call **IBM Software Manufacturing and Delivery** at the number indicated on the cover letter of the Packing List.

### 1.1 z/VM System Delivery Offering

The z/VM SDO Version 6 Release 2.0 and higher, program number 5741-A08, is the IBM<sub> $\circ$ </sub> program offering for z/VM<sub> $\circ$ </sub> that includes a single deliverable containing z/VM and a group of fully serviced IBM licensed program products.

The z/VM SDO Licensed Product package contains:

- The z/VM System which is the VM operating system
- z/VM SDO Optional Products Enabling Aid
- z/VM SDO Licensed Products

### 1.1.1 The z/VM System

The z/VM System provides a highly flexible test and production environment which provides the capability for the installation and execution of additional IBM Licensed Products, the development and execution of applications and the ability to run full-function operating systems as guests. The z/VM System is a prebuilt VM operating system which is available on DVD or through electronic internet delivery. The DVD and the electronic internet delivery are in binary image format.

Note: Electronic Internet delivery of the z/VM System and IBM Licensed Products is only available when ordered through Shopz.

### 1.1.2 Enabling Aid

The Enabling Aid is a z/VM SDO Product and it is recommended that it be installed prior to installing z/VM SDO Licensed Products. The Enabling Aid consists of files that contain information about the SDO Licensed Products such as Saved Segments, PUT/RSU/ESO levels for the products and sample directory

entries.

### 1.1.3 z/VM SDO IBM Licensed Program Products

The following subsections describe the characteristics of the Licensed Products that are part of z/VM SDO.

#### Note!

Not all Licensed Products listed in this document can be ordered through the z/VM SDO. Those that are not available can be ordered with its Licensed Product ID number (PID). A list of orderable products can be found in Section 2.4.1.2 Product Packaging, under the heading "Changes to the z/VM System Delivery Offering (SDO)". For Example, to order DITTO you will use PID 5654-029. Contact your IBM Sales Representative for additional information.

Installation of the z/VM SDO Licensed Products is supported on 3390 DASD.

#### Licensed Products may be in one of these install formats:

- 1. VMSES/E are those products packaged in the IBM Standard VMSES/E Enabled format. One or more Licensed Products may be delivered on a stacked media so it is important to refer to the Media Report for a product's location.
- 2. Semi-VMSES/E are products that were not originally in VMSES/E format but that have been put through an IBM Process that installs the product per the original IBM installation procedure and repackages the installed product in a VMSES/E enabled format. This provides for the installation of the product utilizing standard VMSES/E commands. One or more Licensed Products may be delivered on a stacked media so it is important to refer to the Media Report for the product's location.

#### Note!

A **Semi-VMSES/E** product was previously called **'Pre-Install'** format; however, this term was misleading in that it may have indicated that the product was already installed. The name has been changed to better describe the install format type.

The term 'Pre-Install' may still appear on the Packing List or the Media Report, the Configurator, or Marketing Literature, but should be interpreted to mean Semi-VMSES/E.

### 1.1.4 z/VM SDO Web Site

There is additional information about the z/VM SDO on the web site <u>http://www.vm.ibm.com/sdo/</u>. This site is maintained with the current z/VM SDO Program Directory (in PDF format), the list of SDO products, and information on applied service. This site also provides links to other useful z/VM information.

### 1.1.5 Basic Publications

The following basic publications are included with your order of the z/VM base product and will be useful during installation:

z/VM Installation Guide

z/VM Agreements and License Information

Memo to Users for z/VM and its features are provided with your order.

### **1.1.6 Publications for Licensed Products**

Program Directories for a number of the optional IBM SDO Licensed Products that you may have ordered may be found on the IBM z/VM website at:

http://www.vm.ibm.com/library

If the Program Directory is not available on the above website, it may be obtained from the IBM Knowledge Center website at:

http://www.ibm.com/support/knowledgecenter/SSB27U

Many of the basic publications for current IBM Licensed Programs that run on z/VM can be found on the *IBM Online Library: z/VM Collection*, SK5T-7054. The z/VM Collection is available as a downloadable .zip file that can be obtained from the IBM Knowledge Center.

# 2.0 z/VM SDO Installation Instructions

### 2.1 Checklist of z/VM SDO Installation Steps

#### Notes:

- Perform the steps in order.
- Mandatory steps are preceded by squares (■).
- Optional steps are preceded by circles (
  ).
- Page references appear in parentheses.

#### **2.2, Before You Begin** (5)

- \_\_\_ Verify Order with Packing List(6)
- \_\_\_ Gather Publications Useful During Installation (3)
- **2.3, Program Support** (7)
  - Obtain latest z/VM SDO and Licensed Product Install Bucket Information (7)
  - Obtain the latest PSP information (7)
- \_\_\_ 2.4, Installation of the z/VM System and Stacked RSU (8)
  - Review the z/VM Content (8)
  - \_\_\_ DASD Storage Requirements (14)
  - Install the z/VM System and the RSU, referring to the z/VM Program Directory. (14)

If the SDO order includes Licensed Program Products in addition to the z/VM System, continue the installation with the following instructions. If there are no additional products, the installation of the z/VM System is complete.

- $\circ$  2.5, Install the SDO Optional Products Enabling
  - Aid (Optional) (14)

2.6, Plan for Licensed

Product Interdependencies (19)

■ 2.7, Determine the Install Format of the Licensed Products (19)

■ For each VMSES/E Licensed Product repeat the following:

■ 3.0, VMSES/E Licensed Product Installation Instructions (23)

■ 5.0, VMSES/E Licensed Product Technical Notes(43)

■ For each Semi-VMSES/E Licensed Product repeat the following:

■ 4.0, Semi-VMSES/E Licensed Product Installation Instructions(27)

6.0, Semi-VMSES/E Licensed
 Product
 Technical Notes (147)

### 2.2 Before You Begin

Before you begin installing the z/VM SDO, verify that all program materials ordered have been received. Additionally, there are several publications and reference material that may be useful to have available during the installation.

### 2.2.1 Verify Your Order

Verify the physical media with the Packing List and Media Report to ensure that all DVDs and materials have been received. The Packing List includes information about the DVDs and the documentation. If for some reason you do not have all the media and the documentation specified in the Packing List, or if they are damaged, call the number specified on the cover letter of the Packing List. It may not be possible to install the Licensed Product if you are missing any of the material.

DVDs can be sorted first by using the information on the label. You will see headings similar to the following:

z/VM Product Package for installation on 3390

z/VM Stacked Recommended Service Upgrade

z/VM SDO Version 6

DVD\_STACKING

The System DDR and RSU may be delivered on multiple DVDs so verify you have all in the sequence.

Under the barcode at the bottom of the label, will appear the reference number of the DVD, like \*WM6578354\*. Using only the numeric digits, 6578354, use this number to match the information on the Media Description Report under the column: Ref. No.

The Media Description Report describes the contents of the software ordered and tells which products are on the DVDs.

If you ordered Optional Licensed Program Products, most will be stacked on one of the DVDs labelled 'z/VM SDO Version 6' with 'DVD\_STACKING'. If you received more than one Licensed Program Product DVD, you will need to refer to the Media Description Report and reference number from the DVD to determine the contents on each.

The actual number of DVDs you receive depends on the install format of the Licensed Program Products ordered. All VMSES/E and Semi-VMSES/E Licensed Program Products may be 'stacked' on the same media(s), with the possible exception the Fonts. This Program Product may be shipped separately.

If you ordered the AFP Fonts and the Program Product is shipped on a separate DVD(s), the DVD(s) will show the Program Product name on the label.

Prior to installation, please obtain the Program Directory for each Licensed Product you ordered on the

IBM z/VM website at:

http://www.vm.ibm.com/library

There are a few products that do not have Program Directories or may have Installation Guides instead. Some products can be installed using only the directions in the *z/VM SDO Program Directory*. However, it is also possible that while installing a Licensed Product, you will be asked to refer to the product's Program Directory.

### 2.3 Program Support

For z/VM and the z/VM SDO Licensed Products, refer to the individual Licensed Product Program Directories for programming service details.

### 2.3.1 Preventive Service Planning

Before installing the z/VM SDO Package (the z/VM System, and the z/VM SDO Licensed Products), you should contact the IBM Support Center or use the Preventive Service Planning (PSP) facility in IBMLink (ServiceLink) to obtain the latest PSP information. The latest PSP Install buckets contain pertinent installation information, corrections to documentation and also may recommend additional service.

### 2.3.1.1 z/VM SDO PSP Install Bucket Information

To obtain the PSP Install Buckets specific to z/VM SDO specify the following UPGRADE and SUBSET values pertaining to the level of the z/VM SDO being installed.

Figure 1. PSP Upgrade and Subset ID

\_\_\_\_

| RETAIN |         |         |                     |
|--------|---------|---------|---------------------|
| COMPID | Release | Upgrade | Subset Description  |
| N/A    | N/A     | VMSDO   | SDOvrm SDO for z/VM |

### 2.3.1.2 z/VM PSP Install Bucket Information

Refer to the *z/VM Program Directory* for PSP Install Bucket information.

#### 2.3.1.3 Licensed Products PSP Install Bucket Information

For PSP Install Bucket information for the Licensed Products, refer to the Program Support section of the individual Licensed Product's Program Directory. Licensed Product service levels may be found under the link "z/VM SDO Optional Licensed Product Service" on the IBM VM Website:

http://www.vm.ibm.com/sdo/sdozvm6.html

### 2.3.2 Statement of Support Procedures

Report any difficulties you have using this program to your IBM Support Center. If an Authorized Program Analysis Report (APAR) is required, the Support Center will provide the address to which any needed documentation can be sent.

### 2.4 Installation of the z/VM System and Stacked RSU

### 2.4.1 z/VM Content

The z/VM System is a pre-built VM system that serves as an installation platform for other IBM Licensed Products in the z/VM SDO package. The z/VM Installation Guide should be followed to load the system from the delivery media. Once loaded the z/VM System may be tailored to your individual requirements.

The pre-built VM system contains the following:

Prerequisite IBM licensed programs:

- EREP/VM, V3.5 (5654-260)
- ICKDSF for VM, V1.17 (5684-042) (includes ICKDSF Standalone release 17)

- EREP and ICKDSF are pre-installed on the z/VM System Deliverable.

The z/VM System contains and includes the following components and facilities:

- AVS
- Control Program (CP)
- Conversational Monitoring System (CMS)
- Dump Viewing Facility (DVF)
- Group Control System (GCS)
- HCD and HCM for z/VM
- Language Environment<sub>•</sub> (LE)
- Open Systems Adapter/Support Facility (OSA/SF)
- REstructured eXtended eXecutor (REXX)
- Transmission Control Protocol/Internet Protocol (TCP/IP)
- Transparent Services Access Facility (TSAF)
- VM Serviceability Enhancements Staged/Extended (VMSES/E)
- SFS and CRR file pools
- DASD Dump Restore (DDR) program
- Translated CP and CMS message repositories
- English and translated z/VM HELP files
- 3800 printer image library object code
- 3800 printer image library source

The z/VM Cloud Manager Appliance is provided at no charge along with all z/VM V6.4 orders, as a separate DVD or download for optional use. Installation instructions for the Cloud Manager Appliance are included in the README with the product. For additional information and documentation please refer to: http://www.vm.ibm.com/sysman/openstk.html

z/VM Optional Features:

- DirMaint<sub>™</sub>
- Performance Toolkit for VM™
- RACF Security Server for z/VM
- RSCS Networking for z/VM
- Single System Image Feature for z/VM
- IBM Wave

#### Notes

- ICKDSF and EREP are not part of the z/VM product. They are separate prerequisite IBM licensed programs that are included in the z/VM System Image for convenience. Before using ICKDSF and EREP/VM you must be already licensed for them, or you must place orders for them to establish licenses.
- 2. The DirMaint, Performance Toolkit, RACF<sub>•</sub>, and RSCS optional features are included in the z/VM System Image for convenience. They are installed disabled. If you decide to use any of these features, you must place orders for them so that you can enable them.
- 3. The DFSMS/VM optional feature is not included in the z/VM System Image. If desired, DFSMS/VM must be ordered as a no-cost optional feature of the z/VM SDO.
- 4. The IBM z/VM Single System Image Feature is not included in the z/VM System Image. If desired, this feature must be ordered through the z/VM SDO.
- The IBM Wave Feature is not included in the z/VM System Image. If desired, this priced feature is ordered through the z/VM SDO. Service for the IBM Wave product is available through Fix Central. For additional information go to <u>http://www.ibm.com/systems/z/solutions/virtualization/wave</u>

### 2.4.1.1 Hardware Requirements

The z/VM system operates on the IBM hardware as specified in the release announcement letter. To find a specific announcement letter go to <u>http://www.vm.ibm.com</u> and click on the z/VM release. Refer to the DEVICEnnnn Preventative Service Planning (PSP) bucket for the minimal MCL level and any required updates or PTFs, where 'nnnn' is 2097 for the z10 Enterprise Class and 2098 for the z10 Business Class.

### 2.4.1.2 Product Packaging

The z/VM System deliverable is available as:  $20\,$ 

- Binary image on DVD or internet delivery
- The restricted source and the PL/X source are not orderable or shipped with z/VM V6. Both will be available as no-charge downloads from IBM Resource Link at

http://www.ibm.com/servers/resourcelink

• If you are not registered with Resource Link<sup>™</sup>, you will be required to register for a user ID and password. You must also be licensed for z/VM and entitlement will be verified when you request the source code. After approval, you will receive instructions describing how to download the code.

Except for EREP, ICKDSF/VM, NLS HELP files and the Cloud Management Appliance, the products/components/features are serviced on the stacked RSU. The stacked RSU will be updated and refreshed in the product install package. The naming convention for the stacked RSU is *VRnn* (ie. *VRnn*, where VR is the z/VM version, release and nn is incremented by one for each level built).

#### Note:

z/VM is the successor to IBM's VM/ESA. operating system. Some products and functions supported on z/VM and some publications might continue to use VM/ESA in their names.

#### Withdrawal of distribution medium

z/VM V6.3 will be the last release of z/VM that will be available on tape. Subsequent releases will be available on DVD or electronically. Statement of direction made in the IBM Software Announcement dated January 14, 2015.

Distribution of the Recommended Service Update (RSU) on CD-ROM in Optical Media Attachment/2 (OMA/2) format has been discontinued.

#### Changes to the z/VM System Delivery Offering (SDO)

The following changes have been included with z/VM 6.2 and higher:

- The Licensed Products orderable through the z/VM SDO are not being service refreshed as of z/VM 6.2. Service and new releases of these products will be available under the individual Licensed Product Numbers.
- The SDO Optional Enabling Aid Product files are valid for z/VM 6.2 and higher.

With your Licensed Product order, you will receive a Program Directory for most of the Licensed Products ordered. There are a few products that do not have Program Directories or may have Installation Guides instead. Many of the SDO products can still be installed using the directions in this *z/VM SDO Program Directory*, however, if the Licensed Product has a Program Directory please use it as a reference.

• Virtualization technology and Linux enablement

z/VM V6.2 implements multi-system virtualization clustering technology allowing up to four z/VM instances to be clustered together as members in a Single System Image (VMSSI). This multi-system virtualization clustering technology is a first for the mainframe. Members of a z/VM SSI cluster are managed, serviced and administered as a single system and share the following resources:

- User directory
- Minidisks
- SPOOL files
- Network device MAC addresses

Live Guest Relocation (LGR) is a function of a z/VM SSI cluster that provides the capability for a running Linux virtual machine to be moved transparently without disruption from one z/VM system to

another within a Single System Image. Live Guest Relocation provides continuity for virtual server workloads during planned z/VM and machine outages, such as service and hardware upgrades.

Technology exploitation

z/VM 6.2 provides support for the newest IBM System z hardware technologies, including the IBM zEnterprise 196 (z196) and the IBM zEnterprise 114 (z114) and enables guests to exploit selected new features.

z/VM V6.3 is the last z/VM release to support the IBM System z10 server family of servers. Statement of Direction February 16, 2016.

z/VM 6.4 provides support for the IBM z13<sup>™</sup>, IBM z13s, LinuxONE Rockhopper, and LinuxONE Emperor.

• Systems management

z/VM Cloud Manager Appliance – OpenStack Liberty is provided with each order beginning with z/VM 6.4. Information is available on the z/VM website at: <u>http://www.vm.ibm.com/sysman/openstk.html</u>

• Withdrawal of Support for RPC-Based System Management APIs

With z/VM 6.1, IBM withdrew support for the RPC-based System Management APIs. This satisfied the statement of direction made in the IBM Software Announcement dated February 6, 2007. Sockets-based System Management APIs continue to be supported.

• Withdrawal of German NLS Files

With z/VM 6.1, z/VM message repositories, help files and other panel or text files were not translated into German.

• Language Environment Migration Requirements

With z/VM 6.1, Language Environment (LE) was at Function Level (FL) 540, which was required for the execution of LE Applications under z/VM 6.1. Therefore versions of LE at a Function Level lower than 540 should not have been migrated to z/VM 6.1. Attempts to execute LE Applications under levels of LE lower than Function Level 540 would fail.

SDO Packaging Changes from z/VM 5.4 that still applied for z/VM 6.1:

• Removal of Delivery of the SDO Enabling Aid with SDO Product Order

With z/VM 5.4, the SDO Enabling Aid feature was no longer shipped with the SDO Product Order, it was only available as an electronic Internet download from the IBM Website at <a href="http://www.ibm.com/eserver/zseries/zvm/sdo/">http://www.ibm.com/eserver/zseries/zvm/sdo/</a>.

#### z/VM Information Center

IBM publishes the z/VM documentation in an information center using the IBM Eclipse Help System framework. The z/VM Information Center includes information for the z/VM base product and optional features, the prerequisite IBM products, and some optional IBM products and facilities. The content of the information center is identical to that in the traditional IBM BookManager and Adobe PDF formats; however the presentation might differ to some degree.

Advantages of information centers are:

- Content is indexed by Google and other internet search engines to help locate information more easily.
- Custom searches can be created that include only the information you need for a particular task or job role.

The z/VM Knowledge Center is available as shown below (select the z/VM release level)

 z/VM V6 Information Center website at http://www.ibm.com/support/knowledgecenter/SSB27U

#### z/VM Collection DVD image

The IBM Online Library: z/VM Collection, SK5T-7054, includes PDF libraries for z/VM and current IBM licensed programs that run on z/VM.

#### Notes

- 1. Only unlicensed publications are included
- 2. Some licensed programs might not have PDF libraries; some publications might not have PDF versions.

### 2.4.3 DASD Storage Requirements

Refer to z/VM Installation Guide for the DASD storage requirements.

It is important to have page, spool, and temp space defined. Paging space, spooling space, and temporary minidisk space (PAGE, TEMP, and TDSK, respectively) are installation dependent. The amount of page space required depends on the number and size of logged-on virtual machines, processor size and workload. The amount of space needed for spooling and temporary minidisk requests will be dependent upon user demand and application requirements.

For more information on virtual machine DASD requirements and allocation for PAGE, TEMP. and TDSK, please refer to *z/VM CP Planning and Administration*.

### 2.4.4 Install the z/VM System

Install the z/VM System prior to installing the Licensed Products.

- 1. Install the z/VM System using the appropriate steps in the z/VM Installation Guide. The stacked RSU will be installed as part of the z/VM installation.
- 2. Install additional service, if noted in the Preventive Service Planning stage. This service is specified either in the z/VM Program Directory or the z/VM PSP Bucket.
- 3. After the installation of the z/VM System and RSU, and other necessary configurations as stated in *z/VM Installation Guide*, return back to this point in the SDO Program Directory when you are ready to install the Licensed Products.
- 4. If the SDO order includes licensed program products, continue the installation with the following instructions. If there are no additional products, the installation of the z/VM System and z/VM SDO is complete.

### 2.5 Install the SDO Optional Products Enabling Aid (Optional)

Please review this section before installing the Enabling Aid to determine whether it is required. Although, the files provided with the Enabling Aid may be useful to system programmers, they are not required in order to install the other Products. However, if installed, the Enabling Aid (5741-A08), should be installed before installing the Licensed Products.

The Enabling Aid consists of two z/VM SDO configuration files which contain sample VM Directory entries and Saved Segment definitions for the SDO Optional Products. Information on the two Enabling Aid files follows.

### 2.5.1 SDOZVM62 SAMPDIR

This file is generally placed on the **MAINT 2C2** (Samples & Install Tools Disk). The file contains a prologue section describing the file's contents. This prologue includes the following information:

- The organization of the directory (directory entries are broken down by products in VM for the SDO option).
- Sample user directory, with a brief description of each directory entry.
- Minidisks required to install the products.
- Minidisk sizes
- How to edit the file for your own use.
- How to use XEDIT to determine total minidisk size required, based on individual product minidisk size information.

### 2.5.2 SDOZVM62 PRODPART

This file is generally placed on the **MAINT 2C2** (Samples & Install Tools Disk). The file contains the saved segment definitions for the z/VM SDO Licensed Products.

The VMSES/E SEGDATA file may be updated with the Saved Segment (DCSS) definitions for all the z/VM SDO Licensed Products at the same time by following the instructions in Appendix D.2, "Creating Saved Segments Utilizing the SDO Enabling Aid".

After the VMSES/E SEGDATA file has been updated, the VMSES/E VMFBLD Command may be utilized to define and create the Saved Segments for VMSES/E Format Licensed Products.

The Saved Segments for z/VM SDO Semi-VMSES/E Licensed Products must be defined and created by following the instructions in the Technical Notes provided for each z/VM SDO Semi-VMSES/E Licensed Products.

### 2.5.3 Installation Steps for the Enabling Aid

The Enabling Aid files are available as a download on the z/VM SDO Website.

#### http://www.vm.ibm.com/sdb/

The Enabling Aid files are provided in VMARC Archive format. The following are the general steps required to transfer the VMARC Archive file to a z/VM System and to unpack the Enabling Aid files from the VMARC Archive file.

- 1. On the VM SDO Home Page, click on 'z/VM 6 SDO (5741-A08)'
  - This will take you to a Webpage that lists the z/VM 6 SDO specific documents that are available online, including the SDO Enabling Aid.
- 2. On the VM SDO Document Page, click on 'z/VM SDO Enabling Aid'
  - This will take you to a Webpage that contains the SDO Enabling Aid download link and information on how to upload the VMARC Archive file from your PC to a z/VM and then unpack the VMARC Archive file.
- 3. On the SDO Enabling Aid Webpage, click on 'Download z/VM SDO Enabling Aid'
  - This will download the VMARC Archive file with the Enabling Aid files to your PC.
  - If you are using Microsoft Internet Explorer, click on the link and save the archive file to your PC.
  - If you are us Mozilla Firefox, right click on the link and select 'Save link as ...' to save the archive file to your PC.
- 4. Upload the VMARC Archive file with the Enabling Aid files from your PC to your z/VM System.
  - The VMARC Archive file must be uploaded in binary.
- 5. On the z/VM System, perform the following steps to unpack the VMARC Archive file.
  - a. Reblock the VMARC Archive file to fixed length 80 character records

b. Unpack the reblocked VMARC Archive file with the 'VMARC UNPK' command.

The following sections contain procedures that may be utilized to upload the VMARC Archive file from your PC to a z/VM System; and to unpack the VMARC Archive file on the z/VM System.

Additional information on the download of VMARC Archive Files, the VMARC Command and the download of the VMARC Command software may be found at following IBM Website.

http://www.vm.ibm.com/download/

#### 2.5.3.1 Sample Upload Procedure

The following are the steps required to transfer the VMARC Archive file from your PC to a z/VM System utilizing FTP (TCP/IP's File Transfer Protocol). The steps require that FTP be enabled on both the PC and the z/VM System.

From a DOS window, enter the following-

| FTP url_of_zVM_System         | >> Where 'url_of_zVM_System'<br>is the IP address (url)<br>of the z/VM System                                                                                                    |
|-------------------------------|----------------------------------------------------------------------------------------------------|
| User: Userid_on_zM System     | > In response to the prompt<br>'User:' enter the name of<br>the ID on the z/VM System<br>that will be utilized<br>for the FTP (e.g. MAINT)                                                                                                    |
| Password: Password_for_Userid | I ==> In response to the prompt<br>'Password:' enter the<br>password for the ID on<br>the z/VM System.                                                                                                    |
| ftp> Œ mini_disk_SFS_dir      | <ul> <li>In response to the prompt<br/>'ftp&gt;' enter the minidisk<br/>or the SFS Directory that<br/>will be utilized to store<br/>the Enabling Aid files.<br/>- The minidisk must be<br/>specified as<br/>'userid.minidisk'<br/>(e.g. MAINT.2C2)</li> <li>The SFS Directory<br/>must be specified as<br/>a standard z/VM SFS<br/>Directory name (e.g.<br/>SYSFCOL:MAINT.2C2.)</li> </ul> |
| ftp> BINARY                   | > In response to the prompt<br>'ftp>' specify 'binary'<br>transmission mode                                                                                                    |
| ftp> RJT pc_file zvm_file     | >> In response to the prompt<br>'ftp>' enter the name of<br>the FC file (pc file) and<br>the name of the z/VM file<br>(zvm_file). The z/VM<br>file must be in the format<br>'file name.file type'<br>(e.g. ENABLE.WARC)                                                                                                    |
| ftp> QJIT                     | In response to the prompt<br>'ftp>' enter 'quit' to<br>exit FTP.                                                                                                    |

In order for the above procedure to work, the minidisk or SFS Directory specified to contain the VMARC Archive file cannot be accessed in 'write' mode by any ID on the z/VM System.

#### 2.5.3.2 VMARC File Unpack Procedure

The following commands may be utilized as indicated to unpack the Enabling Aid files from the VMARC Archive file and place them either on a minidisk or in an SFS Directory. On the z/VM System, perform the following steps to unpack the VMARC Archive file.

1. Reblock the VMARC Archive file to fixed length 80 character records

PIPE < fn1 ft1 fm1 | FBLOCK 80 00 | > fn2 ft2 fm2 F 80

2. Unpack the reblocked VMARC Archive file with the 'VMARC UNPK' command.

VMARC UNPK fn2 ft2 fm2

• Where:

| fnl ftl fml | >> The file name (fn1), file<br>type (ft1) and file mode<br>(fm1) of the VMARC Archive<br>file that was uploaded from<br>your PC |
|-------------|----------------------------------------------------------------------------------------------------|
| fn2 ft2 fm2 | The file name (fn2), file<br>type (ft2) and file mode<br>(fm2) of the reblocked<br>WARC Archive file.                            |

An example of the above commands follows:

PIPE < ENA VMARC A | FBLOCK 80 00 | > ENALINB VMARC A F 80

VMARC UNPK ENAUNB VMARC A

Note:

The VMARC command in the above format will place the Enabling Aid files on the same disk as the reblocked VMARC Archive file (i.e. For the above, on the 'A' disk.)

### 2.6 Plan for Licensed Product Interdependencies

Many Licensed Products are dependent upon other Licensed Products for successful installation or in order for the product to execute correctly. Based on the Licensed Products to be installed, you should now plan for installation of any pre-requisite, co-requisite and if-requisites products. A pre-requisite product is one that is required to be installed before you install the Licensed Product, so you should also plan for the order the products should be installed.

See Appendix B, "IBM Licensed Program Products Interdependencies" to verify the Pre-requisites, Co-requisites, and If-Requisites for the Licensed Products and plan for the order of installation.

When installing a Licensed Product that is a prerequisite to another previously installed Licensed Product(s), it is recommended that the other Licensed Product(s) be re-installed. Also, you may need to increase the space available on the minidisk, especially if the install process loads files to a common minidisk, such as the Product Code Disk (MAINT 19E)

#### Warning

There is a possibility of losing customized files if a Licensed Product is reinstalled over an existing version.

### 2.7 Determine the Install Format of the Licensed Products

The instructions for installing Licensed Products depends on the install format of the product. To determine the install format of the product, refer to Appendix A, "z/VM SDO IBM Licensed Program Products".

To install each Licensed Product, begin by following the general installation instructions for that Licensed Product's format. Then complete the installation by following the specific installation instructions for that Licensed Product in the Technical Notes.

#### • VMSES/E

Chapter 3.0, "VMSES/E Licensed Product Installation Instructions". page 23.

Chapter 5.0, "VMSES/E Licensed Product Technical Notes".

#### • Semi-VMSES/E

Chapter 4.0, "Semi-VMSES/E Licensed Product Installation Instructions" .

Chapter 6.0, "Semi-VMSES/E Licensed Product Technical Notes".

# **3.0 VMSES/E Licensed Product Installation Instructions**

The following is a brief description of the main steps for installing an z/VM SDO VMSES/E Licensed Product using VMSES/E. If you have any questions about using VMSES/E, refer to z/VM VMSES/E Introduction and Reference.

The z/VM System serves as an installation platform for other Licensed Products in the SDO package. After the installation of a base z/VM system, the Licensed Products can be installed.

Notes:

- Perform the steps in order.
- Mandatory steps are preceded by squares (■).
- Optional steps are preceded by circles (o).
- Page references appear in parentheses.

For each VMSES/E Licensed Product, perform the following installation steps

- \_\_\_ 3.2, Allocate DASD and Userids (23)
- \_\_\_ 3.3, Prepare the VMSES/E Order for Installation (24)
- \_\_\_\_ 3.4, Install the z/VM SDO VMSES/E Licensed Product (25) by following the instructions in the Technical Notes (43)

- Install using the VMFINS command
- Technical Notes may refer to additional instructions in the Licensed Product Program Directory
- Re-save Saved Segments for some Licensed Products
  - Verify successful installation

If the SDO order includes additional VMSES/E Licensed Products, repeat the installation steps in this checklist beginning at 3.2, Allocate DASD and Userids (23)

### 3.1 Checklist of the VMSES/E Licensed Products Installation Process 3.2 Allocate DASD and Userids

Appendix C, "DASD Requirements" identifies the user IDs and minidisks necessary to install each of the Licensed Product. This information is provided to help plan for DASD storage and other requirements for the installation of these Licensed Products.

Create any required user IDs and minidisks before beginning the installation. Also, any newly created minidisks must be formatted.

### 3.3 Prepare the VMSES/E Order for Installation

The IBM Licensed Program Product order can be fulfilled either by DVD or downloaded from the internet. In the next step, you will prepare the Product Envelope delivered via the internet for the installation.

### 3.3.1 Prepare the Product Envelope Delivered from Internet

To install a product using a Product Envelope delivered from the Internet, follow the Installation Instructions provided with Shopz to upload the Product Envelope to the host VM system and de-compact it.

To identify the contents of your order, refer to the packing list provided by Shopz. Match the file names of the downloaded files, to the names listed under the heading 'Ref. No.'. The description will tell you the contents of your file. It may be helpful to rename this file to a descriptive name so that it is easily recognized for future reference. The file type must be renamed to SERVLINK.

| Example           |                                             |
|-------------------|---------------------------------------------|
| V6608454 TERS0028 | 8 * File name on Workstation                |
| V6608454 BIN      | * File received to VM as Binary Fixed 1024  |
| HLASM SERVLINK    | * De-compacted file and renamed to SERVLINK |

After you have uploaded the Product Envelope to the VM host system in BINARY FIXED 1024 and de-compacted the file, you may install the product. When installing using a Product Envelope, the ENV option must be used with the VMFINS commands.

### 3.4 Install the z/VM SDO VMSES/E Licensed Product

To complete the installation process for a VMSES/E Licensed Product:

- Review the Technical Notes for the product in the Chapter 5.0, "VMSES/E Licensed Product Technical Notes". The Technical Notes will refer to the appropriate sections in the Licensed Product Program Directory and give additional important information about the product.
- 2. Follow the Installation Instructions in the Program directory of each Licensed Product. **NOTE**

In the case of a conflict, the information provided in the Licensed Program Product's Program Directory overrides the information provided in this SDO Program Directory and in the *z/VM SDO Enabling Aid*.

The SDO Program Directory will refer to the Licensed Program Product Program Directory and/or other z/VM or Licensed Program Product documents when appropriate.

#### Important Note for Product Envelopes

When installing using the Product Envelope, use the ENV option with the VMFINS commands. The Product Envelope should be on a minidisk or SFS directory accessed as the 'C' disk.

VMFINS INSTALL INFO (NOMEMO ENV envelope\_filename

#### EXAMPLE: VMFINS INSTALL INFO (NOMEMO ENV HLASM

VMFINS INSTALL PPF ppfname compid (PLAN NOMEMO ENV envelope\_filename

EXAMPLE: VMFINS INSTALL PPF 5696234J HLASM (PLAN NOMEMO ENV HLASM

VMFINS INSTALL PPF ppfname compid (NOMEMO NOLINK ENV envelope\_filename

EXAMPLE: VMFINS INSTALL PPF 5696234J HLASMT (NOMEMO NOLINK ENV HLASM

# 4.0 Semi-VMSES/E Licensed Product Installation Instructions

The following chapter describes the system environment required and explains how to install a Semi-VMSES/E Licensed Product.

The z/VM System serves as an installation platform for other Licensed Products in the SDO package. Licensed Products can be installed after the installation of base z/VM system.

### 4.1 Checklist for the Semi-VMSES/E Licensed Products Installation Process

#### Notes:

- Perform the steps in order.
- Mandatory steps are preceded by squares (■).
- Optional steps are preceded by circles (o).
- Page references appear in parentheses.

For each Semi-VMSES/E Licensed Products, perform the following installation steps

#### ■ 4.3, Semi-VMSES/E Installation Overview and Planning (28)

- ■ 4.3.1, Plan for the Installation of the Semi-VMSES/E Licensed Product (29)
  - 4.3.2, Prepare the Semi-VMSES/E Order for Installation (29)

 $\circ$  4.3.3, Load Installation-Related Files from Tape (30)

■ 4.3.4, Allocate Resources for the Semi-VMSES/E Licensed Product (33) Choose from the following:

> Install Directly to Default Production Minidisks (33)

 Install to Test Minidisks, Production Minidisks (33)

Installing to Shared File System (35)

#### ■ 4.4, Install the Semi-VMSES/E Licensed Product using the VMFINS command (37) in conjunction with the instructions in the Technical Notes for the Licensed Product.(147)

■ Install using the VMFINS command

 Technical Notes may refer to additional instructions in the Licensed Product Program Directory Re-save Saved Segments for some Licensed Products

> Verify successful installation

 If installed to PRETEST place
 Licensed Product files into production after testing (40)

If the SDO order includes additional SEMI-VMSES/E Licensed Products, repeat the installation steps in this checklist beginning at 4.3, Semi-VMSES/E Installation Overview and Planning (28)

### 4.2 Semi-VMSES/E Licensed Product Definition

z/VM SDO Semi-VMSES/E Licensed Products are products that are not originally in VMSES/E format but have been installed using the IBM recommended defaults. Because installation files are created and many installation steps are already taken, this will reduce the time it will take to install this Licensed Product. The installation procedure (the Innnnnn EXEC, where nnnnnn is the Licensed Product number and the INSTFPP exec) are used to generate new files. All these files are delivered on the Semi-VMSES/E Licensed Product.

After this process, the files are in VMSES/E enabled format which is supported by VMFINS (the installation tool for VMSES/E). To install from a Semi-VMSES/E Licensed Product media, the system must be at z/VM SDO Version 6 Release 2.0. The Innnnnn EXEC has been used for each Licensed Product and will not be used again.

### 4.3 Semi-VMSES/E Installation Overview and Planning

The VMFINS EXEC will be used to install all Semi-VMSES/E Licensed Products. This exec is supplied as part of the VMSES/E component of z/VM and provides a consistent process for installing z/VM and Licensed Products. The VMFINS command syntax is given in Chapter 6.0, "Semi-VMSES/E Licensed Product Technical Notes" for each Licensed Product. Installations may be done from any user ID which has the authority to obtain write access to installation minidisks, write access to Software Inventory Disk (MAINT 51D), and read access to VMSES/E Build Disk (MAINT 5E5).

For a complete description of the VMFINS EXEC and its options, refer to:

#### z/VM VMSES/E Introduction and Reference

The step-by-step procedures that follow are in two column format. The steps to be performed are in bold large numbers. The commands associated with these steps are on the left hand side of the page in bold print; additional information for a command may exist to the right of that command.

Each step of these installation instructions must be followed. Do not skip any step unless directed otherwise.

Throughout these instructions, the use of IBM-supplied default minidisk addresses and user IDs is assumed. If you use different user IDs, minidisk addresses, or SFS directories to install a Licensed Product, adapt these instructions as needed for your environment.

The sample console output presented throughout these instructions was produced on a z/VM SDO Version 6 Release 2.0 system. If installing Semi-VMSES/E product on a different z/VM system, the results obtained for some commands may differ from those depicted here.

# 4.3.1 Plan for the Installation of the Semi-VMSES/E Licensed Product

Each Semi-VMSES/E Licensed Product can either be placed directly into production on the installation defaulted minidisks, can be installed first to "test" mode then to the production minidisks, or installed to the Shared File System (SFS) directories.

It's recommended that you install each Semi-VMSES/E Licensed Product in "test" mode, so that Licensed Product files are loaded to alternate (or "test") minidisks, instead of directly into production. This will also help avoid problems if a previous version or level of the Licensed Product is currently in production on your system.

If you want to place a Licensed Product directly into production, you can do so by specifying a production-related component when you issue the VMFINS installation commands. The components that will allow this type of installation contain the string PRD at the end of the component name.

# 4.3.2 Prepare the Semi-VMSES/E Order for Installation

The IBM Licensed Program Product order can be fulfilled either by physical DVD or downloaded from the internet. In the next step, you will either mount the physical DVD or prepare the internet delivered Product Envelope for the installation.

## 4.3.2.1 Prepare the Product Envelope Delivered from Internet

To install a product using a Product Envelope delivered from the Internet, follow the Installation Instructions provided with Shopz to upload the Product Envelope to the host VM system and de-compact it.

To identify the contents of your order, refer to the packing list provided by Shopz. Match the file names of the downloaded files, to the names listed under the heading 'Ref. No.'. The description will tell you the contents of your file. It may be helpful to rename this file to a descriptive name so that it is easily recognized for future reference. The file type must be renamed to SERVLINK.

| Example                       |                                                                                                    |
|-------------------------------|----------------------------------------------------------------------------------------------------|
| V6608454 TERS0028             | * File name on Workstation                                                                                          |
| V6608454 BIN<br>EREP SERVLINK | <ul> <li>* File received to VM as Binary Fixed 1024</li> <li>* De-compacted file and renamed to SERVLINK</li> </ul> |

After you have uploaded the Product Envelope to the VM host system in BINARY FIXED 1024 and de-compacted the file, you may install the product. When installing using a Product Envelope, the ENV option must be used with the VMFINS commands. For instructions on uploading and de-compacting the files please refer to : <u>http://www.vm.ibm.com/install/prodinst.html</u>

#### Important Note for Product Envelopes

When installing using the Product Envelope, use the ENV option with the VMFINS commands. The Product Envelope should be on a minidisk or SFS directory accessed as the 'C' disk.

VMFINS INSTALL INFO (NOMEMO ENV envelope\_filename

EXAMPLE: VMFINS INSTALL INFO (NOMEMO ENV EREP

VMFINS INSTALL PPF ppfname compid (PLAN NOMEMO ENV envelope\_filename

EXAMPLE: VMFINS INSTALL PPF \$5654260 EREPPRD (PLAN NOMEMO ENV EREP

VMFINS INSTALL PPF ppfname compid (NOMEMO ENV envelope\_filename

EXAMPLE: VMFINS INSTALL PPF \$5654260 EREPPRD (NOMEMO ENV EREP

# 4.3.4 Allocate Resources for the Semi-VMSES/E Licensed Product

Each Semi-VMSES/E Licensed Product can be placed directly into production on the default production minidisks, or can be installed first to "test" mode then to the production minidisks, or to Shared File System (SFS) directories.

If you are going to install directly to production minidisks, continue with Chapter 4.3.4.1, "Default Production Minidisks".

If you plan to install first to Test minidisks, continue with Chapter 4.3.4.2, "Semi-VMSES/E Test Resource Requirements."

If you are installing to SFS, continue with Chapter 4.3.4.3, "Shared File System (SFS) Considerations" .

## 4.3.4.1 Default Production Minidisks

The IBM-supplied default minidisk addresses and user IDs can be found in Appendix C, "DASD Requirements" . This Appendix lists all the z/VM SDO products and their DASD Requirements.

Once the default production minidisks have been allocated, continue the installation in Chapter 4.4, "Install the Semi-VMSES/E Licensed Product" .

## 4.3.4.2 Semi-VMSES/E Test Resource Requirements

If you have decided to install Semi-VMSES/E Licensed Products on test minidisks, for each selected Licensed Product:

- Add to your system directory a user ID called **PRETEST**. This user ID is used as a place holder for the test minidisks and will own all the alternate minidisks used in conjunction with the Semi-VMSES/E Licensed Products.
- 2. Set up and format the appropriate minidisks listed in Figure 2. These minidisks must be set up and formatted before you begin the installation process. Additionally, they must be defined using addresses within the range 400 to 4FF, as indicated in Figure 2.

- 3. The minidisks required for the Licensed Product must be allocated as well because some Licensed Products may have files placed on any one of the Licensed Product's minidisks (i.e. MAINT 319). Refer to Chapter Appendix C, "DASD Requirements" for a list of minidisk requirements.
- 4. For features which have PRETEST addresses which are the same as the base, add the number of blocks needed for both the base and feature(s) to get the total number of blocks required for test installation.

The installation will fail if the resource is not allocated (i.e. defined and formatted). Files which will eventually end up on end user disks, will be loaded to the test disk(s), and all others are loaded to the appropriate disk (memos, etc.). If the product has one or more features, it may use the same test minidisk as the base product.

In Chapter 6.0, "Semi-VMSES/E Licensed Product Technical Notes", you will be given the **VMFINS** command to install the Licensed Product on the test minidisk(s). All of the Licensed Products end user files will be placed on the test minidisk(s).

Once you have completed testing, you will copy the files from the test minidisk to the "Related Production Disk" via the **VMFCOPY** command.

| Figure 2. PRETEST minidisk requirements       Licensed     Description     PRETEST     Size CMC     Related |                       |                     |                                                         |                        |
|----------------------------------------------------------------------------------------------------|-----------------------|---------------------|---------------------------------------------------------|------------------------|
| Licensed<br>Product<br>Number                                                                               | Description           | PRETEST<br>Minidisk | Size -CMS<br>4K blocks<br>unless<br>otherwise<br>stated | Production<br>Minidisk |
| 5654-260                                                                                                    | EREP                  | 431                 | 2250                                                    | MAINT 201              |
| 5684-043                                                                                                    | ISPF                  | 458                 | 150                                                     | ISPVM 191              |
|                                                                                                    |                       | 459                 | 6700                                                    | ISPVM 192              |
| 5684-123                                                                                                    | ISPF PDF              | 457                 | 6000                                                    | ISPVM 192              |
| 5684-123                                                                                                    | ISPF PDF NLS          | 457                 | 2700                                                    | ISPVM 192              |
| 5697-F42                                                                                                    | DB2/VM                | 476                 | 360                                                     | SQLMACH 198            |
|                                                                                                    |                       | 477                 | 900                                                     | SQLMACH 199            |
|                                                                                                    |                       | 46A                 | 1620                                                    | SQLDRR 191             |
|                                                                                                    |                       | 47C                 | 3600                                                    | MSTRSRVO 195           |
|                                                                                                    |                       | 479                 | 6660                                                    | 5697F75A 193           |
| 5697-F42                                                                                                    | DB2/VM Client Edition | 476                 | 360                                                     | SQLCLNT 198            |
|                                                                                                    |                       | 477                 | 900                                                     | SQLCLNT 199            |
|                                                                                                    |                       | 46A                 | 1620                                                    | SQLDRR 191             |
|                                                                                                    |                       | 47C                 | 3600                                                    | MSTRSRVO 195           |
|                                                                                                    |                       | 47E                 | 6660                                                    | 5697F75C 193           |

Once the test and default minidisks have been allocated, continue the installation in Chapter 4.4, "Install the Semi-VMSES/E Licensed Product".

## 4.3.4.3 Shared File System (SFS) Considerations

This section provides basic information about changes to these instructions you will need to make if you plan to install any Semi-VMSES/E Licensed Product using SFS directories. However, you may need to make additional changes or adjustments, based on the actual Licensed Product(s) you are installing in this manner.

In general, you will need to adapt any minidisk-specific instructions and concepts to account for an SFS environment. And, when issuing a VMFINS command, you will need to specify an SFS-related component name instead of those established for a minidisk environment (SFS-related component names use the string SFS as part of the component name.).

You'll also need to obtain the SFS storage requirements for each Licensed Product using the PLAN option of the VMFINS command; this option will create a *\$NNNNNN* PLANINFO file that contains this information.

**Note:** VMSYS is the filepool name used in the supplied PPF for both test and production SFS installations.

After the appropriate planning information is available (within the *\$NNNNNN* PLANINFO file), you will need to do the following:

1 Determine the number of 4K blocks that are required for the SFS directories you will use. Refer to the *\$NNNNNN* PLANINFO file and add up the 4K blocks required for each SFS directory you plan to use. This will give you the total number of 4K blocks required. You should also keep track of the 4K block requirements for each user ID as well.

You'll need this information if you need to enroll any Licensed Product user IDs in the VMSYS filepool, or if you need to increase the space allocated to an existing user ID.

**Note:** If you have created your own PPF override file, you should use your PPF name instead of *\$NNNNNN*.

**2** Enroll any required Licensed Product user IDs in the VMSYS filepool by using the ENROLL USER command:

ENROLL USER userid VMSYS (BLOCKS blocks

where *userid* is the actual user ID to be enrolled and *blocks* is the number of 4K blocks required for this user ID, that you calculated previously.

**Note:** The ENROLL USER must be issued from a user ID that is an administrator for the VMSYS filepool.

**3** Determine if there are enough blocks available in the filepool to install the Licensed Product. This information can be obtained by using the QUERY

FILEPOOL STATUS command. Near the end of the output from this command is a list of minidisks in the filepool and the number of blocks free. If the number of available blocks is smaller than the total available 4K blocks needed for this Licensed Product, you will need to add space to the filepool. See the *z/VM CMS File Pool Planning, Administration, and Operation* manual for information on adding space to a filepool.

**4** Create the subdirectories listed in the *\$NNNNNN* PLANINFO file using the CREATE command with the DIRECTORY option.

set filepool vmsys: create directory dirid *dirid* is the name of the SFS directory you are creating, such as:

CREATE DIRECTORY dirid

If necessary, see the *z/VM CMS Commands and Utilities Reference* for more information about the CREATE DIRECTORY command.

**Note:** Subdirectories, when required, must be created from the respective user IDs.

**5** Give SFS READ (and in some cases, WRITE) authority for each directory to those user IDs for which it's appropriate, using the GRANT AUTHORITY command.

grant auth dirid to userid (authority

If necessary, see the *z/VM CMS Commands and Utilities Reference* for more information about the GRANT AUTHORITY command.

# 4.4 Install the Semi-VMSES/E Licensed Product

#### Notes:

Before you continue with the installation process, ensure you have completed the following:

- 1. Added all of the required user ID directories to the system directory.
- 2. Changed the passwords for all added user IDs from xxxxx to valid passwords, in accordance with your security guidelines.
- 3. Placed the new directories on-line using VM/Directory Maintenance (DIRMAINT) or an equivalent CP directory maintenance method.
- 4. Formatted any newly created minidisks or created SFS directories.

#### NOTE

In the case of a conflict, the information provided in the Licensed Program Product's Program Directory overrides the information provided in this SDO Program Directory and in the *z*/VM SDO Enabling Aid.

The SDO Program Directory will refer to the Licensed Program Product Program Director and/or other z/VM or Licensed Program Product documents when appropriate.

## 4.4.1 Install Using the VMFINS EXEC

**1** Log on to the product installation user ID.

**2** Establish write access to the **MAINT 51d** and **5e5**, if it's not already linked R/W.

cp link maint 5e5 5e5 rr read password cp link maint 51d 51d mr multi password The Software Inventory Disk (MAINT 51D) is where the VMSES/E system-level Software Inventory files reside.

**3** Create a PROFILE EXEC that will contain ACCESS commands for the VMSES/E Build Disk (MAINT 5E5) and Software Inventory Disk (MAINT 51D), or add these commands to the existing PROFILE EXEC.

xedit profile exec a ===> input /\*\*/ ===> input 'ACCESS 5E5 B' ===> input 'ACCESS 51D D' ===> file

**4** Use the profile to access the VMSES/E Build Disk (MAINT 5E5) and Software Inventory Disk (MAINT 51D).

profile

**5** Ensure the tape is mounted and attached to the installation user ID at virtual address 181. The VMFINS EXEC requires the tape drive to be at virtual address 181.

**Note:** Please be aware that if you have more than one tape, that they are independent of each other. Therefore you must mount the tape on which the Licensed Product is loaded.

**6** Install the Licensed Product.

#### Notes:

- a. If you have already created a PPF override file, you should specify your override file name after the **PPF** keyword for the following VMFINS command.
- b. You may be prompted for additional information during VMFINS INSTALL processing depending on your installation environment. If you are unsure how to respond to a prompt, refer to the "Installing Products with VMFINS" and "Install Scenarios" chapters in the *z/VM VMSES/E Introduction and Reference* to decide how to proceed.

#### Note!

The specific command for each product can be found in Chapter 6.0, "Semi-VMSES/E Licensed Product Technical Notes".

**a** If installing from a tape:

vmfins install ppf ppfname {compid | compidsfs | compidprd | compidsfsprd} (nomemo

**b** If installing from a Product Envelope:

vmfins install ppf ppfname {compid | compidsfs | compidprd | compidsfsprd} (nomemo env envelope\_filename

Use *compid* if you are installing using test minidisks and **not** placing this Licensed Product directly into production.

Use *compidsfs* if you are installing using test SFS directories and **not** placing this Licensed Product directly into production.

Use *compid***prd** if you are installing using minidisks and you **are** placing this Licensed Product directly into production.

Use *compid*sfsprd if you are installing using SFS directories and you **are** placing this Licensed Product directly into production.

**Note:** If you have created your own PPF override file, you should use your PPF name instead of *\$NNNNNNN*.

LINK is the default option on the VMFINS INSTALL command. The LINK option should be utilized so that required minidisks not owned by the installation user ID will be available. VMFINS will attempt to link to these minidisks, and will access them in the appropriate order.

WFINS2767I Reading WFINS DEFAULTS B for additional options WFINS2760I WFINS processing started WFINS2601R Do you want to create an override for :PPF \$NNNNN COMPID \$nnnnnn%COMPID? Enter 0 (No), 1 (Yes) or 2 (Exit)

0

Enter 0 to bypass creating an override.

Enter 1 to create an override, change the PPF name, and change minidisk definitions.

Enter 2 to exit the VMFINS exec.

```
WFINS26031 Processing product : PPF $NNNNN COMPID : PRODID $nnnnnn
      WFREQ2805I Product : PPF $WWWW COMPID : PRODID $nnnnn%COMPID
      requisite checking
WEINI2603I Installing product : PPF $WWWW COMPID : PRODID $nnnnnn
WFSET2760I WFSEIUP processing started for $nnnnnn COMPID
WFUIL2205I Minidisk Directory Assignments:
             String Mode Stat Vdev Label/Directory
MFUII2205I string fm R/W dev label

        WMFUTL22051
        ------
        A
        R/W 191
        INS191

        VMFUTL22051
        ------
        B
        R/O 5E5
        MVT5E5

VMFUTL2205I ----- D R/W 51D MNT51D
VMFUTL22051 ----- S
                               R/O 190 MNT190
VMFUTL22051 ----- Y/S R/O 19E MNT19E
MFSET2760I MFSETUP processing completed successfully
MFREC2760I VMFREC processing started
WFREC1851I (1 of m) WFRCALL processing tapefile WFRCA2159I Loading part(s) to string dev (fm)
MFRCA2159I Loaded nn part (s) to string dev (fm)
WFREC1851I (mm of mm) WFRCALL processing tapefile
MFRCA2159I Loading part(s) to string dev (fm)
MFRCA2159I Loaded nn part (s) to string dev (fm)
MFREC2760I WFREC processing completed successfully
WFINI2603I Product installed
MFINS2760I WFINS processing completed successfully
Ready;
```

**7** Review the install message log (\$VMFINS \$MSGLOG). If necessary, correct any problems before going on. For information about handling specific installation messages, see the appropriate z/VM manual.

#### vmfview install

## 4.4.2 Place IBM Licensed Program Product Into Production

If you did not install this Licensed Product directly into production, you should verify that its components operate satisfactorily within your environment, using the appropriate PRETEST alternate minidisks, and Licensed Product documentation. When you have completed your testing, you should resume with the steps described below.

#### Notes:

- 1. The following steps should be done from the MAINT user ID, with links to the required installation minidisks, so that appropriate CMS shared segments can be re-saved, when necessary.
- 2. You will need to repeat steps 2 and 3 for each pair of test/production minidisks that are associated with this Licensed Product.

**1** Log on to the **MAINT** user ID.

- **2** Link and access the appropriate test build (PRETEST 4*xx*) and production build minidisks. With regard to the latter minidisk, note the following:
  - The production minidisk only needs to be linked if it's not a MAINT-owned minidisk.
  - If another user already has the production minidisk linked in write mode (R/W), you will obtain only read access (R/O) to this minidisk. If this occurs, you will need to have that user re-link this minidisk in read-only mode (RR), and then re-issue the appropriate LINK and ACCESS commands. Do not continue with these procedures until a R/W link is established to this minidisk.

| <b>cp link PRETEST 4</b> <i>xx addr1</i> <b>wr</b><br><i>multi password</i> | <i>addr1</i> is an available minidisk address on the MAINT user ID. 4 <i>xx</i> is the address of the PRETEST test build minidisk where Licensed Product files were loaded to during installation. |
|-----------------------------------------------------------------------------|----------------------------------------------------------------------------------------------------|
| <b>cp link</b> userid prdaddr addr2 <b>mr</b><br>multi password             | <i>addr2</i> is an available minidisk address on the MAINT user ID. <i>prdaddr</i> is the address of the <i>userid</i> production build minidisk where Licensed Product files are to be copied.    |
|                                                                             | <b>Note:</b> If you are already on the MAINT userid and have R/W access to the <i>prdaddr</i> minidisk, you do not need to do the <b>cp link</b> .                                                 |
| access addr1 e                                                              |                                                                                                    |
| access addr2 f                                                              | If <i>userid prdaddr</i> is a MAINT-owned minidisk, use <i>prdaddr</i> instead of <i>addr</i> 2.                                                                                                   |

**3** Copy the Licensed Product files from the test build minidisk (PRETEST 4*xx*) to the corresponding production build minidisk. (*userid prdaddr*)

#### vmfcopy \* \* e = = f2 (prodid ppfname%compid olddate replace

The VMFCOPY command will update the VMSES PARTCAT file on the *prdaddr* minidisk.

The time required for the VMFCOPY command will vary depending upon the number of files being copied.

#### Note:

If you have copied files to the MAINT Product Code Disk (MAINT 19E) ("Y"-disk), you will need to re-save the appropriate CMS shared segment to return this minidisk to "shared" status. If you have copied files to the MAINT AMENG Help Disk (MAINT 19D) (CMS HELP disk) you may need to re-save the CMS HELP saved segment as well. See the *z/VM Service Guide* for detailed information about how these saved segments should be saved on your system.

# **5.0 VMSES/E Licensed Product Technical Notes**

This chapter provides technical considerations for the z/VM SDO VMSES/E Licensed Products. After you have followed the general instructions for VMSES/E products, from 3.0, "VMSES/E Licensed Product Installation Instructions", locate the specific Licensed Product in this chapter to complete the installation. Products are ordered in this section by product number.

#### NOTE

In the case of a conflict, the information provided in the Licensed Program Product's Program Directory overrides the information provided in this SDO Program Directory and in the *z/VM SDO Enabling Aid*.

The SDO Program Directory will refer to the Licensed Program Product Program Director and/or other z/VM or Licensed Program Product documents when appropriate.

# 5.1 VMSES/E Licensed Product Specific Considerations

# 5.1.1 5654-A22 XL C/C++ 130 FOR Z/VM V1R3.0

## 5.1.1.1 PUT/ESO Applied

The PUT/ESO Service Level of the Licensed Program Product may be found in the *z/VM SDO Optional Licensed Product Service* section on the *z/VM SDO V6* webpage.

This webpage may be found off the VM System Delivery Offering (SDO) website at url:

http://www.vm.ibm.com/sdo/

This section provides the PUT/ESO Service Level of the Licensed Program Products plus a list of PTFs in addition to the PTFs included in the PUT/ESO service that have been applied.

## 5.1.1.2 Service Excluded

None.

## 5.1.1.3 Pre-Requisite Service

None.

## 5.1.1.4 Co-Requisite Service

None.

## 5.1.1.5 If-Requisite Service

None.

## 5.1.1.6 Product Manuals

| Form Number | Publication Title                                |
|-------------|--------------------------------------------------|
| GI11-2899   | Program Directory for IBM XL C/C++ for z/VM      |
| SC09-7625   | XL C/C++ for z/VM User's Guide                   |
| SC09-7624   | XL C/C++ for z/VM Run-Time Library Reference     |
| SC09-4815   | C/C++ Language Reference                         |
| GC09-4819   | z/OS C/C++ Messages                              |
| SC09-4767   | z/OS C/C++ User's Guide                          |
| GC09-4913   | z/OS C/C++ Compiler and Run-Time Migration Guide |
| SC09-4765   | z/OS C/C++ Programming Guide                     |
| SA22-7820   | z/OS C courses                                   |
| SA22-7821   | z/OS C/C++ Run-Time Library Reference            |
| GA22-7560   | z/OS Language Environment Debugging Guide        |
| SA22-7566   | z/OS Language Environment Run-Time Messages      |

## 5.1.1.7 Installation

With z/VM 6.2, a number of changes were introduced in the System Maintenance and Service environment. Prior to installing a Licensed Program Product in a Single System Image (SSI) environment (SSI-Ready or SSI-Enabled) Chapter 28. *Converting a z/VM System to a Single-Member z/VM SSI Cluster* and Chapter 25. *Setting Up z/VM Single System Image Clusters* in the *z/VM CP Planning and Administration* manual should be reviewed.

An overview of the changes introduced in z/VM 6.2 to support an SSI environment may be found in Chapter 2. *System Changes* in the *z/VM Migration Guide*.

Appendix E, "z/VM 6.2 Installation and Production Enablement Requirements" contains an overview of several of the major changes introduced with z/VM 6.2 and their effect on the installation and Production enablement of Licensed Program Products. This appendix should be reviewed prior to the installation of this Licensed Program Product.

#### DASD Storage Requirements And User ID Definitions

The DASD storage requirements (e.g. minidisk definitions) and the User ID definitions (i.e. Virtual Machine VM System Directory entries) from the *z/VM SDO Enabling Aid* and the SDO Program Directory should be utilized when creating the IDs and minidisks required for the installation and Production enablement of this Licensed Program Product.

The information provided in the Licensed Program Product's Program Directory overrides the information provided in this SDO Program Directory and *z/VM SDO Enabling Aid*.

The *z/VM* SDO Enabling Aid may be downloaded from the *z/VM* SDO V6 webpage.

The information on DASD storage requirements and User ID definitions provided in the *z/VM SDO Enabling Aid* may also be found in the *z/VM SDO Product DASD Requirements* section and the *z/VM SDO Optional Licensed Products VM Directory* section on the *z/VM SDO V6 webpage*.

This webpage may be found off the VM System Delivery Offering (SDO) website at url:

http://www.vm.ibm.com/sdo/

#### Installation Guidelines

A standard Maintenance ID has been defined for this Licensed Program Product. However, the Product may be installed from any ID that has:

- READ access to the MAINT 5E5 disk
- WRITE access to the MAINT 51D
- WRITE access to the minidisks or SFS Directory that is to be utilized for the Licensed Program Product's code.

It is recommended that the Product be installed utilizing the standard Maintenance ID defined for this Licensed Program Product.

For information on the DASD storage requirements for the installation of this Licensed Program Product, refer to Appendix C, "DASD Requirements".

#### Installing Licensed Products Utilizing Product Envelopes

When installing using the Product Envelope, use the ENV option with the VMFINS commands. The Product Envelope should be on a minidisk or SFS directory accessed as the 'C' disk.

VMFINS INSTALL INFO (NOMEMO ENV envelope\_filename

VMFINS INSTALL PPF ppfname compid (PLAN NOMEMO ENV envelope\_filename

VMFINS INSTALL PPF ppfname compid (NOMEMO NOLINK ENV envelope\_filename

WARNING:

You **cannot** install both C/C++ Compiler (5654-A22) and IBM C Compiler for VM/ESA (5654-033) on the same system, both targeting the MAINT 19E disk. These two products have identically named files that would overwrite each other yielding unpredictable results. These identical files are: **CC EXEC** 

CDSECT EXEC

LOCALDEF EXEC

CC HELPCMS

CDSECT HELPCMS

LOCALDEF HELPCMS

**CBCDSECT MODULE** 

#### Important Note for Product Installation

The 29E disk has been increased in size. Please verify you have the correct size before installation.

IBM XL C/C++ for z/VM is in VMSES/E format and cannot be installed using INSTFPP.

Refer to the *Program Directory for IBM XL C/C++ for z/VM* in the section entitled "Installation Instructions" for the steps to install IBM XL C/C++ using VMSES/E.

For customization instructions, please refer to the section entitled "Customization of Compile-Time Options" in the *Program Directory for IBM XL C/C++ for z/VM* 

For instructions on applying service to IBM XL C/C++ for z/VM, please refer to the *Program Directory for IBM XL C/C++ for z/VM*, section 7 .0, entitled "Service Instructions."

## 5.1.1.8 DCSS Information

Please note that the segment range should be based on the segment layout as defined in the SDO Program Directory. See Appendix D, "Saved Segments" for more information.

Refer to the *Program Directory for IBM XL C/C++ for z/VM* in the section 8.0 entitled "Define and Build The XL C/C++ for z/VM Compiler Saved Segment". for the steps on Saved Segments.

## 5.1.1.9 Verification

Verification of XL C/C++ is done automatically during installation.

You can run the installation verification manually by issuing the following:

#### v5654A22

# 5.1.2 5654-A23 IBM DEBUG TOOL FOR Z/VM V4R1.0

## 5.1.2.1 PUT/ESO Applied

The product is at service level ESO0809.

The PUT/ESO Service Level of the Licensed Program Product may be found in the *z/VM SDO Optional Licensed Product Service* section on the *z/VM SDO V6* webpage.

This webpage may be found off the VM System Delivery Offering (SDO) website at url:

http://www.vm.ibm.com/sdo/

This section provides the PUT/ESO Service Level of the Licensed Program Products plus a list of PTFs in addition to the PTFs included in the PUT/ESO service that have been applied.

## 5.1.2.2 Service Excluded

None.

## 5.1.2.3 Pre-Requisite Service

None.

## 5.1.2.4 Co-Requisite Service

None.

## 5.1.2.5 If-Requisite Service

None.

| Form Number | Publication Title                              |  |
|-------------|------------------------------------------------|--|
| GC18-9387   | Licensed Program Specifications for Debug Tool |  |
| GI10-8669   | Program Directory for Debug Tool for z/VM      |  |
| SC18-9388   | Debug Tool for z/VM: User's Guide              |  |

## 5.1.2.6 Product Manuals

## 5.1.2.7 Installation

With z/VM 6.2, a number of changes were introduced in the System Maintenance and Service environment. Prior to installing a Licensed Program Product in a Single System Image (SSI) environment (SSI-Ready or SSI-Enabled) Chapter 28. *Converting a z/VM System to a Single-Member z/VM SSI Cluster* and Chapter 25. *Setting Up z/VM Single System Image Clusters* in the *z/VM CP Planning and Administration* manual should be reviewed.

An overview of the changes introduced in z/VM 6.2 to support an SSI environment may be found in Chapter 2. *System Changes* in the *z/VM Migration Guide*.

Appendix E, "z/VM 6.2 Installation and Production Enablement Requirements" contains an overview of several of the major changes introduced with z/VM 6.2 and their effect on the installation and Production enablement of Licensed Program Products. This appendix should be reviewed prior to the installation of this Licensed Program Product.

#### **DASD Storage Requirements And User ID Definitions**

The DASD storage requirements (e.g. minidisk definitions) and the User ID definitions (i.e. Virtual Machine VM System Directory entries) from the *z/VM SDO Enabling Aid* and the SDO Program Directory should be utilized when creating the IDs and minidisks required for the installation and Production enablement of this Licensed Program Product.

The information provided in the *z/VM SDO Enabling Aid* and the SDO Program Directory overrides the information provided in the Licensed Program Product's Program Directory and *PLANINFO* file. The information provided in the Program Directory and the *PLANINFO* file may not have been updated to reflect changes resulting from the IBM Service that has been applied to the Licensed Program Product or changes in the *z*/VM Environment.

The z/VM SDO Enabling Aid may be downloaded from the z/VM SDO V6 webpage.

The information on DASD storage requirements and User ID definitions provided in the *z*/VM SDO *Enabling Aid* may also be found in the *z*/VM SDO Product DASD Requirements section and the *z*/VM SDO Optional Licensed Products VM Directory section on the *z*/VM SDO V6 webpage.

This webpage may be found off the VM System Delivery Offering (SDO) website at url:

http://www.vm.ibm.com/sdo/

#### Installation Guidelines

A standard Maintenance ID has been defined for this Licensed Program Product. However, the Product may be installed from any ID that has:

- READ access to the MAINT 5E5 disk
- WRITE access to the MAINT 51D
- WRITE access to the minidisks or SFS Directory that is to be utilized for the Licensed Program Product's code.

It is recommended that the Product be installed utilizing the standard Maintenance ID defined for this Licensed Program Product.

For information on the DASD storage requirements for the installation of this Licensed Program Product, refer to Appendix C, "DASD Requirements".

#### Installing Licensed Products Utilizing Product Envelopes

When installing using the Product Envelope, use the ENV option with the VMFINS commands. The Product Envelope should be on a minidisk or SFS directory accessed as the 'C' disk.

VMFINS INSTALL INFO (NOMEMO ENV envelope\_filename

VMFINS INSTALL PPF ppfname compid (PLAN NOMEMO ENV envelope\_filename

VMFINS INSTALL PPF ppfname compid (NOMEMO NOLINK ENV envelope\_filename

**Other Program Product Requirements** Depending on the product being verified, at least one of the following (at level specified or higher):

IBM COBOL for OS/390 & VM V2R1 (5648-A25)

PL/I for MVS & VM V1R1.1 (5688-235)

IBM XL C/C++ for z/VM V1R2 (5654-A22)

Debug Tool for z/VM is in VMSES/E format and cannot be installed using INSTFPP.

Refer to the *Program Directory for IBM Debug Tool for z/VM* in the section entitled "Installation Instructions" for the steps to install IBM Debug Tool for z/VM using VMSES/E.

For instructions on applying service to IBM Debug Tool for z/VM, please refer to the *Program Directory for IBM Debug Tool for z/VM*, section 7.0, entitled "Service Instructions."

## 5.1.2.8 DCSS Information

Please note that the segment range should be based on the segment layout as defined in the SDO Program Directory. See Appendix D, "Saved Segments" for more information.

Refer to the *Program Directory for IBM Debug Tool for z/VM* in the section entitled "Define and Build the IBM Debug Tool for z/VM Saved Segments Using VMSES/E" for the steps on Saved Segments.

## 5.1.2.9 Verification

Verification of Debug Tool is done automatically during installation.

You can run the installation verification manually by issuing the following:

#### V5654A23

#### Important Note for Verifying with C/C++ on z/VM

You should have a minimum of 128M virtual storage when running the verification exec (V5654A23) on a z/VM system and choose to include the C/C++ compiler either implicitly or explicitly (with the **ALL** option).

# 5.1.3 5654-010 ACF/VTAM ESA V4R2.0

## 5.1.3.1 PUT/ESO Applied

The product is at service level ESO1011.

The PUT/ESO Service Level of the Licensed Program Product may be found in the *z/VM SDO Optional Licensed Product Service* section on the *z/VM SDO V6* webpage.

This webpage may be found off the VM System Delivery Offering (SDO) website at url:

http://www.vm.ibm.com/sdo/

This section provides the PUT/ESO Service Level of the Licensed Program Products plus a list of PTFs in addition to the PTFs included in the PUT/ESO service that have been applied.

### 5.1.3.2 Service Excluded

None.

### 5.1.3.3 Pre-Requisite Service

None.

#### 5.1.3.4 Co-Requisite Service

| Product<br>Number | PTF     | APAR    | Product Description |
|-------------------|---------|---------|---------------------|
| 5664-280          | UV55517 | VM52524 | VTAM V3R4 VM/SP     |
| 5684-095          | UV55515 | VM52522 | VTAM V3R4 VM/ESA    |
| 5684-112          | UM59196 | VM59196 | AVS                 |
| 5684-112          | UM26835 | VM58989 | СР                  |
| 5684-112          | UM26882 | VM58859 | СР                  |

## 5.1.3.5 If-Requisite Service

### 5654-010

| Product<br>Number | PTF     | APAR    | Product Description |
|-------------------|---------|---------|---------------------|
| 5654-010          | UV59166 | VM59197 | VTAM V4R2 VM/ESA    |
| 5654-010          | UV59178 | VM59198 | VTAM V4R2 VM/ESA    |

# 5.1.3.6 Product Manuals

| Form Number | Publication Title                                       |
|-------------|---------------------------------------------------------|
| GI10-8154   | Program Directory for ACF/VTAM                          |
| GC31-8114   | Overview of VTAM V4R2 for VM/ESA and VSE/ESA            |
| SC31-7122   | Planning for Netview, NCP, and VTAM                     |
| SC31-7123   | Planning Integrated Networks                            |
| SX75-0092   | Planning Aids: Pre-installation Planning Checklist      |
| GC31-6558   | VTAM Glossary for V4R2 for MVS/ESA, VM/ESA, and VSE/ESA |
| GC31-6490   | VTAM Licensed Program Specifications                    |
| SC31-6493   | VTAM Messages and Codes                                 |
| GC31-8071   | VTAM Migration Guide                                    |
| SC31-6494   | VTAM Network Implementation Guide                       |
| SC31-6495   | VTAM Operation                                          |
| SX75-0205   | VTAM Operation Quick Reference                          |
| GC31-8089   | VTAM Release Guide                                      |
| SC31-6498   | VTAM Resource Definition Reference                      |
| SK2T-2007   | Estimating Storage for VTAM                             |
| SC31-6496   | VTAM Programming                                        |
| SC31-6497   | VTAM Programming for LU6.2                              |
| SC31-6499   | VTAM Resource Definition Samples                        |
| LY43-0063   | VTAM Customization                                      |
| LY43-0103   | VTAM Data Areas for VM/ESA                              |
| LY43-0065   | VTAM Diagnosis                                          |

## 5.1.3.7 Installation

With z/VM 6.2, a number of changes were introduced in the System Maintenance and Service environment. Prior to installing a Licensed Program Product in a Single System Image (SSI) environment (SSI-Ready or SSI-Enabled) Chapter 28. *Converting a z/VM System to a Single-Member z/VM SSI Cluster* and Chapter 25. *Setting Up z/VM Single System Image Clusters* in the *z/VM CP Planning and Administration* manual should be reviewed.

An overview of the changes introduced in z/VM 6.2 to support an SSI environment may be found in Chapter 2. System Changes in the z/VM Migration Guide.

Appendix E, "z/VM 6.2 Installation and Production Enablement Requirements" contains an overview of several of the major changes introduced with z/VM 6.2 and their effect on the installation and Production enablement of Licensed Program Products. This appendix should be reviewed prior to the installation of this Licensed Program Product.

#### **DASD Storage Requirements And User ID Definitions**

The DASD storage requirements (e.g. minidisk definitions) and the User ID definitions (i.e. Virtual Machine VM System Directory entries) from the *z/VM SDO Enabling Aid* and the SDO Program Directory should be utilized when creating the IDs and minidisks required for the installation and Production enablement of this Licensed Program Product.

The information provided in the *z/VM SDO Enabling Aid* and the SDO Program Directory overrides the information provided in the Licensed Program Product's Program Directory and *PLANINFO* file. The information provided in the Program Directory and the *PLANINFO* file may not have been updated to reflect changes resulting from the IBM Service that has been applied to the Licensed Program Product or changes in the *z*/VM Environment.

The *z/VM* SDO Enabling Aid may be downloaded from the *z/VM* SDO V6 webpage.

The information on DASD storage requirements and User ID definitions provided in the *z*/VM SDO Enabling Aid may also be found in the *z*/VM SDO Product DASD Requirements section and the *z*/VM SDO Optional Licensed Products VM Directory section on the *z*/VM SDO V6 webpage.

This webpage may be found off the VM System Delivery Offering (SDO) website at url: http://www.vm.ibm.com/sdo/

#### **Installation Guidelines**

A standard Maintenance ID has been defined for this Licensed Program Product. However, the Product may be installed from any ID that has:

- READ access to the MAINT 5E5 disk
- WRITE access to the MAINT 51D
- WRITE access to the minidisks or SFS Directory that is to be utilized for the Licensed Program Product's code.

It is recommended that the Product be installed utilizing the standard Maintenance ID defined for this Licensed Program Product.

For information on the DASD storage requirements for the installation of this Licensed Program Product, refer to Appendix C, "DASD Requirements" .

#### Installing Licensed Products Utilizing Product Envelopes

When installing using the Product Envelope, use the ENV option with the VMFINS commands. The Product Envelope should be on a minidisk or SFS directory accessed as the 'C' disk.

VMFINS INSTALL INFO (NOMEMO ENV envelope\_filename

VMFINS INSTALL PPF ppfname compid (PLAN NOMEMO ENV envelope\_filename

VMFINS INSTALL PPF ppfname compid (NOMEMO NOLINK ENV envelope\_filename

#### Notes:

If you did not receive a password with your product to bring it up as Client Server, Multi Domain, or Interenterprise you will need to contact the Key Registration Center.

The Key Registration Center is now in Denmark and they service the whole world.

The phone number is 1-877-426-5397 which can be used by anyone in the Americas, they handle ALL keys for ALL products. Another 1-800 number that can be used is 1-800-446-8989.

If preferred, an e-mail can be sent. For Canadian customers, the email address is <u>cakeys@dk.ibm.com</u>. For US customers, the email address is <u>uskeys@dk.ibm.com</u>

Information required to get the key are:

- Customer Number
- Product name
- Product number

- How the product was ordered.

After you place your order, you will receive your password, which you need to start VTAM<sub>\*</sub>. In most cases, you must update your VM startup EXEC with your IBM customer number and your VTAM password for the package you have ordered. If you start VTAM with the IBM supplied sample startup EXEC (found on the samples disk), VTAM is initialized as Client/Server. If you have ordered MultiDomain or InterEnterprise, before you can start VTAM, you must edit the sample startup EXEC and replace the default customer number and VTAM password (specified on the VTAM START command) with your customer number and VTAM password obtained separately from IBM. For further information and instructions, see "PROFILE for the VTAM Virtual Machine" in the *VTAM Network Implementation Guide*.

For installation instructions, please refer to the Installation Instructions section of the Advanced Communications Function For Virtual Telecommunications Access Method Program Directory and Installing VTAM under VM of the VTAM Network Implementation Guide.

NOTE: The following minidisks for 5654010A have increased:

2D2 disk has increased to 15000 4K blocks. (100 cylinders of 3380 DASD or 84 cylinders of 3390 DASD.)

401 disk has increased to 1200 4K blocks. (8 cylinders of 3380 DASD or 7 cylinders of 3390 DASD.)

402 disk has increased to 1200 4K blocks. (8 cylinders of 3380 DASD or 7 cylinders of 3390 DASD.)

For customization instructions, please refer to VTAM Customization.

For service instructions, please refer to the Service Instructions section of the Advanced Communications Function For Virtual Telecommunications Access Method Program Directory and Applying Service of the VTAM Network Implementation Guide.

## 5.1.3.8 DCSS Information

Refer to Define and Build the VTAM V4R2 for VM/ESA Saved Segments Using VMSES/E section of the *Advanced Communications Function For Virtual Telecommunications Access Method Program Directory*. Please note that the segment range is based on the segment layout as defined and distributed as part of the SDO package. See Appendix D, "Saved Segments" for more information.

## 5.1.3.9 Verification

For verification instructions, please refer to the Verifying the Installation section of the VTAM Network Implementation Guide.

# 5.1.4 5654-010 APPC APPL SUITE V1R1.0

## 5.1.4.1 PUT/ESO Applied

The product is at service level ESO9807.

The PUT/ESO Service Level of the Licensed Program Product may be found in the *z/VM SDO Optional Licensed Product Service* section on the *z/VM SDO V6* webpage.

This webpage may be found off the VM System Delivery Offering (SDO) website at url:

http://www.vm.ibm.com/sdo/

This section provides the PUT/ESO Service Level of the Licensed Program Products plus a list of PTFs in addition to the PTFs included in the PUT/ESO service that have been applied.

## 5.1.4.2 Service Excluded

None.

5.1.4.3 Pre-Requisite Service

5.1.4.4 Co-Requisite Service

## 5.1.4.5 If-Requisite Service

None.

### 5.1.4.6 Product Manuals

| Form Number | Publication Title                                       |
|-------------|---------------------------------------------------------|
| GI10-9617   | Program Directory for APPC Application Suite for VM/ESA |
| SC31-6532   | APPC Application Suite User's Guide                     |
| SC31-6533   | APPC Application Suite Administration                   |
| SC31-6534   | APPC Application Suite Programming                      |

## 5.1.4.7 Installation

With z/VM 6.2, a number of changes were introduced in the System Maintenance and Service environment. Prior to installing a Licensed Program Product in a Single System Image (SSI) environment (SSI-Ready or SSI-Enabled) Chapter 28. *Converting a z/VM System to a Single-Member z/VM SSI Cluster* and Chapter 25. *Setting Up z/VM Single System Image Clusters* in the *z/VM CP Planning and Administration* manual should be reviewed.

An overview of the changes introduced in z/VM 6.2 to support an SSI environment may be found in Chapter 2. *System Changes* in the *z/VM Migration Guide*.

Appendix E, "z/VM 6.2 Installation and Production Enablement Requirements" contains an overview of several of the major changes introduced with z/VM 6.2 and their effect on the installation and Production enablement of Licensed Program Products. This appendix should be reviewed prior to the installation of this Licensed Program Product.

#### **DASD Storage Requirements And User ID Definitions**

The DASD storage requirements (e.g. minidisk definitions) and the User ID definitions (i.e. Virtual Machine VM System Directory entries) from the *z/VM SDO Enabling Aid* and the SDO Program Directory should be utilized when creating the IDs and minidisks required for the installation and Production enablement of this Licensed Program Product.

The information provided in the *z/VM SDO Enabling Aid* and the SDO Program Directory overrides the information provided in the Licensed Program Product's Program Directory and *PLANINFO* file. The information provided in the Program Directory and the *PLANINFO* file may not have been updated to reflect changes resulting from the IBM Service that has been applied to the Licensed Program Product or changes in the *z*/VM Environment.

The *z/VM* SDO Enabling Aid may be downloaded from the *z/VM* SDO V6 webpage.

The information on DASD storage requirements and User ID definitions provided in the *z*/VM SDO Enabling Aid may also be found in the *z*/VM SDO Product DASD Requirements section and the *z*/VM SDO Optional Licensed Products VM Directory section on the *z*/VM SDO V6 webpage.

This webpage may be found off the VM System Delivery Offering (SDO) website at url: http://www.vm.ibm.com/sdo/

#### **Installation Guidelines**

A standard Maintenance ID has been defined for this Licensed Program Product. However, the Product may be installed from any ID that has:

- READ access to the MAINT 5E5 disk
- WRITE access to the MAINT 51D
- WRITE access to the minidisks or SFS Directory that is to be utilized for the Licensed Program Product's code.

It is recommended that the Product be installed utilizing the standard Maintenance ID defined for this Licensed Program Product.

For information on the DASD storage requirements for the installation of this Licensed Program Product, refer to Appendix C, "DASD Requirements" 201.

#### Installing Licensed Products Utilizing Product Envelopes

When installing using the Product Envelope, use the ENV option with the VMFINS commands. The Product Envelope should be on a minidisk or SFS directory accessed as the 'C' disk.

VMFINS INSTALL INFO (NOMEMO ENV envelope\_filename

VMFINS INSTALL PPF ppfname compid (PLAN NOMEMO ENV envelope\_filename

VMFINS INSTALL PPF ppfname compid (NOMEMO NOLINK ENV envelope\_filename

#### **OTHER PROGRAM PRODUCT REQUIREMENTS**

#### IBM C370 LIBRARY 5688-188

For installation instructions, please refer to the Installation Instructions section of the APPC Application Suite for VM/ESA Program Directory.

For customization instructions, please refer to APPC Application Suite Administration Guide .

For service instructions, please refer to the Service Instructions section of the APPC Application Suite for VM/ESA Program Directory .

#### Notes:

When setting up your SERVERS (eg. ANAME, A3270) use the Administration Guide for the correct setup. The VTAM PRODPART file has a different setup and should not be used.

## 5.1.4.8 DCSS Information

None.

## 5.1.4.9 Verification

None.

67

# 5.1.5 5654-029 DITTO V1R3.0

# 5.1.5.1 PUT/ESO Applied

The product is at service level ESO1105.

The PUT/ESO Service Level of the Licensed Program Product may be found in the *z*/VM SDO Optional Licensed Product Service section on the *z*/VM SDO V6 webpage.

This webpage may be found off the VM System Delivery Offering (SDO) website at url:

http://www.vm.ibm.com/sdo/

This section provides the PUT/ESO Service Level of the Licensed Program Products plus a list of PTFs in addition to the PTFs included in the PUT/ESO service that have been applied.

## 5.1.5.2 Service Excluded

None.

## 5.1.5.3 Pre-Requisite Service

None.

## 5.1.5.4 Co-Requisite Service

None.

## 5.1.5.5 If-Requisite Service

None.

## 5.1.5.6 Product Manuals

| Form Number | Publication Title                                   |
|-------------|-----------------------------------------------------|
| GI10-0438   | Program Directory for DITTO/ESA for VM              |
| GC26-9598   | DITTO/ESA Installation and Customization Guide      |
| GH19-8223   | DITTO/ESA Release 3 Licensed Program Specifications |
| GH19-8222   | Introducing DITTO/ESA Release 3                     |
| SH19-8221   | DITTO/ESA Release 3 User's Guide and Reference      |
| SX11-6110   | DITTO/ESA Release 3 Reference Summary               |

## 5.1.5.7 Installation

68

With z/VM 6.2, a number of changes were introduced in the System Maintenance and Service environment. Prior to installing a Licensed Program Product in a Single System Image (SSI) environment (SSI-Ready or SSI-Enabled) Chapter 28. *Converting a z/VM System to a Single-Member z/VM SSI Cluster* and Chapter 25. *Setting Up z/VM Single System Image Clusters* in the *z/VM CP Planning and Administration* manual should be reviewed.

An overview of the changes introduced in z/VM 6.2 to support an SSI environment may be found in Chapter 2. *System Changes* in the *z/VM Migration Guide*.

Appendix E, "z/VM 6.2 Installation and Production Enablement Requirements" contains an overview of several of the major changes introduced with z/VM 6.2 and their effect on the installation and Production enablement of Licensed Program Products. This appendix should be reviewed prior to the installation of this Licensed Program

#### **DASD Storage Requirements And User ID Definitions**

The DASD storage requirements (e.g. minidisk definitions) and the User ID definitions (i.e. Virtual Machine VM System Directory entries) from the *z/VM SDO Enabling Aid* and the SDO Program Directory should be utilized when creating the IDs and minidisks required for the installation and Production enablement of this Licensed Program Product.

The information provided in the *z/VM SDO Enabling Aid* and the SDO Program Directory overrides the information provided in the Licensed Program Product's Program Directory and *PLANINFO* file. The information provided in the Program Directory and the *PLANINFO* file may not have been updated to reflect changes resulting from the IBM Service that has been applied to the Licensed Program Product or changes in the *z*/VM Environment.

The *z/VM* SDO Enabling Aid may be downloaded from the *z/VM* SDO V6 webpage.

The information on DASD storage requirements and User ID definitions provided in the *z/VM SDO Enabling Aid* may also be found in the *z/VM SDO Product DASD Requirements* section and the *z/VM SDO Optional Licensed Products VM Directory* section on the *z/VM SDO V6 webpage*.

This webpage may be found off the VM System Delivery Offering (SDO) website at url:

http://www.vm.ibm.com/sdo/

#### **Installation Guidelines**

A standard Maintenance ID has been defined for this Licensed Program Product. However, the Product may be installed from any ID that has:

- READ access to the MAINT 5E5 disk
- WRITE access to the MAINT 51D
- WRITE access to the minidisks or SFS Directory that is to be utilized for the Licensed Program Product's code.

It is recommended that the Product be installed utilizing the standard Maintenance ID defined for this Licensed Program Product.

For information on the DASD storage requirements for the installation of this Licensed Program Product, refer to Appendix C, "DASD Requirements".

Installing Licensed Products Utilizing Product Envelopes When installing using the Product Envelope, use the ENV option with the VMFINS commands. The Product Envelope should be on a minidisk or SFS directory accessed as the 'C' disk.

VMFINS INSTALL INFO (NOMEMO ENV envelope\_filename VMFINS INSTALL PPF ppfname compid (PLAN NOMEMO ENV envelope\_filename VMFINS INSTALL PPF ppfname compid (NOMEMO NOLINK ENV envelope\_filename

DITTO/ESA is in VMSES/E format and cannot be installed using INSTFPP.

Refer to the *Program Directory for Data Interfile Transfer, Testing, and Operations Utility / ESA* section entitled "Installation Instructions" for the steps to install DITTO/ESA using VMSES/E.

## 5.1.5.8 DCSS Information

None.

## 5.1.5.9 Verification

To verify the installation of DITTO/ESA, perform the following steps:

- 1. Logon to a CMS user ID that is enabled to access and use DITTO/ESA.
- 2. Enter DITTO after Ready; appears on your CMS terminal.
- 3. The first time you invoke DITTO/ESA a copyright panel appears. Press the cancel key(F12) to continue.
- 4. The DITTO/ESA for VM Release 3 main menu should appear.
- 5. Press the menu key(F2) to flip between the task selection menu and the primary function menu. You may decide later on your preference for daily operation.
- 6. Enter NEWS in the entry field or in the command line. Please read the information presented and then press the exit key to return to the menu.
- 7. Enter LVL in the entry field or in the command line. The information presented tells you the release and service level of DITTO/ESA.
- 8. Press the exit key to end the DITTO/ESA session.

# 5.1.6 5655-T13 IBM TIVOLI ZSECURE MANAGER FOR RACF V1R11.0

## 5.1.6.1 PUT/ESO Applied

The product is at service level ESO1010.

### 5655-T13

The PUT/ESO Service Level of the Licensed Program Product may be found in the *z/VM SDO Optional Licensed Product Service* section on the *z/VM SDO V6 webpage*.

This webpage may be found off the VM System Delivery Offering (SDO) website at url:

http://www.vm.ibm.com/sdo/

This section provides the PUT/ESO Service Level of the Licensed Program Products plus a list of PTFs in addition to the PTFs included in the PUT/ESO service that have been applied.

### 5.1.6.2 Service Excluded

None.

### 5.1.6.3 Pre-Requisite Service

None.

## 5.1.6.4 Co-Requisite Service

None.

## 5.1.6.5 If-Requisite Service

None.

### 5.1.6.6 Product Manuals

| Form Number | Publication Title                                        |
|-------------|----------------------------------------------------------|
| GI11-7865   | IBM zSecure Manager for RACF z/VM Program Directory      |
| GC23-7984   | IBM zSecure Manager for RACF z/VM License Information    |
| Z125-6011   | IBM International Program License Agreement (IPLA)       |
| LC27-2781   | IBM zSecure Manager for RACF z/VM: User Reference Manual |
| LCD7-1387   | IBM Tivoli zSecure Suite Documentation CD                |

## 5.1.6.7 Installation

With z/VM 6.2, a number of changes were introduced in the System Maintenance and Service environment. Prior to installing a Licensed Program Product in a Single System Image (SSI) environment (SSI-Ready or SSI-Enabled) Chapter 28. *Converting a z/VM System to a Single-Member z/VM SSI Cluster* and Chapter 25. *Setting Up z/VM Single System Image Clusters* in the *z/VM CP Planning and Administration* manual should be reviewed.

An overview of the changes introduced in z/VM 6.2 to support an SSI environment may be found in Chapter 2. System Changes in the z/VM Migration Guide.

Appendix E, "z/VM 6.2 Installation and Production Enablement Requirements" contains an overview of several of the major changes introduced with z/VM 6.2 and their effect on the installation and Production enablement of Licensed Program Products. This appendix should be reviewed prior to the installation of this Licensed Program Product.

#### **DASD Storage Requirements And User ID Definitions**

The DASD storage requirements (e.g. minidisk definitions) and the User ID definitions (i.e. Virtual Machine VM System Directory entries) from the *z/VM SDO Enabling Aid* and the SDO Program Directory should be utilized when creating the IDs and minidisks required for the installation and Production enablement of this Licensed Program Product.

The information provided in the *z/VM SDO Enabling Aid* and the SDO Program Directory overrides the information provided in the Licensed Program Product's Program Directory and *PLANINFO* file. The information provided in the Program Directory and the *PLANINFO* file may not have been updated to reflect changes resulting from the IBM Service that has been applied to the Licensed Program Product or changes in the *z*/VM Environment.

The *z/VM* SDO Enabling Aid may be downloaded from the *z/VM* SDO V6 webpage.

The information on DASD storage requirements and User ID definitions provided in the *z*/VM SDO Enabling Aid may also be found in the *z*/VM SDO Product DASD Requirements section and the *z*/VM SDO Optional Licensed Products VM Directory section on the *z*/VM SDO V6 webpage.

This webpage may be found off the VM System Delivery Offering (SDO) website at url: http://www.vm.ibm.com/sdo/

#### **Installation Guidelines**

A standard Maintenance ID has been defined for this Licensed Program Product. However, the Product may be installed from any ID that has:

- READ access to the MAINT 5E5 disk
- WRITE access to the MAINT 51D
- WRITE access to the minidisks or SFS Directory that is to be utilized for the Licensed Program Product's code.

It is recommended that the Product be installed utilizing the standard Maintenance ID defined for this Licensed Program Product.

For information on the DASD storage requirements for the installation of this Licensed Program Product, refer to Appendix C, "DASD Requirements" .

Installing Licensed Products Utilizing Product Envelopes

When installing using the Product Envelope, use the ENV option with the VMFINS commands. The Product Envelope should be on a minidisk or SFS directory accessed as the 'C' disk.

VMFINS INSTALL INFO (NOMEMO ENV envelope\_filename

VMFINS INSTALL PPF ppfname compid (PLAN NOMEMO ENV envelope\_filename

VMFINS INSTALL PPF ppfname compid (NOMEMO NOLINK ENV envelope\_filename

## 5.1.6.8 Installation Instructions for zSecure Manager

For installation instructions for IBM Tivoli zSecure Manager for RACF z/VM please refer to the '6.0 Installation Instructions' Section in the *Program Directory for IBM Tivoli zSecure Manager for RACF z/VM Version 1 Release 11.0.* 

Please note that 'Step 1' of Section '6.4.2 BUILD the Tivoli zSecure Manager for RACF z/VM CKRCARLA LOADLIB' will be skipped if ISPF/DM is not installed on the system. However, the remaining Steps in Section 6.4.2 must be performed and the CKRCARLA LOADLIB rebuilt.

## 5.1.6.9 Service Instructions for zSecure Manager

For instructions on applying service to IBM Tivoli zSecure Manager for RACF z/VM please refer to the *Program Directory for IBM Tivoli zSecure Manager for RACF z/VM* section 7.0, entitled 'Service Instructions'

#### Important Note for Product Service

The first paragraph in Section '7.2.5 Build Serviced Objects' incorrectly states:

'If ISPF/DM is not installed, Step 1 does not have to be performed.'

Step 1 'Rebuild IBM Tivoli zSecure Manager for RACF z/VM serviced part' **must always be** performed.

If ISPF/DM is not installed, the following steps required to link and access the ISPF/DM product code disk do not have to be performed.

release C

link ispfvm idev zdev rr

access zdev C

## 5.1.6.10 Execution Requirements for zSecure Manager

The following program products are required to allow for Tivoli zSecure Manager for RACF z/VM to execute with full functionality -

ISPF/DM version 3 release 2 or later

zSecure Manager will execute without ISPF/DM being installed, however the zSecure panels will not be available.

ISPF/PDF is not required to provide for a full function zSecure Manager. ISPF/PDF however will allow for the utilization of z/VM capabilities such as Browse and Edit.

## 5.1.6.11 Configuration of zSecure Manager

zSecure Manager may be utilized from any ID on the System that has been correctly configured. In order to execute zSecure Manager, the ID requires a Read link to the 5655T13B 200 disk.

A copy of the zSecure Documentation CD is included with each order of zSecure. The CD contains the Tivoli zSecure Documentation Suite which includes the following manuals for IBM Tivoli zSecure Manager for RACF z/VM:

SC27-2782 IBM zSecure Manager for RACF z/VM: Installation and Deployment Guide

GC23-9747 IBM Tivoli zSecure Messages

Detailed information on the configuration of IBM Tivoli zSecure Manager for RACF z/VM may be found in the *IBM Tivoli zSecure Manager for RACF z/VM Installation and Deployment Guide* 

Additional information on IBM Tivoli zSecure Manager for RACF z/VM may be found at the following IBM Tivoli zSecure WebSite:

http://www.ibm.com/software/tivoli/products/zsecure/

## 5.1.6.12 DCSS Information

None.

## 5.1.6.13 Verification

There is no verification program for IBM Tivoli zSecure Manager for RACF z/VM

# 5.1.7 5668-723 GDDM-IVU V1R1.3

## 5.1.7.1 PUT/ESO Applied

The PUT/ESO Service Level of the Licensed Program Product may be found in the *z*/VM SDO Optional Licensed Product Service section on the *z*/VM SDO V6 webpage.

This webpage may be found off the VM System Delivery Offering (SDO) website at url:

http://www.vm.ibm.com/sdo/

This section provides the PUT/ESO Service Level of the Licensed Program Products plus a list of PTFs in addition to the PTFs included in the PUT/ESO service that have been applied.

## 5.1.7.2 Service Excluded

None.

## 5.1.7.3 Pre-Requisite Service

None.

## 5.1.7.4 Co-Requisite Service

None.

## 5.1.7.5 If-Requisite Service

None.

## 5.1.7.6 Product Manuals

| Form Number | Publication Title             |
|-------------|-------------------------------|
| GC33-1802   | Program Directory for GDDM/VM |

| Form Number | Publication Title       |
|-------------|-------------------------|
| SC33-0479   | GDDM Image View Utility |

## 5.1.7.7 Installation

With z/VM 6.2, a number of changes were introduced in the System Maintenance and Service environment. Prior to installing a Licensed Program Product in a Single System Image (SSI) environment (SSI-Ready or SSI-Enabled) Chapter 28. *Converting a z/VM System to a Single-Member z/VM SSI Cluster* and Chapter 25. *Setting Up z/VM Single System Image Clusters* in the *z/VM CP Planning and Administration* manual should be reviewed.

An overview of the changes introduced in z/VM 6.2 to support an SSI environment may be found in Chapter 2. System Changes in the z/VM Migration Guide.

Appendix E, "z/VM 6.2 Installation and Production Enablement Requirements" contains an overview of several of the major changes introduced with z/VM 6.2 and their effect on the installation and Production enablement of Licensed Program Products. This appendix should be reviewed prior to the installation of this Licensed Program Product.

### **DASD Storage Requirements And User ID Definitions**

The DASD storage requirements (e.g. minidisk definitions) and the User ID definitions (i.e. Virtual Machine VM System Directory entries) from the *z/VM SDO Enabling Aid* and the SDO Program Directory should be utilized when creating the IDs and minidisks required for the installation and Production enablement of this Licensed Program Product.

The information provided in the *z/VM SDO Enabling Aid* and the SDO Program Directory overrides the information provided in the Licensed Program Product's Program Directory and *PLANINFO* file. The information provided in the Program Directory and the *PLANINFO* file may not have been updated to reflect changes resulting from the IBM Service that has been applied to the Licensed Program Product or changes in the *z*/VM Environment.

The *z/VM* SDO Enabling Aid may be downloaded from the *z/VM* SDO V6 webpage.

The information on DASD storage requirements and User ID definitions provided in the *z/VM SDO Enabling Aid* may also be found in the *z/VM SDO Product DASD Requirements* section and the *z/VM SDO Optional Licensed Products VM Directory* section on the *z/VM SDO V6 webpage*.

This webpage may be found off the VM System Delivery Offering (SDO) website at url: http://www.vm.ibm.com/sdo/

#### Installation Guidelines

A standard Maintenance ID has been defined for this Licensed Program Product. However, the Product may be installed from any ID that has:

- READ access to the MAINT 5E5 disk
- WRITE access to the MAINT 51D
- WRITE access to the minidisks or SFS Directory that is to be utilized for the Licensed Program Product's code.

It is recommended that the Product be installed utilizing the standard Maintenance ID defined for this Licensed Program Product.

For information on the DASD storage requirements for the installation of this Licensed Program Product, refer to Appendix C, "DASD Requirements" .

### Installing Licensed Products Utilizing Product Envelopes

When installing using the Product Envelope, use the ENV option with the VMFINS commands. The Product Envelope should be on a minidisk or SFS directory accessed as the 'C' disk.

VMFINS INSTALL INFO (NOMEMO ENV envelope\_filename

VMFINS INSTALL PPF ppfname compid (PLAN NOMEMO ENV envelope\_filename

VMFINS INSTALL PPF ppfname compid (NOMEMO NOLINK ENV envelope\_filename

### **IMPORTANT NOTE:**

The Program Directory for GDDM-IVU Section 6.13 mistates when to Update the Build Status Table. This needs to be done BEFORE Section 6.12: Place GDDM into Production

You will need to run it after the following sections:

- 1.6.5 Install GDDM/VM using the VMFINS EXEC, Step 4
- 2.6.7 Install GDDM-PGF using the VMFINS EXEC, Step 4
- 3.6.8 Install GDDM-IMD using the VMFINS EXEC, Step 4
- 4. 6.9 Install GDDM-IVU using the VMFINS EXEC, Step 4

You can use the tables listed in Section 6.13 for reference as to what the syntax of the VMFINS command should be.

GDDM-IVU is in VMSES/E format and cannot be installed using INSTFPP.

Refer to the *Program Directory for GDDM/VM* in the section entitled "6.0 Install GDDM/VM using the VMFINS EXEC" for the steps for installing GDDM-IVU using VMSES/E.

Refer to the *Program Directory for GDDM/VM* in the section entitled "7.0 Service Instructions" for information on applying service to GDDM-IVU using VMSES/E.

## 5.1.7.8 DCSS Information

Refer to "Using GDDM.saved segments" section of the GDDVM/VM Program Directory

Please note that the segment range should be based on the segment layout as defined in the SDO Program Directory. See Appendix D, "Saved Segments" for more information.

## 5.1.7.9 Verification

GDDM/VM and GDDM/VM NLS (US ENGLISH) feature must be installed prior to verifying the installation of GDDM-IVU. Consult **Testing GDDM-IVU Installation**, **Chapter 9** in the *Program Directory for GDDM/VM* for instructions to run the verification.

# 5.1.8 5668-801 GDDM-IMD V2R1.3

## 5.1.8.1 PUT/ESO Applied

The PUT/ESO Service Level of the Licensed Program Product may be found in the *z/VM SDO Optional Licensed Product Service* section on the *z/VM SDO V6 webpage*.

This webpage may be found off the VM System Delivery Offering (SDO) website at url:

http://www.vm.ibm.com/sdo/

This section provides the PUT/ESO Service Level of the Licensed Program Products plus a list of PTFs in addition to the PTFs included in the PUT/ESO service that have been applied.

## 5.1.8.2 Service Excluded

None.

## 5.1.8.3 Pre-Requisite Service

None.

## 5.1.8.4 Co-Requisite Service

None.

## 5.1.8.5 If-Requisite Service

None.

### 5.1.8.6 Product Manuals

| Form Number | Publication Title |
|-------------|-------------------|
|             |                   |

79

| GC33-1802 | Program Directory for GDDM/VM   |
|-----------|---------------------------------|
| SC33-0338 | GDDM Interactive Map Definition |

## 5.1.8.7 Installation

With z/VM 6.2, a number of changes were introduced in the System Maintenance and Service environment. Prior to installing a Licensed Program Product in a Single System Image (SSI) environment (SSI-Ready or SSI-Enabled) Chapter 28. *Converting a z/VM System to a Single-Member z/VM SSI Cluster* and Chapter 25. *Setting Up z/VM Single System Image Clusters* in the *z/VM CP Planning and Administration* manual should be reviewed.

An overview of the changes introduced in z/VM 6.2 to support an SSI environment may be found in Chapter 2. *System Changes* in the *z*/VM *Migration Guide*.

Appendix E, "z/VM 6.2 Installation and Production Enablement Requirements" contains an overview of several of the major changes introduced with z/VM 6.2 and their effect on the installation and Production enablement of Licensed Program Products. This appendix should be reviewed prior to the installation of this Licensed Program Product.

### Installing Licensed Products Utilizing Product Envelopes

When installing using the Product Envelope, use the ENV option with the VMFINS commands. The Product Envelope should be on a minidisk or SFS directory accessed as the 'C' disk.

VMFINS INSTALL INFO (NOMEMO ENV envelope\_filename

VMFINS INSTALL PPF ppfname compid (PLAN NOMEMO ENV envelope\_filename

VMFINS INSTALL PPF ppfname compid (NOMEMO NOLINK ENV envelope\_filename

### IMPORTANT NOTE

The Program Directory for GDDM-IMD Section 6.13 mistates when to Update the Build Status Table. This needs to be done BEFORE Section 6.12: Place GDDM into Production

You will need to run it after the following sections:

1.6.5 Install GDDM/VM using the VMFINS EXEC, Step 4

2.6.7 Install GDDM-PGF using the VMFINS EXEC, Step 4

3. 6.8 Install GDDM-IMD using the VMFINS EXEC, Step 4

4. 6.9 Install GDDM-IVU using the VMFINS EXEC, Step 4

You can use the tables listed in Section 6.13 for reference as to what the syntax of the VMFINS

GDDM-IMD is in VMSES/E format and cannot be installed using INSTFPP.

Refer to the *Program Directory for GDDM/VM* in the section entitled "6.0 Install GDDM/VM using the VMFINS EXEC" for the steps for installing GDDM-IMD using VMSES/E.

Refer to the *Program Directory for GDDM/VM* in the section entitled "7.0 Service Instructions" for information on applying service to GDDM-IMD using VMSES/E.

## 5.1.8.8 DCSS Information

Refer to "Using GDDM saved segments" section of the Program Directory for GDDVM/VM

Please note that the segment range should be based on the segment layout as defined in the SDO Program Directory. See Appendix D, "Saved Segments" for more information.

## 5.1.8.9 Verification

GDDM/VM and GDDM/VM NLS (US ENGLISH) feature must be installed prior to verifying the installation of GDDM-IMD. Consult **Testing GDDM-IMD Installation**, **Chapter 9** in the *Program Directory for GDDM/VM* for instructions to run the verification.

# 5.1.9 5668-812 GDDM-PGF V2R1.3

# 5.1.9.1 PUT/ESO Applied

The product is at service level ESO0003.

The PUT/ESO Service Level of the Licensed Program Product may be found in the *z/VM SDO Optional Licensed Product Service* section on the *z/VM SDO V6 webpage*.

This webpage may be found off the VM System Delivery Offering (SDO) website at url:

http://www.vm.ibm.com/sdo/

This section provides the PUT/ESO Service Level of the Licensed Program Products plus a list of PTFs in addition to the PTFs included in the PUT/ESO service that have been applied.

## 5.1.9.2 Service Excluded

None.

## 5.1.9.3 Pre-Requisite Service

None.

## 5.1.9.4 Co-Requisite Service

None.

## 5.1.9.5 If-Requisite Service

None.

## 5.1.9.6 Product Manuals

| Form Number | Publication Title                  |
|-------------|------------------------------------|
| GC33-1802   | Program Directory for GDDM/VM      |
| SC33-0328   | GDDM-PGF Interactive Chart Utility |

| Form Number | Publication Title                          |
|-------------|--------------------------------------------|
| SC33-0913   | GDDM-PGF Application Programming Guide     |
| SC33-0333   | GDDM-PGF Application Programming Reference |
| SC33-0330   | GDDM-PGF Vector Symbol Editor              |
| SC33-1776   | GDDM-PGF OPS User's Guide                  |

## 5.1.9.7 Installation

With z/VM 6.2, a number of changes were introduced in the System Maintenance and Service environment. Prior to installing a Licensed Program Product in a Single System Image (SSI) environment (SSI-Ready or SSI-Enabled) Chapter 28. *Converting a z/VM System to a Single-Member z/VM SSI Cluster* and Chapter 25. *Setting Up z/VM Single System Image Clusters* in the *z/VM CP Planning and Administration* manual should be reviewed.

An overview of the changes introduced in z/VM 6.2 to support an SSI environment may be found in Chapter 2. System Changes in the z/VM Migration Guide.

Appendix E, "z/VM 6.2 Installation and Production Enablement Requirements" contains an overview of several of the major changes introduced with z/VM 6.2 and their effect on the installation and Production enablement of Licensed Program Products. This appendix should be reviewed prior to the installation of this Licensed Program Product.

### **DASD Storage Requirements And User ID Definitions**

The DASD storage requirements (e.g. minidisk definitions) and the User ID definitions (i.e. Virtual Machine VM System Directory entries) from the *z/VM SDO Enabling Aid* and the SDO Program Directory should be utilized when creating the IDs and minidisks required for the installation and Production enablement of this Licensed Program Product.

The information provided in the *z/VM SDO Enabling Aid* and the SDO Program Directory overrides the information provided in the Licensed Program Product's Program Directory and *PLANINFO* file. The information provided in the Program Directory and the *PLANINFO* file may not have been updated to reflect changes resulting from the IBM Service that has been applied to the Licensed Program Product or changes in the z/VM Environment.

The *z/VM* SDO Enabling Aid may be downloaded from the *z/VM* SDO V6 webpage.

The information on DASD storage requirements and User ID definitions provided in the *z/VM SDO Enabling Aid* 83

may also be found in the *z*/VM SDO Product DASD Requirements section and the *z*/VM SDO Optional Licensed Products VM Directory section on the *z*/VM SDO V6 webpage. This webpage may be found off the VM System Delivery Offering (SDO) website at url: <u>http://www.vm.ibm.com/sdo/</u>

### **Installation Guidelines**

A standard Maintenance ID has been defined for this Licensed Program Product. However, the Product may be installed from any ID that has:

- READ access to the MAINT 5E5 disk
- WRITE access to the MAINT 51D
- WRITE access to the minidisks or SFS Directory that is to be utilized for the Licensed Program Product's code.

It is recommended that the Product be installed utilizing the standard Maintenance ID defined for this Licensed Program Product.

For information on the DASD storage requirements for the installation of this Licensed Program Product, refer to

Appendix C, "DASD Requirements".

#### Installing Licensed Products Utilizing Product Envelopes

When installing using the Product Envelope, use the ENV option with the VMFINS commands. The Product Envelope should be on a minidisk or SFS directory accessed as the 'C' disk.

#### VMFINS INSTALL INFO (NOMEMO ENV envelope\_filename

VMFINS INSTALL PPF ppfname compid (PLAN NOMEMO ENV envelope\_filename VMFINS INSTALL PPF

ppfname compid (NOMEMO NOLINK ENV envelope\_filename

**IMPORTANT NOTE:** The Program Directory for GDDM-PGF Section 6.13 mistates when to Update the Build Status Table. This needs to be done BEFORE Section 6.12: Place GDDM into Production

You will need to run it after the following sections:

- 1. 6.5 Install GDDM/VM using the VMFINS EXEC, Step 4
- 2. 6.7 Install GDDM-PGF using the VMFINS EXEC, Step 4
- 3. 6.8 Install GDDM-IMD using the VMFINS EXEC, Step 4
- 4. 6.9 Install GDDM-IVU using the VMFINS EXEC, Step 4

You can use the tables listed in Section 6.13 for reference as to what the syntax of the VMFINS command should be.

GDDM-PGF is in VMSES/E format and cannot be installed using INSTFPP. Refer to the *Program Directory for GDDM/VM*, Chapter 6.0, "Installation Instructions" and Chapter 7.0, "Service Instructions", for the steps to install and apply service to GDDM-PGF using VMSES/E.

## 5.1.9.8 DCSS Information

Refer to "Using GDDM saved segments" section of the Program Directory for GDDVM/VM

Please note that the segment range should be based on the segment layout as defined in the SDO Program Directory. See Appendix D, "Saved Segments" for more information.

## 5.1.9.9 Verification

GDDM/VM and GDDM/VM NLS (US ENGLISH) feature must be installed prior to verifying the installation of GDDM-PGF. Consult **Testing GDDM-PGF Installation**, **Chapter 9** in the *Program Directory for GDDM/VM* for instructions to run the verification.

## 5.1.10 5684-042 ICKDSF V1R17.0

## 5.1.10.1 PUT/ESO Applied

The product is at service level ESO1201.

The PUT/ESO Service Level of the Licensed Program Product may be found in the *z*/VM SDO Optional Licensed Product Service section on the *z*/VM SDO V6 webpage.

This webpage may be found off the VM System Delivery Offering (SDO) website at url:

http://www.vm.ibm.com/sdo/

This section provides the PUT/ESO Service Level of the Licensed Program Products plus a list of PTFs in addition to the PTFs included in the PUT/ESO service that have been applied.

## 5.1.10.2 Service Excluded

None.

## 5.1.10.3 Pre-Requisite Service

None.

## 5.1.10.4 Co-Requisite Service

None.

## 5.1.10.5 If-Requisite Service

None.

### 5.1.10.6 Product Manuals

| Form Number  | Publication Title                                                          |
|--------------|----------------------------------------------------------------------------|
| GI10-4514-02 | Program Directory for Device Support Facilities (ICKDSF)                   |
| GC26-3946-21 | Device Support Facilities Release 17 System Control Program Specifications |
| GC35-0033-24 | Device Support Facilities User's Guide and Reference Release 17            |

## 5.1.10.7 Installation

With z/VM 6.2, a number of changes were introduced in the System Maintenance and Service environment. Prior to installing a Licensed Program Product in a Single System Image (SSI) environment (SSI-Ready or SSI-Enabled) Chapter 28. *Converting a z/VM System to a Single-Member z/VM SSI Cluster* and Chapter 25. *Setting Up z/VM Single System Image Clusters* in the *z/VM CP Planning and Administration* manual should be reviewed.

An overview of the changes introduced in z/VM 6.2 to support an SSI environment may be found in Chapter 2. System Changes in the z/VM Migration Guide.

Appendix F, "z/VM 6.2 Installation and Production Enablement Requirements" contains an overview of several of the major changes introduced with z/VM 6.2 and their effect on the installation and Production enablement of Licensed Program Products. This appendix should be reviewed prior to the installation of this Licensed Program Product.

### Installing Licensed Products Utilizing Product Envelopes

When installing using the Product Envelope, use the ENV option with the VMFINS commands. The Product Envelope should be on a minidisk or SFS directory accessed as the 'C' disk.

VMFINS INSTALL INFO (NOMEMO ENV envelope\_filename

VMFINS INSTALL PPF ppfname compid (PLAN NOMEMO ENV envelope\_filename

VMFINS INSTALL PPF ppfname compid (NOMEMO NOLINK ENV envelope\_filename

ICKDSF is in VMSES/E format and cannot be installed using INSTFPP.

Refer to the *Program Directory for Device Support Facilities (ICKDSF)* in chapter 6.0 entitled "Installation Instructions" for the steps to install ICKDSF using VMSES/E.

Refer to the *Program Directory for Device Support Facilities (ICKDSF)* in chapter 8.0 entitled "The Stand-Alone Program" to see how to create the stand-alone ICKDSF IPL tape.

#### Important Installation Note

PTFs UK61061, UK70218, UK70052, UK68685, UK67626, UK70553, UK71584 and UK74445 have made product enhancements or Publication Changes to the *Device Support Facilities (ICKDSF) User's Guide and Reference Release 17* (GC35-0033-39)

Please refer to the 'MEMO TO USERS' ( ':UMEMO.' ) section of the following files for information regarding these changes: 'UK61061 \$PTFPART' 'UK70218 \$PTFPART' 'UK70052 \$PTFPART' 'UK68685 \$PTFPART' 'UK67626 \$PTFPART' 'UK70553 \$PTFPART' 'UK71584 \$PTFPART' 'UK74445 \$PTFPART' These files may be found on the maintenance ID '5684042J' 2D2 disk.

## 5.1.10.8 DCSS Information

None.

### 5.1.10.9 Verification

To run the verification program issue:

v5684042

# 5.1.11 5684-100 PVM V2R1.1

## 5.1.11.1 PUT/ESO Applied.

For specific APARs/PTFs see the ADDSERV file delivered with the z/VM SDO Enabling Feature.

## 5.1.11.2 Service Excluded

None.

## 5.1.11.3 Pre-Requisite Service

None.

## 5.1.11.4 Co-Requisite Service

None.

## 5.1.11.5 If-Requisite Service

None.

## 5.1.11.6 Product Manuals

| Form Number | Publication Title                                           |
|-------------|-------------------------------------------------------------|
| GX24-5266   | Introducing VM/Pass-Through Facility Version 2              |
| SC24-5557   | VM/Pass-Through Facility V2 Administration and Operations   |
| SC24-5555   | VM/Pass-Through Facility V2 User's Guide                    |
| SC24-5556   | VM/Pass-Through Facility V2 Programming Reference           |
| GC24-5591   | VM/Pass-Through Facility V2 Licensed Program Specifications |
| SC24-5648   | VM/Pass-Through Facility Messages                           |
| SC24-5656   | VM/Pass-Through Facility Auto-Signon Reference              |
| SC24-5710   | VM/Pass-Through Facility TCP/IP Line Driver Support         |

## 5.1.11.7 Installation

### Installing Licensed Products Utilizing Product Envelopes

When installing using the Product Envelope, use the ENV option with the VMFINS commands. The Product Envelope should be on a minidisk or SFS directory accessed as the 'C' disk.

VMFINS INSTALL INFO (NOMEMO ENV envelope\_filename

VMFINS INSTALL PPF ppfname compid (PLAN NOMEMO ENV envelope\_filename

VMFINS INSTALL PPF ppfname compid (NOMEMO NOLINK ENV envelope\_filename

Pass-Through 2.1.1 is VMSES/E enabled and includes CVIEW 2.1.3 (5664-296) as a component. SVM (Service Virtual Machine Runtime Library) is removed from Pass-Through 2.1.1 product and included in the VM/ESA product at the VM/ESA Release 1.5 level and later

VMFINS will be used to install VM Pass-Through Facility. VMFINS is an installation aid supplied as part of VMSES/E to make installation of VM and Licensed Program Product (LPs) consistent.

### **DASD Storage Requirements And User ID Definitions**

The DASD storage requirements (e.g. minidisk definitions) and the User ID definitions (i.e. Virtual Machine VM System Directory entries) from the *z/VM SDO Enabling Aid* and the SDO Program Directory should be utilized when creating the IDs and minidisks required for the installation and Production enablement of this Licensed Program Product.

The information provided in the *z/VM* SDO Enabling Aid and the SDO Program Directory overrides the information provided in the Licensed Program Product's Program Directory and *PLANINFO* file. The information provided in the Program Directory and the *PLANINFO* file may not have been updated to reflect changes resulting from the IBM Service that has been applied to the Licensed Program Product or changes in the *z*/VM Environment.

The *z/VM* SDO Enabling Aid may be downloaded from the *z/VM* SDO V6 webpage.

The information on DASD storage requirements and User ID definitions provided in the *z*/VM SDO *Enabling Aid* may also be found in the *z*/VM SDO Product DASD Requirements section and the *z*/VM SDO Optional Licensed Products VM Directory section on the *z*/VM SDO V6 webpage.

#### **Installation Guidelines**

A standard Maintenance ID has been defined for this Licensed Program Product. However, the Product may be installed from any ID that has:

- READ access to the MAINT 5E5 disk
- WRITE access to the MAINT 51D
- WRITE access to the minidisks or SFS Directory that is to be utilized for the Licensed Program Product's code.

It is recommended that the Product be installed utilizing the standard Maintenance ID defined for this Licensed Program Product.

For information on the DASD storage requirements for the installation of this Licensed Program Product, refer to Appendix C, "DASD Requirements"

A virtual storage size of a minimum of 32M is required for the installation and enablement of Pass-Through. It is recommended that the VM Directory entry for the Pass-Through maintenance ID (Default ID is P684100E) contain at minimum storage size of at least 32M and a maximum storage size of 1024M (1G).

The installation and tailoring of Pass-Through 2.1.1 is extensive. Please have a copy of the program directory available,

Program Directory for VM/Pass-Through Facility Version 2 Release 1 Modification 1 Program Number 5684-100 for Use with VM/ESA

Notes:

1. These notes are not meant to replace the installation steps stated in Pass-Through's Program Directory. These notes clarify certain steps and add information that was overlooked by the program directory. You cannot and should not use these notes in isolation for installing, tailoring and verifying Pass-Through.

2. You must make sure that the MAINT and Pass-Through user ID's are not logged on at the same time so all required read/write links are present when executing verification tasks.

3. Make sure the GCS recovery machine (usually named GCS) is logged on before issuing tasks requiring the GCS environment.

In the section entitled Tailor the CVIEW Virtual Machine substitute the commands listed in Step 1 with SET 370ACCOM ON which activates the 370 Accommodation Facility.

For installation of the Optional Source Files please refer to Install Optional Source Files of the VM/Pass-Through Facility Program Directory

90

For customization and tailoring information please refer to VM/Pass-Through Facility Administration and Operation.

For service instructions, please refer to Chapter 7 of the VM/Pass-Through Facility Program Directory.

For more information on servicing using VMSES/E refer to VMSES/E Introduction and Reference.

The National Language (NLS) Message Repository files (American English, German and Kanji) are included on the VM/Pass-Through Program product. NLS is also built into the PVM, EFGVIEW and DVMUSI modules and PVMG loadlib delivered on the product. However, only the American English Help Files are included on the VM/Pass-Through Facility Administration Program product tape. Help Files for other NLS languages must be separately order. These are not available through the System Delivery Offering (SDO)

### 5.1.11.8 DCSS Information

Refer to Define and Build the MPVM Saved Segment Using VMSES/E section of the VM/Pass-Through Facility Program Directory. Please note that the segment range is based on the segment layout as defined and distributed as part of the SDO package. See Appendix D, "Saved Segments" for more information

### 5.1.11.9 Verification

For verification instructions, please refer to Test the Installation/Service for PVM in Appendix A of the VM/Pass-Through Facility Program Directory

## 5.1.12 5684-137 VMBATCH V2R2.0

### 5.1.12.1 PUT/ESO Applied

The product is at service level ESO0508.

For specific APARs/PTFs see the

ADDSERV file delivered with z/VM

SDO Enabling Feature.

### 5.1.12.2 Service Excluded

91

None.

# 5.1.12.3 Pre-Requisite Service

None.

## 5.1.12.4 Co-Requisite Service

None.

# 5.1.12.5 If-Requisite Service

None.

## 5.1.12.6 Product Manuals

| Form Number | Publication Title                                                |
|-------------|------------------------------------------------------------------|
| GC24-5571   | VM Batch Facility Licensed Program Specification                 |
| GC24-5572   | VM Batch Facility General Information Manual                     |
| SC24-5573   | VM Batch Facility Installation, Customization and Administration |
| SC24-5574   | VM Batch Facility User's Guide                                   |

## 5.1.12.7 Installation

#### **DASD Storage Requirements And User ID Definitions**

The DASD storage requirements (e.g. minidisk definitions) and the User ID definitions (i.e. Virtual Machine VM System Directory entries) from the *z/VM SDO Enabling Aid* and the SDO Program Directory should be utilized when creating the IDs and minidisks required for the installation and Production enablement of this Licensed Program Product.

The information provided in the *z/VM SDO Enabling Aid* and the SDO Program Directory overrides the information provided in the Licensed Program Product's Program Directory and *PLANINFO* file. The information provided in the Program Directory and the *PLANINFO* file may not have been updated to reflect changes resulting from the IBM Service that has been applied to the Licensed Program Product or changes in the *z*/VM Environment.

The z/VM SDO Enabling Aid may be downloaded from the z/VM SDO V6 webpage.

The information on DASD storage requirements and User ID definitions provided in the *z*/VM SDO Enabling Aid may also be found in the *z*/VM SDO Product DASD Requirements section and the *z*/VM SDO Optional Licensed Products VM Directory section on the *z*/VM SDO V6 webpage.

This webpage may be found off the VM System Delivery Offering (SDO) website at url:

http://www.vm.ibm.com/sdo/

#### **Installation Guidelines**

A standard Maintenance ID has been defined for this Licensed Program Product. However, the Product may be installed from any ID that has:

- READ access to the MAINT 5E5 disk
- WRITE access to the MAINT 51D
- WRITE access to the minidisks or SFS Directory that is to be utilized for the Licensed Program Product's code.

It is recommended that the Product be installed utilizing the standard Maintenance ID defined for this Licensed Program Product.

For information on the DASD storage requirements for the installation of this Licensed Program Product, refer to Appendix C, "DASD Requirements".

Installing Licensed Products Utilizing Product Envelopes

When installing using the Product Envelope, use the ENV option with the VMFINS commands. The Product Envelope should be on a minidisk or SFS directory accessed as the 'C' disk.

VMFINS INSTALL INFO (NOMEMO ENV envelope\_filename VMFINS INSTALL PPF ppfname compid (PLAN NOMEMO ENV envelope\_filename VMFINS INSTALL PPF ppfname compid (NOMEMO NOLINK ENV envelope\_filename

VM/BATCH is in VMSES/E format and cannot be installed using INSTFPP.

Refer to Program Directory for use with VM Batch Facility Version 2 in the section entitled "Installation Instructions" for the steps to install VM/BATCH using VMSES/E. Refer to VM Batch Facility Installation, Customization, and Administration in the appendix entitled "Migrating from a Previous Release of the Product" for migration considerations.

## 5.1.12.8 DCSS Information

None.

## 5.1.12.9 Verification

Refer to VM Batch Facility Installation, Customization, and Administration in the section entitled "Verifying the VM Batch Facility Installation" for verification procedure

# 5.1.13 5684-168 GDDM/VM V3R2.0

## 5.1.13.1 PUT/ESO Applied

The product is at service level ESO0603.

The PUT/ESO Service Level of the Licensed Program Product may be found in the *z/VM SDO Optional Licensed Product Service* section on the *z/VM SDO V6 webpage*.

This webpage may be found off the VM System Delivery Offering (SDO) website at url:

http://www.vm.ibm.com/sdo/

This section provides the PUT/ESO Service Level of the Licensed Program Products plus a list of PTFs in addition to the PTFs included in the PUT/ESO service that have been applied.

## 5.1.13.2 Service Excluded

# 5.1.13.3 Pre-Requisite Service

None.

## 5.1.13.4 Co-Requisite Service

None.

# 5.1.13.5 If-Requisite Service

None.

| Form NumberPublication TitleGC33-0866GDDM General InformationSC33-0875GDDM User's GuideSC33-0867GDDM Base Application Programming GuideSC33-0868GDDM Base Application Programming ReferenceSC33-0870GDDM DiagnosisSC33-0869GDDM MessagesSC33-0871GDDM System Customization and AdministrationSC33-0920GDDM Using the Image Symbol Editor | .1.13.6 Product Manuals |  |
|----------------------------------------------------------------------------------------------------|-------------------------|--|
| SC33-0875GDDM User's GuideSC33-0867GDDM Base Application Programming GuideSC33-0868GDDM Base Application Programming ReferenceSC33-0870GDDM DiagnosisSC33-0869GDDM MessagesSC33-0871GDDM System Customization and AdministrationSC33-0920GDDM Using the Image Symbol Editor                                                              |                         |  |
| SC33-0867       GDDM Base Application Programming Guide         SC33-0868       GDDM Base Application Programming Reference         SC33-0870       GDDM Diagnosis         SC33-0869       GDDM Messages         SC33-0871       GDDM System Customization and Administration         SC33-0920       GDDM Using the Image Symbol Editor |                         |  |
| SC33-0868       GDDM Base Application Programming Reference         SC33-0870       GDDM Diagnosis         SC33-0869       GDDM Messages         SC33-0871       GDDM System Customization and Administration         SC33-0920       GDDM Using the Image Symbol Editor                                                                 |                         |  |
| SC33-0870       GDDM Diagnosis         SC33-0869       GDDM Messages         SC33-0871       GDDM System Customization and Administration         SC33-0920       GDDM Using the Image Symbol Editor                                                                                                    |                         |  |
| SC33-0869     GDDM Messages       SC33-0871     GDDM System Customization and Administration       SC33-0920     GDDM Using the Image Symbol Editor                                                                                                    |                         |  |
| SC33-0871     GDDM System Customization and Administration       SC33-0920     GDDM Using the Image Symbol Editor                                                                                                    |                         |  |
| SC33-0920 GDDM Using the Image Symbol Editor                                                                                                    |                         |  |
|                                                                                                    |                         |  |
|                                                                                                    |                         |  |
| GC33-0876 GDDM Series Licensed Program Specifications                                                                                                    |                         |  |
| GC33-1802 Program Directory for GDDM/VM                                                                                                    |                         |  |
| LY33-6080 How to activate GDDM-REXX                                                                                                    |                         |  |

## 5.1.13.6 Product Manuals

## 5.1.13.7 Installation

With z/VM 6.2, a number of changes were introduced in the System Maintenance and Service environment. Prior to installing a Licensed Program Product in a Single System Image (SSI) environment (SSI-Ready or SSI-Enabled) Chapter 28. *Converting a z/VM System to a Single-Member z/VM SSI Cluster* and Chapter 25. *Setting Up z/VM Single System Image Clusters* in the *z/VM CP Planning and Administration* manual should be reviewed.

An overview of the changes introduced in z/VM 6.2 to support an SSI environment may be found in Chapter 2. System Changes in the z/VM Migration Guide.

Appendix E, "z/VM 6.2 Installation and Production Enablement Requirements" contains an overview of several of the major changes introduced with z/VM 6.2 and their effect on the installation and Production enablement of Licensed Program Products. This appendix should be reviewed prior to the installation of this Licensed Program Product.

#### **DASD Storage Requirements And User ID Definitions**

The DASD storage requirements (e.g. minidisk definitions) and the User ID definitions (i.e. Virtual Machine VM System Directory entries) from the *z/VM SDO Enabling Aid* and the SDO Program Directory should be utilized when creating the IDs and minidisks required for the installation and Production enablement of this Licensed Program Product.

The information provided in the *z/VM SDO Enabling Aid* and the SDO Program Directory overrides the information provided in the Licensed Program Product's Program Directory and *PLANINFO* file. The information provided in the Program Directory and the *PLANINFO* file may not have been updated to reflect changes resulting from the IBM Service that has been applied to the Licensed Program Product or changes in the *z*/VM Environment.

The *z/VM* SDO Enabling Aid may be downloaded from the *z/VM* SDO V6 webpage.

The information on DASD storage requirements and User ID definitions provided in the *z*/VM SDO Enabling Aid may also be found in the *z*/VM SDO Product DASD Requirements section and the *z*/VM SDO Optional Licensed Products VM Directory section on the *z*/VM SDO V6 webpage.

This webpage may be found off the VM System Delivery Offering (SDO) website at url: http://www.vm.ibm.com/sdo/

#### Installation Guidelines

A standard Maintenance ID has been defined for this Licensed Program Product. However, the Product may be installed from any ID that has:

- READ access to the MAINT 5E5 disk
- WRITE access to the MAINT 51D
- WRITE access to the minidisks or SFS Directory that is to be utilized for the Licensed Program Product's code.

It is recommended that the Product be installed utilizing the standard Maintenance ID defined for this Licensed Program Product.

For information on the DASD storage requirements for the installation of this Licensed Program Product, refer to Appendix C, "DASD Requirements" .

#### Installing Licensed Products Utilizing Product Envelopes

When installing using the Product Envelope, use the ENV option with the VMFINS commands. The Product Envelope should be on a minidisk or SFS directory accessed as the 'C' disk.

VMFINS INSTALL INFO (NOMEMO ENV envelope\_filename

VMFINS INSTALL PPF ppfname compid (PLAN NOMEMO ENV envelope\_filename

VMFINS INSTALL PPF ppfname compid (NOMEMO NOLINK ENV envelope\_filename

### IMPORTANT NOTE

The Program Directory for GDDM/VM Section 6.13 mistates when to Update the Build Status Table. This needs to be done BEFORE Section 6.12: Place GDDM into Production

You will need to run it after the following sections:

- 1.6.5 Install GDDM/VM using the VMFINS EXEC, Step 4
- 2.6.7 Install GDDM-PGF using the VMFINS EXEC, Step 4
- 3. 6.8 Install GDDM-IMD using the VMFINS EXEC, Step 4
- 4.6.9 Install GDDM-IVU using the VMFINS EXEC, Step 4

You can use the tables listed in Section 6.13 for reference as to what the syntax of the VMFINS

GDDM is in VMSES/E format and cannot be installed using INSTFPP. Refer to the *Program Directory for GDDM/VM*, Chapter 6.0, "Installation Instructions", for the steps to install GDDM using VMSES/E.

GDDM-PCLK and GDDM-OS/2 Link are shipped as part of GDDM/VM. If you want to make them available to your systems, refer to GDDM System Customization and Administration (SC33-0871).

GDDM-REXX is also shipped as part of GDDM/VM. To activate GDDM-REXX refer to *How to activate GDDM-REXX (LY33-6080)*. To save the DCSS for GDDM-REXX see instructions in the "DCSS Information" section of this document.

Refer to GDDM System Customization and Administration to customize GDDM/VM.

Refer to the *Program Directory for GDDM/VM*, Chapter 7.0 "Service Instructions", for information on applying service to GDDM using VMSES/E.

## 5.1.13.8 DCSS Information

Refer to "Using GDDM saved segments" section of the GDDVM/VM Version 3 Program Directory

Please note that the segment range should be based on the segment layout as defined in the SDO Program Directory. See Appendix D, "Saved Segments" for more information.

## 5.1.13.9 Verification

The verification will be run automatically at the end of the **vmfins build** step if you have GDDM/VM US English National Language Support installed or have a GDDM user default specification for NATLANG telling GDDM to use a different language. Consult the *Program Directory for GDDM/VM*, **Chapter 9.0** "**Testing GDDM Installation**", for instructions to run the verification separately. Note that step 4 of the **Testing GDDM/VM Base** section documents a process for setting the User Control Key to something other than the default of PA3. This may be necessary if the keyboard does not have a PA3 key, or if the PA3 key is already used by another application. If it is necessary to follow this step, you can facilitate this by creating a **PROFILE ADMDEFS** file, if one does not already exist. Then insert the following line into that file as indicated, making sure that there is a space in col 1. This line is an example of how to define the PF1 key to function as the User Control Key:

ADMINICK FAM=1, PROCOPI=((CIIKEY, 1, 1))

# 5.1.14 5695-013 REXX/370 COMPILER V1R4.0

## 5.1.14.1 PUT/ESO Applied

The product is at service level ESO0507.

The PUT/ESO Service Level of the Licensed Program Product may be found in the *z/VM SDO Optional Licensed Product Service* section on the *z/VM SDO V6 webpage*.

This webpage may be found off the VM System Delivery Offering (SDO) website at url:

http://www.vm.ibm.com/sdo/

This section provides the PUT/ESO Service Level of the Licensed Program Products plus a list of PTFs in

addition to the PTFs included in the PUT/ESO service that have been applied.

## 5.1.14.2 Service Excluded

None.

## 5.1.14.3 Pre-Requisite Service

None.

## 5.1.14.4 Co-Requisite Service

None.

## 5.1.14.5 If-Requisite Service

None.

## 5.1.14.6 Product Manuals

| Form Number | Publication Title                                                                              |
|-------------|------------------------------------------------------------------------------------------------|
| SH19-8160   | IBM Compiler and Library for REXX on zSeries User's Guide and Reference Version 1<br>Release 4 |
| SH19-8179   | IBM Compiler and Library for REXX on zSeries Diagnosis Guide Version 1 Release 4               |
| GI19-0029   | Program Directory for IBM Compiler for REXX on zSeries Release 4.0                             |

## 5.1.14.7 Installation

With z/VM 6.2, a number of changes were introduced in the System Maintenance and Service environment. Prior to installing a Licensed Program Product in a Single System Image (SSI) environment (SSI-Ready or SSI-Enabled) Chapter 28. *Converting a z/VM System to a Single-Member z/VM SSI Cluster* and Chapter 25. *Setting Up z/VM Single System Image Clusters* in the *z/VM CP Planning and Administration* manual should be reviewed.

An overview of the changes introduced in z/VM 6.2 to support an SSI environment may be found in Chapter 2. *System Changes* in the *z/VM Migration Guide*.

Appendix E, "z/VM 6.2 Installation and Production Enablement Requirements" contains an overview of several of the major changes introduced with z/VM 6.2 and their effect on the installation and Production enablement of Licensed Program Products. This appendix should be reviewed prior to the installation of this Licensed Program Product.

### Installing Licensed Products Utilizing Product Envelopes

When installing using the Product Envelope, use the ENV option with the VMFINS commands. The Product Envelope should be on a minidisk or SFS directory accessed as the 'C' disk.

VMFINS INSTALL INFO (NOMEMO ENV envelope\_filename

VMFINS INSTALL PPF ppfname compid (PLAN NOMEMO ENV envelope\_filename

VMFINS INSTALL PPF ppfname compid (NOMEMO NOLINK ENV envelope\_filename

For installation instructions, please refer to chapter 6 of the *Program Directory for IBM COMPILER for* **REXX on zSeries**.

## 5.1.14.8 DCSS Information

None.

## 5.1.14.9 Verification

Verification could be started automatically by the installation exec or manually by entering:

v5695013

# 5.1.15 5695-013 REXX/370 COMPILER KANJI V1R4.0

## 5.1.15.1 PUT/ESO Applied

The product is at service level ESO0404.

The PUT/ESO Service Level of the Licensed Program Product may be found in the *z/VM SDO Optional Licensed Product Service* section on the *z/VM SDO V6 webpage*.

This webpage may be found off the VM System Delivery Offering (SDO) website at url:

http://www.vm.ibm.com/sdo/

This section provides the PUT/ESO Service Level of the Licensed Program Products plus a list of PTFs in addition to the PTFs included in the PUT/ESO service that have been applied.

## 5.1.15.2 Service Excluded

None.

## 5.1.15.3 Pre-Requisite Service

None.

## 5.1.15.4 Co-Requisite Service

100

None

## 5.1.15.5 If Requisite Service

None

### 5.1.15.6 Product Manuals

| Form Number | Publication Title                                                  |
|-------------|--------------------------------------------------------------------|
| GI19-0029   | Program Directory for IBM Compiler for REXX on zSeries Release 4.0 |

## 5.1.15.7 Installation

With z/VM 6.2 a number of changes were introduced in the System Maintenance and Service Environment. Prior to installing a Licensed Program Product in a Single System Image (SSI) environment (SSI Ready or SSI Enabled) Chapter 28. *Converting a z/VM System to a Single Member z/VM SSI Cluster and Chapter 25 Setting up z/VM Single System Image Clusters in the z/VM CP Planning and Administration manual should be reviewed.* 

An overview of the changes introduced in z/VM 6.2 to support an SSI environment may be found in *Chapter 2 System Changes in the z/VM Migration Guide.* 

Appendix E, "z/VM 6.2 Installation and Production Enablement Requirements" contains an overview of several of the major changes introduced with z/VM 6.2 and their effect on the installation and production enablement of Licensed Program Products. This appendix should be reviewed prior to the installation of this Licensed Program Product.

#### DASD Storage Requirements And User ID Definitions

The DASD storage requirements (e.g. minidisk definitions) and the User ID definitions (i.e. Virtual Machine VM System Directory entries) from the *z/VM SDO Enabling Aid* and the SDO Program Directory should be utilized when creating the IDs and minidisks required for the installation and Production enablement of this Licensed Program Product.

The information provided in the *z/VM SDO Enabling Aid* and the SDO Program Directory overrides the information provided in the Licensed Program Product's Program Directory and *PLANINFO* file. The information provided in the Program Directory and the *PLANINFO* file may not have been updated to reflect changes resulting from the IBM Service that has been applied to the Licensed Program Product or changes in the *z*/VM Environment.

The *z/VM* SDO Enabling Aid may be downloaded from the *z/VM* SDO V6 webpage.

The information on DASD storage requirements and User ID definitions provided in the *z*/VM SDO *Enabling Aid* may also be found in the *z*/VM SDO Product DASD Requirements section and the *z*/VM SDO Optional Licensed Products VM Directory section on the *z*/VM SDO V6 webpage.

This webpage may be found off the VM System Delivery Offering (SDO) website at url:

http://www.vm.ibm.com/sdo/

#### Installation Guidelines -

A standard Maintenance ID has been defined for this Licensed Program Product. However, the Product may be installed from any ID that has:

- READ access to the MAINT 5E5 disk
- WRITE access to the MAINT 51D
- WRITE access to the minidisks or SFS Directory that is to be utilized for the Licensed Program Product's code.

It is recommended that the Product be installed utilizing the standard Maintenance ID defined for this Licensed Program Product.

For information on the DASD storage requirements for the installation of this Licensed Program Product, refer to Appendix C, "DASD Requirements" .

Installing Licensed Products Utilizing Product Envelopes
When installing using the Product Envelope, use the ENV option with the VMFINS commands. The
Product Envelope should be on a minidisk or SFS directory accessed as the 'C' disk.
VMFINS INSTALL INFO (NOMEMO ENV envelope\_filename
VMFINS INSTALL PPF ppfname compid (PLAN NOMEMO ENV envelope\_filename
VMFINS INSTALL PPF ppfname compid (NOMEMO NOLINK ENV envelope\_filename

For installation instructions, please refer to Appendix A. 'Install NLS Japanese (Kanji) Feature with VMSES/E in the *Program Directory for IBM COMPILER for REXX on zSeries*.

- Note:
  - 1. The Program Directory indicates that 'the Japanese (Kanji) feature is located on the REXX Compiler base tape.' Since the time that this was written, IBM has changed the procedure utilized to create Product deliverables. Please check the documentation provided with your order to determine which deliverable contains the Japanese feature.
  - 2. Step 3 'Install the Japanese feature' is missing several of the steps required to load the REXX Compiler Japanese Feature control files to the 51D disk. The following steps must be executed to load the Japanese Feature:

vmfins install info (nomemo

vmfins install ppf 5695013J {rexxc|rexxcsfs}(plan nomemo

vmfins install ppf 5695013J {rexxc|rexxcsfs}(nomemo nolink

vmfins build ppf 5695013J {rexxc|rexxcsfs}(serviced nolink

- Use rexxc if installing using minidisks or
- Use rexxcsfs if installing using SFS

## 5.1.15.8 DCSS Information

None.

## 5.1.15.9 Verification

There is no verification routine for the Japanese Feature of the REXX Compiler.

## 5.1.16 5695-014 REXX/370 LIBRARY V1R4.0

## 5.1.16.1 PUT/ESO Applied

The product is at service level ESO0505.

### 5695-014

The PUT/ESO Service Level of the Licensed Program Product may be found in the *z/VM SDO Optional Licensed Product Service* section on the *z/VM SDO V6 webpage*.

This webpage may be found off the VM System Delivery Offering (SDO) website at url:

http://www.vm.ibm.com/sdo/

This section provides the PUT/ESO Service Level of the Licensed Program Products plus a list of PTFs in addition to the PTFs included in the PUT/ESO service that have been applied.

### 5.1.16.2 Service Excluded

None.

### 5.1.16.3 Pre-Requisite Service

None.

## 5.1.16.4 Co-Requisite Service

None.

## 5.1.16.5 If-Requisite Service

None.

### 5.1.16.6 Product Manuals

| Form Number | Publication Title                                                                             |
|-------------|-----------------------------------------------------------------------------------------------|
| SH19-8179   | IBM Compiler and Library for REXX on zSeries Diagnosis Guide Version 1 Release 4              |
| SH19-8160   | IBM Compiler and Library for REXX on zSeries Users Guide and Reference Version 1<br>Release 4 |
| GI19-0027   | Program Directory for IBM Library for REXX on zSeries Release 4.0                             |

## 5.1.16.7 Installation

With z/VM 6.2, a number of changes were introduced in the System Maintenance and Service environment. Prior to installing a Licensed Program Product in a Single System Image (SSI) environment (SSI-Ready or SSI-Enabled) Chapter 28. *Converting a z/VM System to a Single-Member z/VM SSI Cluster* and Chapter 25. *Setting Up z/VM Single System Image Clusters* in the *z/VM CP Planning and Administration* manual should be reviewed.

An overview of the changes introduced in z/VM 6.2 to support an SSI environment may be found in Chapter 2. System Changes in the z/VM Migration Guide.

Appendix E, "z/VM 6.2 Installation and Production Enablement Requirements" contains an overview of several of the major changes introduced with z/VM 6.2 and their effect on the installation and Production enablement of Licensed Program Products. This appendix should be reviewed prior to the installation of this Licensed Program Product.

### **DASD Storage Requirements And User ID Definitions**

System Directory entries) from the *z/VM SDO Enabling Aid* and the SDO Program Directory should be utilized when creating the IDs and minidisks required for the installation and Production enablement of this Licensed Program Product.

The information provided in the *z/VM SDO Enabling Aid* and the SDO Program Directory overrides the information provided in the Licensed Program Product's Program Directory and *PLANINFO* file. The information provided in the Program Directory and the *PLANINFO* file may not have been updated to reflect changes resulting from the IBM Service that has been applied to the Licensed Program Product or changes in the *z*/VM Environment.

The *z/VM* SDO Enabling Aid may be downloaded from the *z/VM* SDO V6 webpage.

The information on DASD storage requirements and User ID definitions provided in the *z/VM SDO Enabling Aid* may also be found in the *z/VM SDO Product DASD Requirements* section and the *z/VM SDO Optional Licensed Products VM Directory* section on the *z/VM SDO V6 webpage*.

This webpage may be found off the VM System Delivery Offering (SDO) website at url:

http://www.vm.ibm.com/sdo/

### Installation Guidelines

A standard Maintenance ID has been defined for this Licensed Program Product. However, the Product may be installed from any ID that has:

- READ access to the MAINT 5E5 disk
- WRITE access to the MAINT 51D
- WRITE access to the minidisks or SFS Directory that is to be utilized for the Licensed Program Product's code.

It is recommended that the Product be installed utilizing the standard Maintenance ID defined for this Licensed Program Product.

For information on the DASD storage requirements for the installation of this Licensed Program Product, refer to Appendix C, "DASD Requirements" .

Installing Licensed Products Utilizing Product Envelopes

When installing using the Product Envelope, use the ENV option with the VMFINS commands. The Product Envelope should be on a minidisk or SFS directory accessed as the 'C' disk.

VMFINS INSTALL INFO (NOMEMO ENV envelope\_filename

VMFINS INSTALL PPF ppfname compid (PLAN NOMEMO ENV envelope\_filename

VMFINS INSTALL PPF ppfname compid (NOMEMO NOLINK ENV envelope\_filename

For installation instructions, please refer to Chapter 6 of the *Program Directory for IBM Library for REXX* on *z/Series*.

## 5.1.16.8 DCSS Information

Please note if you are going to utilize the REXX Library segment, the segment range should be based on the segment layout as defined in the SDO Program Directory. See Appendix D, "Saved Segments" for more information.

If the REXX Library segment is defined in the range 20000-3FFFF, the z/VM 6.1 SAMPI VM Guard Server, VSMGUARD, will fail initialization with:

IMSITP143T Data exception occurred at B2D00002 in system routine IMSRTPRC; re-IPL CMS

in a call to routine DMSSIDM from the exec DMSWSSMI. The error is the result of the EAGRTSEG REXX Library Segment being overlayed by the SMAPI VM Guard Server Segment VSMDCSS.

When creating the REXX Library segment, be sure that your machine's virtual storage is sufficient. For the SDO recommended segment range, your machine's virtual storage size should be 2048M.

For additional information on the REXX Library segment, please refer to the section Define and Build the REXX Library Saved Segment of the *IBM Library for REXX on z/Series Program Directory*.

## 5.1.16.9 Verification

106

Verification could be started automatically by the installation exec or manually by entering:

v5695014

# 5.1.17 5695-014 REXX/370 LIBRARY KANJI V1R4.0

# 5.1.17.1 PUT/ESO Applied

The product is at service level ESO0404.

The PUT/ESO Service Level of the Licensed Program Product may be found in the *z/VM SDO Optional Licensed Product Service* section on the *z/VM SDO V6 webpage*.

This webpage may be found off the VM System Delivery Offering (SDO) website at url:

http://www.vm.ibm.com/sdo/

This section provides the PUT/ESO Service Level of the Licensed Program Products plus a list of PTFs in addition to the PTFs included in the PUT/ESO service that have been applied.

## 5.1.17.2 Service Excluded

None.

## 5.1.17.3 Pre-Requisite Service

None.

## 5.1.17.4 Co-Requisite Service

None.

## 5.1.17.5 If-Requisite Service

None.

## 5.1.17.6 Product Manuals

| Form Number | Publication Title                                                 |
|-------------|-------------------------------------------------------------------|
| GI19-0027   | Program Directory for IBM Library for REXX on zSeries Release 4.0 |

## 5.1.17.7 Installation

With z/VM 6.2, a number of changes were introduced in the System Maintenance and Service environment. Prior to installing a Licensed Program Product in a Single System Image (SSI) environment (SSI-Ready or SSI-Enabled) Chapter 28. *Converting a z/VM System to a Single-Member z/VM SSI Cluster* and Chapter 25. *Setting Up z/VM Single System Image Clusters* in the *z/VM CP Planning and Administration* manual should be reviewed.

An overview of the changes introduced in z/VM 6.2 to support an SSI environment may be found in Chapter 2. System Changes in the z/VM Migration Guide.

Appendix E, "z/VM 6.2 Installation and Production Enablement Requirements" contains an overview of several of the major changes introduced with z/VM 6.2 and their effect on the installation and Production enablement of Licensed Program Products. This appendix should be reviewed prior to the installation of this Licensed Program Product.

### **DASD Storage Requirements And User ID Definitions**

The DASD storage requirements (e.g. minidisk definitions) and the User ID definitions (i.e. Virtual Machine VM System Directory entries) from the *z/VM SDO Enabling Aid* and the SDO Program Directory should be utilized when creating the IDs and minidisks required for the installation and Production enablement of this Licensed Program Product.

The information provided in the *z/VM SDO Enabling Aid* and the SDO Program Directory overrides the information provided in the Licensed Program Product's Program Directory and *PLANINFO* file. The information provided in the Program Directory and the *PLANINFO* file may not have been updated to reflect changes resulting from the IBM Service that has been applied to the Licensed Program Product or changes in the *z*/VM Environment.

The *z/VM* SDO Enabling Aid may be downloaded from the *z/VM* SDO V6 webpage.

The information on DASD storage requirements and User ID definitions provided in the *z/VM SDO Enabling Aid* may also be found in the *z/VM SDO Product DASD Requirements* section and the *z/VM SDO Optional Licensed Products VM Directory* section on the *z/VM SDO V6 webpage*.

This webpage may be found off the VM System Delivery Offering (SDO) website at url: http://www.vm.ibm.com/sdo/

#### Installation Guidelines

A standard Maintenance ID has been defined for this Licensed Program Product. However, the Product may be installed from any ID that has:

- READ access to the MAINT 5E5 disk
- WRITE access to the MAINT 51D
- WRITE access to the minidisks or SFS Directory that is to be utilized for the Licensed Program Product's code.

It is recommended that the Product be installed utilizing the standard Maintenance ID defined for this Licensed Program Product.

For information on the DASD storage requirements for the installation of this Licensed Program Product, refer to Appendix C, "DASD Requirements".

#### Installing Licensed Products Utilizing Product Envelopes

When installing using the Product Envelope, use the ENV option with the VMFINS commands. The Product Envelope should be on a minidisk or SFS directory accessed as the 'C' disk.

VMFINS INSTALL INFO (NOMEMO ENV envelope\_filename

VMFINS INSTALL PPF ppfname compid (PLAN NOMEMO ENV envelope\_filename

VMFINS INSTALL PPF ppfname compid (NOMEMO NOLINK ENV envelope\_filename

#### Important Note for Product Envelopes

When installing using the Product Envelope, use the ENV option with the VMFINS commands. The Product Envelope should be on a minidisk or SFS directory accessed as the 'C' disk.

VMFINS INSTALL INFO (NOMEMO ENV envelope\_filename

VMFINS INSTALL PPF ppfname compid (PLAN NOMEMO ENV envelope\_filename

VMFINS INSTALL PPF ppfname compid (NOMEMO NOLINK ENV envelope\_filename

For installation instructions, please refer to Appendix B. 'Install NLS Japanese (Kanji) Feature with VMSES/E in the *Program Directory for IBM LIBRARY for REXX on zSeries*.

- Note:
  - The Program Directory indicates that 'the Japanese (Kanji) feature is located on the REXX Library base tape.' Since the time that this was written, IBM has changed the procedure utilized to create Product deliverables. Please check the documentation provided with your order to determine which deliverable contains the Japanese feature.
  - 2. Step 3 'Install the Japanese feature' is missing several of the steps required to load the REXX Library Japanese Feature control files to the 51D disk. The following steps must be executed to load the Japanese Feature:

vmfins install info (nomemo

vmfins install ppf 5695014J {rexxl/rexxlsfs}(plan nomemo

### 5696-234

## vmfins install ppf 5695014J {rexxl|rexxlsfs}(nomemo nolink vmfins build ppf 5695014J {rexxl|rexxlsfs}(serviced nolink

- Use **rexxI** if installing using minidisks or
- Use **rexxIsfs** if installing using SFS

## 5.1.17.8 DCSS Information

None.

## 5.1.17.9 Verification

There is no verification routine for the Japanese Feature of the REXX Library.

# 5.1.18 5696-234 HLASM V1R6.0

## 5.1.18.1 PUT/ESO Applied

The product is at service level ESO1201.

The PUT/ESO Service Level of the Licensed Program Product may be found in the *z/VM SDO Optional Licensed Product Service* section on the *z/VM SDO V6 webpage*.

This webpage may be found off the VM System Delivery Offering (SDO) website at url:

http://www.vm.ibm.com/sdo/

This section provides the PUT/ESO Service Level of the Licensed Program Products plus a list of PTFs in addition to the PTFs included in the PUT/ESO service that have been applied.

## 5.1.18.2 Service Excluded

### 5.1.18.3 Pre-Requisite Service

None.

## 5.1.18.4 Co-Requisite Service

None.

## 5.1.18.5 If-Requisite Service

None.

### 5.1.18.6 Product Manuals

110 z/VM SDO Program Directory

| Form Number | Publication Title                                                                           |
|-------------|---------------------------------------------------------------------------------------------|
| GC26-4944   | High Level Assembler for z/OS & z/VM & z/VSE Licensed Program Specifications                |
| SC26-3494   | High Level Assembler for z/OS & z/VM & z/VSE Installation and Customization Guide Release 6 |
| SC26-4940   | High Level Assembler for z/OS & z/VM & z/VSE Language Reference                             |
| SC26-4941   | High Level Assembler for z/OS & z/VM & z/VSE Programmers Guide                              |
| GC26-4943   | High Level Assembler for z/OS & z/VM & z/VSE General Information                            |

### 5.1.18.7 Installation

With z/VM 6.2, a number of changes were introduced in the System Maintenance and Service environment. Prior to installing a Licensed Program Product in a Single System Image (SSI) environment (SSI-Ready or SSI-Enabled) Chapter 28. Converting a z/VM System to a Single-Member z/VM SSI Cluster and Chapter 25. Setting Up z/VM Single System Image Clusters in the z/VM CP Planning and Administration manual should be reviewed.

An overview of the changes introduced in z/VM 6.2 to support an SSI environment may be found in Chapter 2. System Changes in the z/VM Migration Guide.

Appendix E, "z/VM 6.2 Installation and Production Enablement Requirements" contains an overview of several of the major changes introduced with z/VM 6.2 and their effect on the installation and Production enablement of Licensed Program Products. This appendix should be reviewed prior to the installation of this Licensed Program Product.

#### Installing Licensed Products Utilizing Product Envelopes

When installing using the Product Envelope, use the ENV option with the VMFINS commands. The Product Envelope should be on a minidisk or SFS directory accessed as the 'C' disk.

VMFINS INSTALL INFO (NOMEMO ENV envelope\_filename

VMFINS INSTALL PPF ppfname compid (PLAN NOMEMO ENV envelope\_filename

VMFINS INSTALL PPF ppfname compid (NOMEMO NOLINK ENV envelope\_filename

See the IBM HLASM Installation and Customization Guide for installation instructions.

IBM High Level Assembler V1R6.0 is VMSES/E enabled and must be installed using VMFINS. VMFINS is an installation aid supplied as part of VMSES/E to make installation of VM and LPs consistent.

#### Important Installation Note

The 'HLASM Installation and Customization Guide' Release 6 indicates that the name of the HLASM PPF file is 'P696234J'. This is incorrect, the PPF file name is '5696234J'.

The installation and tailoring of IBM High Level Assembler V1R6.0 is documented in the *IBM HLASM Installation and Customization Guide*. You **must** have a copy of this manual to properly install and customize the High Level Assembler.

The IBM HLASM Installation and Customization Guide can be found on the following web page:

http://www.ibm.com/software/awdtools/hlasm/

Click on Product Library Installation and Customization Guide (SC26-3494) Click on either View in PDF or BookServer format.

Additional information on the installation, customization and servicing of High Level Assembler may be found in the following chapters of the *IBM HLASM Installation and Customization Guide*:

- Installation: Chapter 8, "Installing High Level Assembler on VM"
- Customization: Chapter 9, "Customizing High Level Assembler on VM"
- Service: Chapter 10, "Maintaining High Level Assembler on VM"

#### Important Installation Note

PTF UK15391 made a Publication Change (DEVCHG) to *High Level Assembler for MVS & VM & VSE Installation and Customization Guide Releas 5* (SC26-3494) Chapter 8, Installing High Level Assembler on VM. However, the DEVCHNG was never incorporated and it is not reflected in the new *High Level Assembler for MVS & VM & VSE Installation and Customization Guide Release 6* (SC26-3494-04).

As a result the following information is missing:

If you are to run the HLASM toolkit with the assembler in a saved segment then use VMFCOPY to copy ASMADOP MODULE to the Y disk.

PTF UK59302 modified High Level Assembler (HLASM) to support D/T2917. The addition of this support resulted in changes (DEVCHNG) to the HLASM publications. Please refer to the ':UMEMO.' section of the 'UK59302 \$PTFPART' file for information on the DEVCHNG. The 'UK59302 \$PTFPART' file may be found on the maintenance ID 'P696234J' 2D2 disk.

For more information on servicing IBM High Level Assembler using VMSES/E refer to VMSES/E Introduction and Reference.

### 5.1.18.8 DCSS Information

Refer to Part 2, Chapter 8, Step 5 "Define and Build High Level Assembler Saved Segment" of the *Installation and Customization Guide* for HLASM V1R6. for complete instructions. Please note that the segment range should be based on the segment layout as defined in the SDO Program Directory. See Appendix D, "Saved Segments" for more information.

### 5.1.18.9 Verification

See the IBM HLASM Installation and Customization Guide for verification instructions.

When the command is issued to update the VMSES/E Build Status Table for IBM High Level Assembler, VMSES/E also executes the verfication EXEC, V5696234. The procedure for updating the build status table is outlined in Step 4: "Verify the Installation in a Test Environment" in Chapter 8. "Installing High Level Assembler on VM" of the *IBM HLASM Installation and Customization Guide*.

## 5.1.19 5696-234 HLASM TOOLKIT V1R6.0

### 5.1.19.1 PUT/ESO Applied

The product is at service level ESO1112.

The PUT/ESO Service Level of the Licensed Program Product may be found in the *z/VM SDO Optional Licensed Product Service* section on the *z/VM SDO V6 webpage*.

This webpage may be found off the VM System Delivery Offering (SDO) website at url:

http://www.vm.ibm.com/sdo/

This section provides the PUT/ESO Service Level of the Licensed Program Products plus a list of PTFs in addition to the PTFs included in the PUT/ESO service that have been applied.

### 5.1.19.2 Service Excluded

### 5.1.19.3 Pre-Requisite Service

None.

### 5.1.19.4 Co-Requisite Service

None.

### 5.1.19.5 If-Requisite Service

None.

### 5.1.19.6 Product Manuals

| Form Number | Publication Title                                                                                              |  |
|-------------|----------------------------------------------------------------------------------------------------|--|
| GC26-4944   | High Level Assembler for z/OS & z/VM & z/VSE Licensed Program Specifications                                   |  |
| GC26-8711   | High Level Assembler for z/OS & z/VM & z/VSE Toolkit Feature Installation and Customization Guide Release 6    |  |
| GC26-8709   | High Level Assembler for z/OS & z/VM & z/VSE Toolkit Feature Interactive Debug Facility User's Guide Release 6 |  |
| GC26-8710   | High Level Assembler for z/OS & z/VM & z/VSE Toolkit Feature User's Guide Release 6                            |  |
| GC26-8712   | High Level Assembler for z/OS & z/VM & z/VSE IDF Reference Summary Release 6                                   |  |

### 5.1.19.7 Installation

With z/VM 6.2, a number of changes were introduced in the System Maintenance and Service environment. Prior to installing a Licensed Program Product in a Single System Image (SSI) environment (SSI-Ready or SSI-Enabled) Chapter 28. *Converting a z/VM System to a Single-Member z/VM SSI Cluster* and Chapter 25. *Setting Up z/VM Single System Image Clusters* in the *z/VM CP Planning and Administration* manual should be reviewed.

An overview of the changes introduced in z/VM 6.2 to support an SSI environment may be found in Chapter 2. System Changes in the z/VM Migration Guide.

Appendix E, "z/VM 6.2 Installation and Production Enablement Requirements" contains an overview of several of the major changes introduced with z/VM 6.2 and their effect on the installation and Production enablement of Licensed Program Products. This appendix should be reviewed

#### **DASD Storage Requirements And User ID Definitions**

The DASD storage requirements (e.g. minidisk definitions) and the User ID definitions (i.e. Virtual Machine VM System Directory entries) from the *z/VM SDO Enabling Aid* and the SDO Program Directory should be utilized when creating the IDs and minidisks required for the installation and Production enablement of this Licensed Program Product.

The information provided in the *z/VM SDO Enabling Aid* and the SDO Program Directory overrides the information provided in the Licensed Program Product's Program Directory and *PLANINFO* file. The information provided in the Program Directory and the *PLANINFO* file may not have been updated to reflect changes resulting from the IBM Service that has been applied to the Licensed Program Product or changes in the *z*/VM Environment.

The *z*/VM SDO Enabling Aid may be downloaded from the *z*/VM SDO V6 webpage.

The information on DASD storage requirements and User ID definitions provided in the *z*/VM SDO Enabling Aid may also be found in the *z*/VM SDO Product DASD Requirements section and the *z*/VM SDO Optional Licensed Products VM Directory section on the *z*/VM SDO V6 webpage.

This webpage may be found off the VM System Delivery Offering (SDO) website at url: http://www.vm.ibm.com/sdo/

#### Installation Guidelines

A standard Maintenance ID has been defined for this Licensed Program Product. However, the Product may be installed from any ID that has:

- READ access to the MAINT 5E5 disk
- WRITE access to the MAINT 51D
- WRITE access to the minidisks or SFS Directory that is to be utilized for the Licensed Program Product's code.

It is recommended that the Product be installed utilizing the standard Maintenance ID defined for this Licensed Program Product.

For information on the DASD storage requirements for the installation of this Licensed Program Product, refer to Appendix C, "DASD Requirements".

#### Installing Licensed Products Utilizing Product Envelopes

When installing using the Product Envelope, use the ENV option with the VMFINS commands. The Product Envelope should be on a minidisk or SFS directory accessed as the 'C' disk.

VMFINS INSTALL INFO (NOMEMO ENV envelope\_filename

VMFINS INSTALL PPF ppfname compid (PLAN NOMEMO ENV envelope\_filename

VMFINS INSTALL PPF ppfname compid (NOMEMO NOLINK ENV envelope\_filename

See the High Level Assembler Toolkit Feature Installation and Customization Guide for installation instructions.

IBM High Level Assembler Toolkit Feature is VMSES/E enabled and must be installed using VMFINS.

#### Important Installation Note

The 'High Level Assembler for z/OS & z/VM & z/VSE Toolkit Feature Installation and Customization Guide' Release 6 (GC26-8711-08) indicates that the name of the HLASM Toolkit PPF file is 'P696234K'. This is incorrect, the PPF file name is '5696234K'.

The installation and tailoring of IBM High Level Assembler Toolkit Feature is documented in the *High Level* Assembler Toolkit Feature Installation and Customization Guide. You **must** have a copy of this manual to properly install and customize the High Level Assembler Toolkit Feature.

The *IBM High Level Assembler Toolkit Feature Installation and Customization Guide* can be found on the following web page:

http://www.ibm.com/software/awdtools/hlasm/

**Click on Product Library** 

Installation and Customization Guide (SC26-3494)

Click on either View in PDF or BookServer format.

Additional information on the installation, customization and servicing of HLASM Toolkit may be found in the following chapters of the *IBM Toolkit Installation and Customization Guide*:

### 5.1.19.8 DCSS Information

The HLASM ToolKit Feature does not have any segments.

### 5.1.19.9 Verification

See the IBM High Level Assembler Toolkit Feature Installation and Customization Guide for verification instructions.

Chapter 5 step 4 describes the verification test. You need to run T5696234 exec and reproduce the output shown in the *IBM High Level Assembler Toolkit Installation and Customization Guide*.

NOTE: If HLASM has been loaded into a shared segment and with no links to the HLASM mini disks, the invoking of HLASM returns RC=20. The NOSEG option has been removed from the IVP exec T5696234 invocation of HLASM. If HLASM has been loaded into a shared segment then HLASM will be found and assembly of IVP sample program will work.

## 5.1.20 5697-F42 DB2 SERVER FOR VM V7R5.0

### 5.1.20.1 PUT/ESO Applied

The product is at service level ESO1201.

The PUT/ESO Service Level of the Licensed Program Product may be found in the *z/VM SDO Optional Licensed Product Service* section on the *z/VM SDO V6 webpage*.

This webpage may be found off the VM System Delivery Offering (SDO) website at url:

http://www.vm.ibm.com/sdo/

This section provides the PUT/ESO Service Level of the Licensed Program Products plus a list of PTFs in addition to the PTFs included in the PUT/ESO service that have been applied.

### 5.1.20.2 Service Excluded

### 5.1.20.3 Pre-Requisite Service

### 5.1.20.4 Co-Requisite Service

None.

### 5.1.20.5 If-Requisite Service

None.

117

#### 5697-F42

### 5.1.20.6 Product Manuals

| Form Number | Publication Title                                                                              |
|-------------|------------------------------------------------------------------------------------------------|
| GC09-2659   | DB2 Server for VSE & VM Licensed Program Specifications                                        |
| GC09-2984   | DB2 Server for VM Messages and Codes                                                           |
| GC09-2987   | DB2 Server for VSE & VM Performance Tuning Handbook                                            |
| GC09-2995   | DB2 Server for VSE & VM Overview                                                               |
| LC09-2907   | DB2 Server for VM Diagnosis Guide and Reference                                                |
| SC09-2888   | DB2 Server for VSE & VM Database Administration                                                |
| SC09-2889   | DB2 Server for VSE & VM Application Programming                                                |
| SC09-2890   | DB2 Server for VSE & VM Master Index and Glossary                                              |
| SC09-2980   | DB2 Server for VM System Administration                                                        |
| SC09-2983   | DB2 Server for VSE & VM Database Services Utility                                              |
| SC09-2986   | DB2 Server for VSE & VM Operation                                                              |
| SC09-2988   | DB2 Server for VSE & VM Quick Reference                                                        |
| SC09-2989   | DB2 Server for VSE & VM SQL Reference                                                          |
| SC09-2990   | DB2 Server for VSE & VM Interactive SQL Guide and Reference                                    |
| GI10-4998   | Program Directory for IBM DATABASE 2 SERVER FOR VM Version 7 Release 5<br>Modification Level 0 |

### 5.1.20.7 Installation

With z/VM 6.2, a number of changes were introduced in the System Maintenance and Service environment. Prior to installing a Licensed Program Product in a Single System Image (SSI) environment (SSI-Ready or SSI-Enabled) Chapter 28. *Converting a z/VM System to a Single-Member z/VM SSI Cluster* and Chapter 25. *Setting Up z/VM Single System Image Clusters* in the *z/VM CP Planning and Administration* manual should be reviewed.

An overview of the changes introduced in z/VM 6.2 to support an SSI environment may be found in Chapter 2. System Changes in the z/VM Migration Guide.

Appendix E, "z/VM 6.2 Installation and Production Enablement Requirements" contains an overview of several of the major changes introduced with z/VM 6.2 and their effect on the installation and Production enablement of Licensed Program Products. This appendix should be reviewed prior to the installation of this Licensed Program Product.

#### Installing Licensed Products Utilizing Product Envelopes

When installing using the Product Envelope, use the ENV option with the VMFINS commands. The Product Envelope should be on a minidisk or SFS directory accessed as the 'C' disk.

#### VMFINS INSTALL INFO (NOMEMO ENV envelope\_filename

VMFINS INSTALL PPF ppfname compid (PLAN NOMEMO ENV envelope\_filename

VMFINS INSTALL PPF ppfname compid (NOMEMO NOLINK ENV envelope\_filename

#### IMPORTANT NOTE REGARDING THIS SERVICE

There is subsequent DB2 Server for VM service processing required due to the service that has been applied. DB2 Server for VM DBS Utility load module (object ARISLKUC.UTILITY) had service applied.

Link-edit all user programs that include the DBS Utility according to instructions in the DB2 Server for VM Database Services Utility manual.

#### **IMPORTANT NOTE**

Please review the PSP Bucket for latest updates prior to installing this feature. The PSP Bucket in RETAIN Upgrade: DB2VSEVM750 Subset: DB2/750 will be updated with any documentation updates.

**Note:** Items 1 and 3 that are listed under the **SECTION 3. G E N E R A L I N F O R M A T I O N** have already been incorporated in this delivery, so **DO NOT** execute these steps or you may backlevel the code if any of mentioned files have been serviced.

For installation instructions and details, please refer to the Installing DB2 for VM section in the *Program Directory for IBM DATABASE 2 Server for VM Version 7 Release 5 Modification Level 0*.

The DB2<sub>•</sub>management system you will install, following the install instructions, does not support the distributed relational database architecture (DRDA<sub>•</sub>), nor VMDSS. However, you can install the additional code required for these facilities after installation. For DRDA, please reference the instructions in the *The DB2 Server for VM System Administration* manual.

If you plan to use VM DB2 Data Spaces Support (VMDSS) please review "Chapter 6" in the DB2 Server for VSE & VM Performance Tuning Handbook manual.

### 5.1.20.8 DCSS Information

Refer to the Saved Segment section of the *DB2 Server for VM System Administration* manual for details on Saving Segments. Please note that the segment range should be based on the segment layout as defined in the SDO Program Directory. See Appendix D, "Saved Segments" for more information.

### 5.1.20.9 Verification

For instructions on verifying DB2, please refer to the "Section for Installation Verification" in the *Program Directory for IBM DATABASE 2 Server for VM Version 7 Release 5 Modification Level 0.* 

## 5.1.21 5697-F42 DB2 DATA PROPAGATOR V7R4.0

119

## 5.1.21.1 PUT/ESO Applied

The product is at service level ESO0712.

The PUT/ESO Service Level of the Licensed Program Product may be found in the *z/VM* SDO Optional Licensed Product Service section on the *z/VM* SDO V6 webpage.

This webpage may be found off the VM System Delivery Offering (SDO) website at url:

http://www.vm.ibm.com/sdo/

This section provides the PUT/ESO Service Level of the Licensed Program Products plus a list of PTFs in addition to the PTFs included in the PUT/ESO service that have been applied.

### 5.1.21.2 Service Excluded

None.

### 5.1.21.3 Pre-Requisite Service

None.

### 5.1.21.4 Co-Requisite Service

None.

### 5.1.21.5 If-Requisite Service

None.

#### 5.1.21.6 Product Manuals

| Form Number | Publication Title                                                                   |
|-------------|-------------------------------------------------------------------------------------|
| SC18-7568   | IBM DB2 Information Integrator Replication and Event Publishing Guide and Reference |
| GI10-5000   | Program Directory for IBM DB2 DataPropagator Q Capture for VM Version 7 Release 4.0 |

### 5.1.21.7 Installation

With z/VM 6.2, a number of changes were introduced in the System Maintenance and Service environment. Prior to installing a Licensed Program Product in an Single System Image (SSI) environment (SSI-Ready or SSI-Enabled) Chapter 28. *Converting a z/VM System to a Single-Member z/VM SSI Cluster* and Chapter 25. *Setting Up z/VM Single System Image Clusters* in the *z/VM CP Planning and Administration* manual should be reviewed.

An overview of the changes introduced in z/VM 6.2 to support an SSI environment may be found in Chapter 2. System Changes in the z/VM Migration Guide.

Appendix E, "z/VM 6.2 Installation and Production Enablement Requirements" contains an overview of several of the major changes introduced with z/VM 6.2 and their effect on the installation and Production enablement of Licensed Program Products. This appendix should be reviewed prior to the installation of this Licensed Program Product.

#### **DASD Storage Requirements And User ID Definitions**

The DASD storage requirements (e.g. minidisk definitions) and the User ID definitions (i.e. Virtual Machine VM System Directory entries) from the *z/VM SDO Enabling Aid* and the SDO Program Directory should be utilized when creating the IDs and minidisks required for the installation and Production enablement of this Licensed Program Product.

The information provided in the *z/VM SDO Enabling Aid* and the SDO Program Directory overrides the information provided in the Licensed Program Product's Program Directory and *PLANINFO* file. The information provided in the Program Directory and the *PLANINFO* file may not have been updated to reflect changes resulting from the IBM Service that has been applied to the Licensed Program Product or changes in the *z*/VM Environment.

The *z/VM* SDO Enabling Aid may be downloaded from the *z/VM* SDO V6 webpage.

The information on DASD storage requirements and User ID definitions provided in the *z*/VM SDO Enabling Aid may also be found in the *z*/VM SDO Product DASD Requirements section and the *z*/VM SDO Optional Licensed Products VM Directory section on the *z*/VM SDO V6 webpage.

This webpage may be found off the VM System Delivery Offering (SDO) website at url:

http://www.vm.ibm.com/sdo/

#### **Installation Guidelines**

A standard Maintenance ID has been defined for this Licensed Program Product. However, the Product may be installed from any ID that has:

- READ access to the MAINT 5E5 disk
- WRITE access to the MAINT 51D
- WRITE access to the minidisks or SFS Directory that is to be utilized for the Licensed Program Product's code.

It is recommended that the Product be installed utilizing the standard Maintenance ID defined for this Licensed Program Product.

For information on the DASD storage requirements for the installation of this Licensed Program Product, refer to Appendix C, "DASD Requirements" .

#### Installing Licensed Products Utilizing Product Envelopes

When installing using the Product Envelope, use the ENV option with the VMFINS commands. The Product Envelope should be on a minidisk or SFS directory accessed as the 'C' disk.

VMFINS INSTALL INFO (NOMEMO ENV envelope\_filename

VMFINS INSTALL PPF ppfname compid (PLAN NOMEMO ENV envelope\_filename

VMFINS INSTALL PPF ppfname compid (NOMEMO NOLINK ENV envelope\_filename

Pre-Requisite Licensed Products

DB2 UDB Universal Database

MQ Series Client for VM/ESA

#### Note on Publications

The publications for DB2 DProp Q Capture for VM V7.4 are included with the pre-requisite product, DB2 UDB Universal Database. No publications are included when you order the basic materials for DB2 DProp Q Capture for VM V7.4.

For Installation instructions and details, please refer to "The Installation Instructions section" in the *Program Directory for DataPropagator Q Capture for VM Version 7 Release 4.0*. Also check the PSP Bucket in RETAIN for the latest information regarding the the installation or servicing of DB2 DataPropagator Q Capture V7R4.0

#### **Error Messages**

During installation you may see the following error message, which the developer has determined can be ignored. Please reference the information contained in the PSP Bucket in RETAIN (Upgrade: DB2VSEVM740 Subset: DPRVM.

VMFSIP2500E Requisite error, missing requisite \*@CO092YD\* for PRODID 5697F74B%DPROPR

It also possible that you may see the following error messages, which result from DB2 DataPropagator Q Capture not recognizing DB2 Server for VM V7R5.0 (5697F75A) as the correct prerequisite. This can be corrected by issuing the commands that follow. Please reference the RETAIN PSP Bucket for more complete information.

SV:VMESIP2500E Requisite error, missing requisite 5697F74A for PRODID 5697F74B%DPROPR SV: SV:WFSIP2503E PRODID 5697F74B%DEROPR has a status of APPLIED but has SV: requisites that have not been APPLIED WN:VMFREQ2806W The following requisites for product : PPF 5697F74B DPROPR :PRODID 5697F74B%DPROPR are not satisfied: WN: Product Component WN:VMFREQ2806W Type PTF WN: WN:VMFREQ2806W Prerequisite 5697F74A SV:WFINS2604E Product : PPF 5697F74B DPROPR : PRODID 5697F74B%DPROPR SV: cannot be processed because its requisites are not SV: satisfied ST:VMFINS2760I WMFINS processing completed unsuccessfully

1. vmfsim modify vm sysrecs d tdata :prodid 5697F74A :PPF 5697F74A lib :stat received

2. vmfsim modify vm sysapps d tdata :prodid 5697F74A :PPF 5697F74A lib :stat applied

3. vmfsim modify vm sysreqt d tdata :prodid 5697F74A

### 5.1.21.8 DCSS Information

### 5.1.21.9 Verification

For Installation instructions and details, please refer to "The Installation Instructions section" in the *Program Directory for DataPropagator Q Capture for VM Version 7 Release 4.0.* Also check the PSP Bucket in RETAIN.for the latest information regarding the installation or servicing of DB2 DataPropagator Q Capture V7R4.0

For instructions on verifying DB2 DataPropagator Q Capture, please reference "The Installation Verification section" in the *Program Directory for DataPropagator Q Capture for VM Version 7 Release 4.0.* 

## 5.1.22 5697-F42 DB2 QMF V7R2.0

### 5.1.22.1 PUT/ESO Applied

The product is at service level ESO0709.

The PUT/ESO Service Level of the Licensed Program Product may be found in the *z/VM SDO Optional Licensed Product Service* section on the *z/VM SDO V6 webpage*.

This webpage may be found off the VM System Delivery Offering (SDO) website at url:

http://www.vm.ibm.com/sdo/

This section provides the PUT/ESO Service Level of the Licensed Program Products plus a list of PTFs in addition to the PTFs included in the PUT/ESO service that have been applied.

### 5.1.22.2 Service Excluded

None.

### 5.1.22.3 Pre-Requisite Service

None.

5.1.22.4 Co-Requisite Service

### 5.1.22.5 If-Requisite Service

None.

### 5.1.22.6 Product Manuals

| Form Number | Publication Title                                                         |
|-------------|---------------------------------------------------------------------------|
| GC27-0720   | Query Management Facility Installing and Managing QMF Version 7 Release 2 |
| GC27-0717   | Query Management Facility QMF Messages and Codes Version 7 Release 2      |
| GC27-0714   | Query Management Facility Introducing QMF Version 7 Release 2             |
| SC27-0715   | Query Management Facility QMF Reference Version 7 Release 2               |

| SC27-0716 | Query Management Facility Using QMF Version 7 Release 2                          |
|-----------|----------------------------------------------------------------------------------|
| SC27-0718 | Query Management Facility Developing QMF Applications Version 7                  |
| GI10-8329 | Program Directory for Query Management Facility for VM/ESA Version 7 Release 2.0 |

### 5.1.22.7 Installation

With z/VM 6.2, a number of changes were introduced in the System Maintenance and Service environment. Prior to installing a Licensed Program Product in an Single System Image (SSI) environment (SSI-Ready or SSI-Enabled) Chapter 28. *Converting a z/VM System to a Single-Member z/VM SSI Cluster* and Chapter 25. *Setting Up z/VM Single System Image Clusters* in the *z/VM CP Planning and Administration* manual should be reviewed.

An overview of the changes introduced in z/VM 6.2 to support an SSI environment may be found in Chapter 2. System Changes in the z/VM Migration Guide.

Appendix E, "z/VM 6.2 Installation and Production Enablement Requirements" contains an overview of several of the major changes introduced with z/VM 6.2 and their effect on the installation and Production enablement of Licensed Program Products. This appendix should be reviewed prior to the installation of this Licensed Program Product.

#### **DASD Storage Requirements And User ID Definitions**

The DASD storage requirements (e.g. minidisk definitions) and the User ID definitions (i.e. Virtual Machine VM System Directory entries) from the *z/VM SDO Enabling Aid* and the SDO Program Directory should be utilized when creating the IDs and minidisks required for the installation and Production enablement of this Licensed Program Product.

The information provided in the *z/VM SDO Enabling Aid* and the SDO Program Directory overrides the information provided in the Licensed Program Product's Program Directory and *PLANINFO* file. The information provided in the Program Directory and the *PLANINFO* file may not have been updated to reflect changes resulting from the IBM Service that has been applied to the Licensed Program Product or changes in the *z*/VM Environment.

The z/VM SDO Enabling Aid may be downloaded from the z/VM SDO V6 webpage.

The information on DASD storage requirements and User ID definitions provided in the *z*/VM SDO Enabling Aid may also be found in the *z*/VM SDO Product DASD Requirements section and the *z*/VM SDO Optional Licensed Products VM Directory section on the *z*/VM SDO V6 webpage.

This webpage may be found off the VM System Delivery Offering (SDO) website at url: http://www.vm.ibm.com/sdo/

#### **Installation Guidelines**

A standard Maintenance ID has been defined for this Licensed Program Product. However, the Product may be installed from any ID that has:

- READ access to the MAINT 5E5 disk
- WRITE access to the MAINT 51D
- WRITE access to the minidisks or SFS Directory that is to be utilized for the Licensed Program Product's code.

It is recommended that the Product be installed utilizing the standard Maintenance ID defined for this Licensed Program Product.

For information on the DASD storage requirements for the installation of this Licensed Program Product, refer to Appendix C, "DASD Requirements" .

#### Installing Licensed Products Utilizing Product Envelopes

When installing using the Product Envelope, use the ENV option with the VMFINS commands. The Product Envelope should be on a minidisk or SFS directory accessed as the 'C' disk.

VMFINS INSTALL INFO (NOMEMO ENV envelope\_filename

VMFINS INSTALL PPF ppfname compid (PLAN NOMEMO ENV envelope\_filename

VMFINS INSTALL PPF ppfname compid (NOMEMO NOLINK ENV envelope\_filename

For installation instructions and details, please refer to the "Installation Instructions" section of the *Program Directory for Query Management Facility Version 7 Release 2.0.* 

NOTE: The P697F4BA 2D2 disk has increased to 1620 4K blocks. (9 cylinders of 3380 DASD or 8 cylinders of 3390 DASD.)

NOTE: Refer to the **Memo To Users** secton of the UQ83930 \$PTFPART file on the P697F4BA 2D2 disk for important USER information regarding service that has been applied.

#### **Error Messages**

During installation you may see the following error messages, which results from DB2 QMF not recognizing DB2 Server for VM V7R5.0 (5697F75A) as the correct prerequiste. This can be corrected by issuing the commands that follow. Please reference the RETAIN PSP Bucket for more complete information.

SV:VMFSIP2500E Requisite error, missing requisite 5697F74A for PRODID 5697F4BA%QMF SV: SV:VMFSIP2503E PRODID 5697F4BA%QMF has a status of APPLIED but has requisites that have not been APPLIED SV: WN:VMFREQ2806W The following requisites for product : PPF 5697F74B DPROPR :PRODID 5697F4BA%QMF are not satisfied: WN: Product Component WN:WEREQ2806W Type PTF WN: WN:VMFREQ2806W Prerequisite 5697F74A SV:VMFINS2604E Product :PPF 5697F4BA QMF :PRODID 5697F4BA%QMF SV: cannot be processed because its requisites are not SV: satisfied ST: WFINS2760I WFINS processing completed unsuccessfully

- 1. vmfsim modify vm sysrecs d tdata :prodid 5697F74A :PPF 5697F74A lib :stat received
- 2. vmfsim modify vm sysapps d tdata :prodid 5697F74A :PPF 5697F74A lib :stat applied
- 3. vmfsim modify vm sysreqt d tdata :prodid 5697F74A

### 5.1.22.8 DCSS Information

For segment build instructions and details, please refer to the "Place QMF Into Production" section of the *Program Directory for Query Management Facility Version 7 Release 2.0.* Please note that the segment range should be based on the segment layout as defined in the SDO Program Directory. See Appendix D, "Saved Segments" for more information.

# \_\_\_\_\_ Important Note for Saving QMF Segment \_\_\_\_\_\_ Step 6.5.1.8 Prepare to build segments. of the *Program Directory for Query Management Facility Version 7 Release 2.0.* needs to be updated with the following: Virtual Storage Needs to be set to 999M. Change the GDDM Link statement in substep D. to read: link p68416b 29e 194 rr

### 5.1.22.9 Verification

For instructions on verifying QMF, please refer to the Installing and Managing QMF on VM/ESA manual.

## 5.1.23 5697-F42 DB2 CLIENT FOR VM

## V7R5.05.1.23.1 PUT/ESO Applied

The product is at service level ESO1201.

The PUT/ESO Service Level of the Licensed Program Product may be found in the *z/VM SDO Optional Licensed Product Service* section on the *z/VM SDO V6 webpage*.

This webpage may be found off the VM System Delivery Offering (SDO) website at url:

http://www.vm.ibm.com/sdo/

This section provides the PUT/ESO Service Level of the Licensed Program Products plus a list of PTFs in addition to the PTFs included in the PUT/ESO service that have been applied.

### 5.1.23.2 Service Excluded

None.

### 5.1.23.3 Pre-Requisite Service

None.

### 5.1.23.4 Co-Requisite Service

None.

### 5.1.23.5 If-Requisite Service

None.

### 5.1.23.6 Product Manuals

| Form Number | Publication Title                                       |
|-------------|---------------------------------------------------------|
| GC09-2659   | DB2 Server for VSE & VM Licensed Program Specifications |
| GC09-2984   | DB2 Server for VM Messages and Codes                    |
| GC09-2987   | DB2 Server for VSE & VM Performance Tuning Handbook     |
| GC09-2995   | DB2 Server for VSE & VM Overview                        |

| Form Number | Publication Title                                                                                      |
|-------------|----------------------------------------------------------------------------------------------------|
| LC09-2907   | DB2 Server for VM Diagnosis Guide and Reference                                                        |
| SC09-2888   | DB2 Server for VSE & VM Database Administration                                                        |
| SC09-2889   | DB2 Server for VSE & VM Application Programming                                                        |
| SC09-2890   | DB2 Server for VSE & VM Master Index and Glossary                                                      |
| SC09-2980   | DB2 Server for VM System Administration                                                                |
| SC09-2983   | DB2 Server for VSE & VM Database Services Utility                                                      |
| SC09-2986   | DB2 Server for VSE & VM Operation                                                                      |
| SC09-2988   | DB2 Server for VSE & VM Quick Reference                                                                |
| SC09-2989   | DB2 Server for VSE & VM SQL Reference                                                                  |
| SC09-2990   | DB2 Server for VSE & VM Interactive SQL Guide and Reference                                            |
| GI11-8336   | Program Directory for IBM DB2 SERVER FOR VM CLIENT EDITION Version 7 Release 5<br>Modification Level 0 |

### 5.1.23.7 Installation

With z/VM 6.2, a number of changes were introduced in the System Maintenance and Service environment. Prior to installing a Licensed Program Product in an Single System Image (SSI) environment (SSI-Ready or SSI-Enabled) Chapter 28. *Converting a z/VM System to a Single-Member z/VM SSI Cluster* and Chapter 25. *Setting Up z/VM Single System Image Clusters* in the *z/VM CP Planning and Administration* manual should be reviewed.

An overview of the changes introduced in z/VM 6.2 to support an SSI environment may be found in Chapter 2. *System Changes* in the *z*/VM *Migration Guide*.

Appendix E, "z/VM 6.2 Installation and Production Enablement Requirements" contains an overview of several of the major changes introduced with z/VM 6.2 and their effect on the installation and Production enablement of Licensed Program Products. This appendix should be reviewed prior to the installation of this Licensed Program Product.

#### Installing Licensed Products Utilizing Product Envelopes

When installing using the Product Envelope, use the ENV option with the VMFINS commands. The Product Envelope should be on a minidisk or SFS directory accessed as the 'C' disk.

VMFINS INSTALL INFO (NOMEMO ENV envelope\_filename

VMFINS INSTALL PPF ppfname compid (PLAN NOMEMO ENV envelope\_filename

VMFINS INSTALL PPF ppfname compid (NOMEMO NOLINK ENV envelope\_filename

#### IMPORTANT NOTE REGARDING THIS SERVICE

There is subsequent DB2 Server for VM service processing required due to the service that has been applied. DB2 Server for VM DBS Utility load module (object ARISLKUC.UTILITY) had service applied.

Link-edit all user programs that include the DBS Utility according to instructions in the DB2 Server for VM Database Services Utility manual.

#### IMPORTANT NOTE

Please review the PSP Bucket for latest updates prior to installing this feature. The PSP Bucket in RETAIN Upgrade: DB2VSEVM750 Subset: DB2750C will be updated with any documentation updates.

**Note:** Item 2 (APAR PK68794) that is listed under the **SECTION 3. G E N E R A L I N F O R M A T I O N** has already been incorporated in this delivery, so **DO NOT** execute this step or you may backlevel the code if any of mentioned files have been serviced.

For installation instructions and details, please refer to the Installing DB2 for VM Client Edition section in the *Program Directory for IBM DATABASE 2 Server for VM Client Edition Version 7 Release 5 Modification Level 0.* 

The DB2 management system you will install, following the install instructions, does not support the distributed relational database architecture (DRDA). You can install the additional DRDA code required for these facilities after installation, by following the instructions in the *The DB2 Server for VM System Administration* manual.

#### Documentation Updates for The DB2 Server for VM System Administration manual.

Refer to APAR PK79201 for important Document updates to the DB2 Server for VM System Administration manual. regarding DRDA code.

### 5.1.22.8 DCSS Information

Refer to the Saved Segment section of the *DB2 Server for VM System Administration* manual for details on Saving Segments. Please note that the segment range should be based on the segment layout as defined in the SDO Program Directory. See Appendix D, "Saved Segments" for more information.

#### 5.1.23.9 Verification

130

For instructions on verifying DB2, please refer to the "Section for Installation Verification" in the *Program Directory for IBM DATABASE 2 Server for VM Client Edition Version 7 Release 5 Modification Level 0.* 

## 5.1.24 5697-J05 ARCHIVE MANAGER FOR Z/VM

For installation, service and product requirements please refer to the Archive Manager for z/VM Program Directory (GI10-8661).

## 5.1.25 5697-J06 BACKUP AND RESTORE MANAGER FOR Z/VM

For installation, service and product requirements please refer to the *Backup and Restore Manager for z/VM Program Directory* (GI10-8662).

## 5.1.26 5697-J08 TAPE MANAGER FOR Z/VM

For installation, service and product requirements, please refer to the *Tape Manager for z/VM Program Directory (GI10-8660).* 

## 5.1.27 5697-J10 OPERATIONS MANAGER FOR Z/VM

For installation, service and product requirements please refer to the Operations Manager for z/VM Program Directory (GI10-8664).

## 5.1.28 5698-A36 IBM TIVOLI OMEGAMON XE ON Z/VM V4R3.0

For installation, service and product requirements please refer to the *IBM Tivoli Omegamon XE on z/VM V4R3.0 Program Directory (GI11-4135)*.

## 5.1.29 5741-A07 DFSMS/VM V2R2.1

### 5.1.29.1 PUT/ESO Applied

The product is at service level ESO1006.

The PUT/ESO Service Level of the Licensed Program Product may be found in the *z/VM SDO Optional Licensed Product Service* section on the *z/VM SDO V6 webpage*.

This webpage may be found off the VM System Delivery Offering (SDO) website at url:

http://www.vm.ibm.com/sdo/

This section provides the PUT/ESO Service Level of the Licensed Program Products plus a list of PTFs in addition to the PTFs included in the PUT/ESO service that have been applied.

### 5.1.29.2 Service Excluded

None.

### 5.1.29.3 Pre-Requisite Service

None.

### 5.1.29.4 Co-Requisite Service

None.

### 5.1.29.5 If-Requisite Service

None.

### 5.1.29.6 Product Manuals

| Form Number | Publication Title                                                            |
|-------------|------------------------------------------------------------------------------|
| SC24-6049   | z/VM: DFSMS/VM Function Level 221 Planning Guide                             |
| SC24-6047   | z/VM: DFSMS/VM Function Level 221 Customization                              |
| SC24-6051   | z/VM: DFSMS/VM Function Level 221 Storage Administration Guide and Reference |
| GC24-6048   | z/VM: DFSMS/VM Function Level 221 Messages and Codes                         |
| SC24-6050   | z/VM: DFSMS/VM Function Level 221 Removable Media Services                   |
| GC24-6046   | z/VM: DFSMS/VM Function Level 221 Diagnosis Guide                            |

### 5.1.29.7 Installation

With z/VM 6.2, a number of changes were introduced in the System Maintenance and Service environment. Prior to installing a Licensed Program Product in an Single System Image (SSI) environment (SSI-Ready or SSI-Enabled) Chapter 28. *Converting a z/VM System to a Single-Member z/VM SSI Cluster* and Chapter 25. *Setting Up z/VM Single System Image Clusters* in the *z/VM CP Planning and Administration* manual should be reviewed.

An overview of the changes introduced in z/VM 6.2 to support an SSI environment may be found in Chapter 2. System Changes in the z/VM Migration Guide.

Appendix E, "z/VM 6.2 Installation and Production Enablement Requirements" contains an overview of several of the major changes introduced with z/VM 6.2 and their effect on the installation and Production enablement of Licensed Program Products. This appendix should be reviewed prior to the installation of this Licensed Program Product.

#### **DASD Storage Requirements And User ID Definitions**

The DASD storage requirements (e.g. minidisk definitions) and the User ID definitions (i.e. Virtual Machine VM System Directory entries) from the *z/VM SDO Enabling Aid* and the SDO Program Directory should be utilized when creating the IDs and minidisks required for the installation and Production enablement of this Licensed Program Product.

The information provided in the *z/VM SDO Enabling Aid* and the SDO Program Directory overrides the information provided in the Licensed Program Product's Program Directory and *PLANINFO* file. The information provided in the Program Directory and the *PLANINFO* file may not have been updated to reflect changes resulting from the IBM Service that has been applied to the Licensed Program Product or changes in the *z*/VM Environment.

The *z/VM* SDO Enabling Aid may be downloaded from the *z/VM* SDO V6 webpage.

The information on DASD storage requirements and User ID definitions provided in the *z*/VM SDO Enabling Aid may also be found in the *z*/VM SDO Product DASD Requirements section and the *z*/VM SDO Optional Licensed Products VM Directory section on the *z*/VM SDO V6 webpage.

This webpage may be found off the VM System Delivery Offering (SDO) website at url: http://www.vm.ibm.com/sdo/

#### Installation Guidelines

A standard Maintenance ID has been defined for this Licensed Program Product. However, the Product may be installed from any ID that has:

- READ access to the MAINT 5E5 disk
- WRITE access to the MAINT 51D
- WRITE access to the minidisks or SFS Directory that is to be utilized for the Licensed Program Product's code.

It is recommended that the Product be installed utilizing the standard Maintenance ID defined for this Licensed Program Product.

For information on the DASD storage requirements for the installation of this Licensed Program Product, refer to Appendix C, "DASD Requirements".

#### Installing Licensed Products Utilizing Product Envelopes

When installing using the Product Envelope, use the ENV option with the VMFINS commands. The Product Envelope should be on a minidisk or SFS directory accessed as the 'C' disk.

VMFINS INSTALL INFO (NOMEMO ENV envelope\_filename

VMFINS INSTALL PPF ppfname compid (PLAN NOMEMO ENV envelope\_filename

VMFINS INSTALL PPF ppfname compid (NOMEMO NOLINK ENV envelope\_filename

For installation instructions, please refer to chapter 6 of the *Program Directory for DFSMS/VM*.

When you get to the part where you build the DFSMSSEG segment, you will need to do the following commands first:

When you get to the part where you build the DFSMSSEG segment, you will need to update the FSMSEGDF EXEC file on the DFSMS 1B5 mdisk. The segment location should be changed because it conflicts with the INSTSEG segment. You will want to change the line that reads:

| seg address = '1400-14FF' | /* address of DFSMS segment */ |
|---------------------------|--------------------------------|
|---------------------------|--------------------------------|

to something like this:

seg address = '2200-22FF' /\* address of DFSMS segment \*/

You will get an error when running FSMSEGDF if you do not make this change to the FSMSEGDF EXEC first.

Refer to chapter 6 of the *Program Directory for DFSMS/VM* in section 6.6.2 step number 13 "Update the ISMF EXEC". It explains how to update the ISMF EXEC. You want to change this file to show that the PDF code is installed on the ISPVM 192 disk. You want to change the line from:

Refer to the *Program Directory for DFSMS/VM* in the chapter entitled "Installation Requirements and Considerations" in the section titled "Migrating from Previous Releases of DFSMS/VM to Function Level 221" for information on migration considerations.

### 5.1.29.8 DCSS Information

The steps to create the DFSMS segment are described in: *z/VM DFSMS/VM Function Level 221 Customization* 

Refer to Define the DFSMS/VM Saved Segment for Space Management step in the DFSMS/VM Tailoring section of the *Program Directory for* **DFSMS/VM**, in the chapter entitled "Installation Instructions". Please note that the segment range should be based on the segment layout as defined in the SDO Program Directory. See Appendix D, "Saved Segments" for more information.

### 5.1.29.9 Verification

Refer to the *z/VM DFSMS/VM Function Level 221 Customization* in the chapter entitled "Verifying the Installation Process" for information on verifying DFSMS.

## 5.1.30 5741-A07 DFSMS/VM KANJI V2R2.1

### 5.1.30.1 PUT/ESO Applied

The product is at service level ESO1003.

The PUT/ESO Service Level of the Licensed Program Product may be found in the *z*/VM SDO Optional Licensed Product Service section on the *z*/VM SDO V6 webpage.

This webpage may be found off the VM System Delivery Offering (SDO) website at url:

http://www.vm.ibm.com/sdo/

This section provides the PUT/ESO Service Level of the Licensed Program Products plus a list of PTFs in addition to the PTFs included in the PUT/ESO service that have been applied.

### 5.1.30.2 Service Excluded

None.

### 5.1.30.3 Pre-Requisite Service

None.

### 5.1.30.4 Co-Requisite Service

None.

### 5.1.30.5 If-Requisite Service

None.

### 5.1.30.6 Product Manuals

| Form Number | Publication Title                                                            |
|-------------|------------------------------------------------------------------------------|
| SC24-6049   | z/VM: DFSMS/VM Function Level 221 Planning Guide                             |
| GC24-6047   | z/VM: DFSMS/VM Function Level 221 Customization                              |
| SC24-6051   | z/VM: DFSMS/VM Function Level 221 Storage Administration Guide and Reference |
| SC24-6048   | z/VM: DFSMS/VM Function Level 221 Messages and Codes                         |
| SC24-6050   | z/VM: DFSMS/VM Function Level 221 Removable Media Services                   |
| GC24-6046   | z/VM: DFSMS/VM Function Level 221 Diagnosis Guide                            |

### 5.1.30.7 Installation

With z/VM 6.2, a number of changes were introduced in the System Maintenance and Service environment. Prior to installing a Licensed Program Product in an Single System Image (SSI) environment (SSI-Ready or SSI-Enabled) Chapter 28. *Converting a z/VM System to a Single-Member z/VM SSI Cluster* and Chapter 25. *Setting Up z/VM Single System Image Clusters* in the *z/VM CP Planning and Administration* manual should be reviewed.

An overview of the changes introduced in z/VM 6.2 to support an SSI environment may be found in Chapter 2. System Changes in the z/VM Migration Guide.

Appendix E, "z/VM 6.2 Installation and Production Enablement Requirements" contains an overview of several of the major changes introduced with z/VM 6.2 and their effect on the installation and Production enablement of Licensed Program Products. This appendix should be reviewed prior to the installation of this Licensed Program Product.

#### DASD Storage Requirements And User ID Definitions

The DASD storage requirements (e.g. minidisk definitions) and the User ID definitions (i.e. Virtual Machine VM System Directory entries) from the *z/VM SDO Enabling Aid* and the SDO Program Directory should be utilized when creating the IDs and minidisks required for the installation and Production enablement of this Licensed Program Product.

The information provided in the *z/VM SDO Enabling Aid* and the SDO Program Directory overrides the information provided in the Licensed Program Product's Program Directory and *PLANINFO* file. The information provided in the Program Directory and the *PLANINFO* file may not have been updated to reflect changes resulting from the IBM Service that has been applied to the Licensed Program Product or changes in the *z*/VM Environment.

The z/VM SDO Enabling Aid may be downloaded from the z/VM SDO V6 webpage.

The information on DASD storage requirements and User ID definitions provided in the *z*/VM SDO *Enabling Aid* may also be found in the *z*/VM SDO Product DASD Requirements section and the *z*/VM SDO Optional Licensed Products VM Directory section on the *z*/VM SDO V6 webpage.

This webpage may be found off the VM System Delivery Offering (SDO) website at url:

http://www.vm.ibm.com/sdo/

#### Installation Guidelines

A standard Maintenance ID has been defined for this Licensed Program Product. However, the Product may be installed from any ID that has:

- READ access to the MAINT 5E5 disk
- WRITE access to the MAINT 51D
- WRITE access to the minidisks or SFS Directory that is to be utilized for the Licensed Program Product's code.

It is recommended that the Product be installed utilizing the standard Maintenance ID defined for this Licensed Program Product.

For information on the DASD storage requirements for the installation of this Licensed Program Product, refer to Appendix C, "DASD Requirements".

#### Installing Licensed Products Utilizing Product Envelopes

When installing using the Product Envelope, use the ENV option with the VMFINS commands. The Product Envelope should be on a minidisk or SFS directory accessed as the 'C' disk.

VMFINS INSTALL INFO (NOMEMO ENV envelope\_filename

VMFINS INSTALL PPF ppfname compid (PLAN NOMEMO ENV envelope\_filename

VMFINS INSTALL PPF ppfname compid (NOMEMO NOLINK ENV envelope\_filename

The mdisks listed in the Appendix labeled DASD Requirements of this document show the size of the mdisks for DSFMS. These mdisks must be increased by the amount shown for Kanji feature mdisks.

For installation instructions, please refer to Install Japanese Language Feature section of chapter 6 of the *Program Directory for DFSMS/VM*.

### 5.1.30.8 DCSS Information

### 5.1.30.9 Verification

# 6.0 Semi-VMSES/E Licensed Product Technical Notes

This chapter provides technical considerations for the Semi-VMSES/E Licensed Products. After you have followed the general instructions for Semi-VMSES/E products, from 4.0, "Semi-VMSES/E Licensed Product Installation Instructions", locate the specific Licensed Product in this chapter to complete the installation. Products are ordered in this section by product number.

#### NOTE

In the case of a conflict, the information provided in this SDO Program Directory and in the *z/VM SDO Enabling Aid* overrides the information provided in the Licensed Program Product's Program Directory, all *z/VM* and Licensed Program Product documents and the Licensed Program Product's *PLANINFO* file.

The SDO Program Directory and the *z/VM SDO Enabling Aid* should be utilized as the basis for the installation of the Program Product. The SDO Program Directory will refer to the Licensed Program Product Program Director and/or other z/VM or Licensed Program Product documents when appropriate.

## 6.1 Semi-VMSES/E Licensed Product Specific Considerations

## 6.1.1 5654-260 EREP V3R5.0

### 6.1.1.1 PUT/ESO Applied

The product is at service level PUT9405.

The PUT/ESO Service Level of the Licensed Program Product may be found in the *z/VM SDO Optional Licensed Product Service* section on the *z/VM SDO V6 webpage*.

This webpage may be found off the VM System Delivery Offering (SDO) website at url:

http://www.vm.ibm.com/sdo/

This section provides the PUT/ESO Service Level of the Licensed Program Products plus a list of PTFs in addition to the PTFs included in the PUT/ESO service that have been applied.

### 6.1.1.2 Service Excluded

None.

### 6.1.1.3 Pre-Requisite Service

None.

### 6.1.1.4 Co-Requisite Service

None.

### 6.1.1.5 If-Requisite Service

None.

### 6.1.1.6 Product Manuals

| Form Number | Publication Title                                    |
|-------------|------------------------------------------------------|
| GI10-8140   | Program Directory for use with EREP Version 3 for VM |
| GC35-0151   | EREP User's Guide                                    |
| GC35-0152   | EREP Reference                                       |

### 6.1.1.7 Installation

With z/VM 6.2, a number of changes were introduced in the System Maintenance and Service environment. Prior to installing a Licensed Program Product in an Single System Image (SSI) environment (SSI-Ready or SSI-Enabled) Chapter 28. *Converting a z/VM System to a Single-Member z/VM SSI Cluster* and Chapter 25. *Setting Up z/VM Single System Image Clusters* in the *z/VM CP Planning and Administration* manual should be reviewed.

An overview of the changes introduced in z/VM 6.2 to support an SSI environment may be found in Chapter 2. System Changes in the z/VM Migration Guide.

Appendix E, "z/VM 6.2 Installation and Production Enablement Requirements" contains an overview of several of the major changes introduced with z/VM 6.2 and their effect on the installation and Production enablement of Licensed Program Products. This appendix should be reviewed prior to the installation of this Licensed Program Product.

#### DASD Storage Requirements And User ID Definitions

The DASD storage requirements (e.g. minidisk definitions) and the User ID definitions (i.e. Virtual Machine VM System Directory entries) from the *z/VM SDO Enabling Aid* and the SDO Program Directory should be utilized when creating the IDs and minidisks required for the installation and Production enablement of this Licensed Program Product.

The information provided in the *z/VM SDO Enabling Aid* and the SDO Program Directory overrides the information provided in the Licensed Program Product's Program Directory and *PLANINFO* file. The information provided in the Program Directory and the *PLANINFO* file may not have been updated to reflect changes resulting from the IBM Service that has been applied to the Licensed Program Product or changes in the *z*/VM Environment.

The z/VM SDO Enabling Aid may be downloaded from the z/VM SDO V6 webpage.

The information on DASD storage requirements and User ID definitions provided in the *z*/VM SDO *Enabling Aid* may also be found in the *z*/VM SDO Product DASD Requirements section and the *z*/VM SDO Optional Licensed Products VM Directory section on the *z*/VM SDO V6 webpage.

This webpage may be found off the VM System Delivery Offering (SDO) website at url:

http://www.vm.ibm.com/sdo/

#### Installation Guidelines

This Licensed Program Product may be installed from any ID that has:

- READ access to the MAINT 5E5 disk
- WRITE access to the MAINT 51D and 31D disks
- WRITE access to the minidisks or SFS Directory that is to be utilized for the Licensed Program Product's code.

This Licensed Program Product may be installed to the Product's Production disks or to the Product's Test disks.

- For Production minidisk information refer to Appendix C, "DASD Requirements" .
- For Test minidisk information refer to Figure 2.

It is recommended that the Product be installed utilizing the z/VM 6.2 standard system maintenance ID, MAINT620, and the Test disks.

Prior to installation of this Licensed Program Product, ensure that all minidisks required by this Licensed Program Product are **not linked R/W** by any ID including the ID where this Licensed Program Product is being installed from.

#### Installing Licensed Products Utilizing Product Envelopes

When installing using the Product Envelope, use the ENV option with the VMFINS commands. The Product Envelope should be on a minidisk or SFS directory accessed as the 'C' disk.

VMFINS INSTALL INFO (NOMEMO ENV envelope\_filename

VMFINS INSTALL PPF ppfname compid (PLAN NOMEMO ENV envelope\_filename

VMFINS INSTALL PPF ppfname compid (NOMEMO ENV envelope\_filename

To install this product onto a test disk issue: vmfins install ppf \$5654260 erep (nomemo

To install this product onto the production disk issue: vmfins install ppf \$5654260 erepprd (nomemo

To install this product into the SFS test directory issue: vmfins install ppf \$5654260 erepsfs (nomemo

To install this product into the SFS production directory issue: vmfins install ppf \$5654260 erepsfsprd (nomemo

If you have installed the product onto a test disk, use **VMFCOPY** to copy the files to your production disks once you have completed your testing.

#### 6.1.1.8 EREP Service Application

Corrective service for EREP will be supplied using normal service procedures, delivered electronically or on DVD.

Corrective service must be applied manually for EREP because it is not in the standard VMSES/E format. ERPTFLIB TLBXXXXX is shipped with the PTF, where XXXXX is the number of the PTF being applied. This file will replace ERPTFLIB TXTLIB on your system.

Electronic service for non-VMSES format products is delivered in one of the following formats:

NLSTxxx.bin and NPTFxxxx.bin - or order number.SHIPDOON and order number.SHIPIFSN

The files need to be transferred to VM as BINARY FIXED 1024. DETERSE needs to be run against the electronically delivered files once they are on VM. DETERSE is on the MAINT 5E5 or 5E6 minidisk. The file type on VM must be SERVLINK.

The following steps will be performed using the service envelope file, SERVLINK, for the NPTFxxxx or SHIPTFSN file in order to apply the corrective service.

- 1. By default, EREP is installed on the MAINT 201 minidisk. Back up the critical EREP files before beginning any maintenance activity.
- 2. Scan the PTF media to identify the highest level textlib. Locate the ERPTFLIB TLBXXXXX file on the tape using the VMFPLC2 command or in the service envelope file, using the VMFPLCD command.

VMFPIC2 SCAN (181 DISK DATE EOT

output will be TAPE MAP A
or from envelope where envelope is on A-disk 

VMFPICD SCAN ENV= envname SERVLINK A (DISK DATE EOD

output will be DISK MAP A

 XEDIT the TAPE MAP or DISK MAP file created by the SCAN and issue ALL/ERPTFLIB at the command line. Locate the file with the highest numeric suffix string in the filetype following the TLB prefix (TLBnnnn).

4. Load the highest level ERPTFLIB TLBXXXXX file.

-- from tape -- VMFPLC2 REW 181 VMFPLC2 LOAD ERPIFLIB TIBODOD a (EOT -- or from envelope --VMFPLCD RST VMFPLCD LOAD ERPIFLIB TIBODOD a (EOD -- output will be the ERPIFLIB TIBXXXXX file on A disk

5. Copy ERPTFLIB TLBXXXXX to ERPTFLIB TXTLIB with the REPLACE option, where xxxxx is the highest level PTF number. Make sure the previous version is backed up.

ACCESS 201 Z RENAME ERPIFLIB TXTLIB Z ERPIFLIB TIBOLD Z (REPLACE COPYFILE ERPIFLIB TIBXXXXX A ERPIFLIB TXTLIB Z (REPLACE

This completes the application of a 'typical' VM EREP PTF. A 'typical' VM EREP PTF replaces the EREP text lib (TXTLIB). Any other files received with the ERPTFLIB should be ignored. They are included due to packaging rules within the product and operating system. They are NOT needed in order to install EREP maintenance. They are NOT needed for any other component of your system. They should be ignored and should NOT be used by you for any reason. You should manually keep track of the service applied to your system.

#### 6.1.1.9 DCSS Information

None.

#### 6.1.1.10 Verification

Verification can be started by entering:

#### v5654260

## 6.1.2 5684-043 ISPF V3R2.0

### 6.1.2.1 PUT/ESO Applied

The product is at service level PUT9404.

The PUT/ESO Service Level of the Licensed Program Product may be found in the *z/VM SDO Optional Licensed Product Service* section on the *z/VM SDO V6 webpage*.

This webpage may be found off the VM System Delivery Offering (SDO) website at url:

http://www.vm.ibm.com/sdo/

This section provides the PUT/ESO Service Level of the Licensed Program Products plus a list of PTFs in addition to the PTFs included in the PUT/ESO service that have been applied.

### 6.1.2.2 Service Excluded

None.

### 6.1.2.3 Pre-Requisite Service

None.

### 6.1.2.4 Co-Requisite Service

None.

### 6.1.2.5 If-Requisite Service

None.

### 6.1.2.6 Product Manuals

| Form Number | Publication Title                            |
|-------------|----------------------------------------------|
| GC34-4268   | ISPF LICENSED PROGRAM SPECIFICATION          |
| SC34-4273   | ISPF DIALOG MANAGEMENT GUIDE AND REFERENCE   |
| SC34-4265   | ISPF DIALOG MANAGEMENT EXAMPLES              |
| SC34-4267   | ISPF DIALOG TAG LANGUAGE GUIDE AND REFERENCE |
| SC34-4297   | ISPF AND ISPF/PDF REFERENCE SUMMARY          |
| GC34-4261   | ISPF AND ISPF/PDF GENERAL INFORMATION        |
| SC34-4271   | ISPF AND ISPF/PDF PLANNING AND CUSTOMIZING   |

| Form Number | Publication Title               |
|-------------|---------------------------------|
| SC34-4270   | ISPF AND ISPF/PDF PRIMER        |
| SC34-4282   | ISPF AND MASTER INDEX           |
| GI11-1448   | ISPF V3R2 PROGRAM DIRECTORY     |
| GI10-8150   | ISPF/PDF V3R2 PROGRAM DIRECTORY |

### 6.1.2.7 Installation

With z/VM 6.2, a number of changes were introduced in the System Maintenance and Service environment. Prior to installing a Licensed Program Product in an Single System Image (SSI) environment (SSI-Ready or SSI-Enabled) Chapter 28. *Converting a z/VM System to a Single-Member z/VM SSI Cluster* and Chapter 25. *Setting Up z/VM Single System Image Clusters* in the *z/VM CP Planning and Administration* manual should be reviewed.

An overview of the changes introduced in z/VM 6.2 to support an SSI environment may be found in Chapter 2. System Changes in the z/VM Migration Guide.

Appendix E, "z/VM 6.2 Installation and Production Enablement Requirements" contains an overview of several of the major changes introduced with z/VM 6.2 and their effect on the installation and Production enablement of Licensed Program Products. This appendix should be reviewed prior to the installation of this Licensed Program Product.

#### **DASD Storage Requirements And User ID Definitions**

The DASD storage requirements (e.g. minidisk definitions) and the User ID definitions (i.e. Virtual Machine VM System Directory entries) from the *z/VM SDO Enabling Aid* and the SDO Program Directory should be utilized when creating the IDs and minidisks required for the installation and Production enablement of this Licensed Program Product.

The information provided in the *z/VM SDO Enabling Aid* and the SDO Program Directory overrides the information provided in the Licensed Program Product's Program Directory and *PLANINFO* file. The information provided in the Program Directory and the *PLANINFO* file may not have been updated to reflect changes resulting from the IBM Service that has been applied to the Licensed Program Product or changes in the *z*/VM Environment.

The *z/VM* SDO Enabling Aid may be downloaded from the *z/VM* SDO V6 webpage.

The information on DASD storage requirements and User ID definitions provided in the *z/VM SDO Enabling Aid* may also be found in the *z/VM SDO Product DASD Requirements* section and the *z/VM SDO Optional Licensed Products VM Directory* section on the *z/VM SDO V6 webpage*.

This webpage may be found off the VM System Delivery Offering (SDO) website at url: http://www.vm.ibm.com/sdo/

#### **Installation Guidelines**

This Licensed Program Product may be installed from any ID that has:

- READ access to the MAINT 5E5 disk
- WRITE access to the MAINT 51D and 31D disks
- WRITE access to the minidisks or SFS Directory that is to be utilized for the Licensed Program Product's code.

This Licensed Program Product may be installed to the Product's Production disks or to the Product's Test disks.

- For Production minidisk information refer to Appendix C, "DASD Requirements" .
- For Test minidisk information refer to Figure 2.

It is recommended that the Product be installed utilizing the z/VM 6.2 standard system maintenance ID, MAINT620, and the Test disks.

Prior to installation of this Licensed Program Product, ensure that all minidisks required by this Licensed Program Product are **not linked R/W** by any ID including the ID where this Licensed Program Product is being installed from.

Installing Licensed Products Utilizing Product Envelopes

When installing using the Product Envelope, use the ENV option with the VMFINS commands. The Product Envelope should be on a minidisk or SFS directory accessed as the 'C' disk.

VMFINS INSTALL INFO (NOMEMO ENV envelope\_filename VMFINS INSTALL PPF ppfname compid (PLAN NOMEMO ENV envelope\_filename VMFINS INSTALL PPF ppfname compid (NOMEMO ENV envelope\_filename

To install this product onto a test disk issue: vmfins install ppf \$5684043 ispdm (nomemo

To install this product onto the production disk issue: vmfins install ppf \$5684043 ispdmprd (nomemo

To install this product into the SFS test directory issue: vmfins install ppf \$5684043 ispdmsfs (nomemo

To install this product into the SFS production directory issue: vmfins install ppf \$5684043 ispdmsfsprd (nomemo

If you have installed the product onto a test disk, use **VMFCOPY** to copy the files to your production disks once you have completed your testing.

The ISPF/DM segment is required for the execution of ISPF/PDF. Be carefule, not to delete the Production version of the ISPF/DM segment during out the production segment during testing.

### Warning

The *Program Directory for ISPF/DM V3* provides sample VM Directory entries for the ISPVM virtual service machine. These entries are for VM/SP 6 and VM/XA and should not be utilzed for z/VM Systems. A sample VM Directory entry for the ISPVM virtual service machine for z/VM is provided in the SDO Enabling Aid feature. Information on the SDO Enabling Aid may be found in the Section: 2.5, "Install the SDO Optional Products Enabling Aid (Optional)" 14.

The ISPFVM virtual service machine must execute using the System/370 Architecture to support the ISPF/DM application. The System/370 Architecture is not supported under z/VM. To allow for the execution of applications that require the System/370 Architecture the 370 Accomodation Facility has been included as a integrated part of z/VM. The 370 Accomodation Facility is enabled by issuing the command 'CP SET 370ACCOM ON' prior to invoking the application.

The command 'CP SET 370ACCOM ON' has already been added to the PROFILE EXEC that is delivered on the ISPVM 191 disk. If you uilize this exec, no additional action is required. However, if you utilize another exec to start the ISPF/DM application on the ISPVM virtual service machine, the exec must be modified to include the 'CP SET 370ACCOM ON' command prior to invoking the ISPF/DM application.

## 6.1.2.8 DCSS Information

The following commands may be utilized to create the ISPF/DM segment. The commands may be issued from any ID that with the following:

- 1. Maximum virtual storage size of 1024M (1G)
- 2. CP Privilege Class 'E' (Required to create the segment)
- 3. Write access to the ISPF/DM Code disk (Required to load the segment)
  - For the ISPF/DM Product disks, this is the ISPVM 192.
  - For the ISPF/DM Test disks, this is the PRETEST 459.

The segment range utilized for the ISPF/DM segment should be based on the segment layout as defined in the SDO Program Directory.

• Define the virtual storage at 1024M (1G) and ensure that storage is cleared.

def stor 1024M

system clear

- Link and access the ISPF/DM code disk. The disk should be linked in write mode.
  - For the ISPF/DM Production disk:

link ISPVM 192 002 MW acc 002 b the ISPE/DM Test disk:

– For the ISPF/DM Test disk:

link PRETEST 459 002 MW

- acc 002 b
- Define the ISPF/DM segment space

defseg segmentname startaddr - endaddr SR

#### Where:

segment name - The name of the ISPF/DM segment. startaddr - The starting address of the segment range endaddr - The ending address of the segment range

## Note:

- 1. ISPDCSS is the default name for the ISPF/DM segment.
- 2. The segment range specified in the SDO Program Directory is based on only English NLS been loaded. If other Language NLS is to be included in the segment, the segment range (size) must be adjusted accordingly.

For the space required to load additional National Languages into the ISPF/DM segment, please refer to the table *ISPF DCSS Storage Requirements for National Language Files* in Section 2.4 *Step 2 - Define the ISPF DCSS Area* in the *Program Directory for ISPF/DM V3*.

• Execute the ISPSAVE exec to save the ISPF/DM segment.

## **ISPSAVE** segmentname

## Where:

segment name - The name of the ISPF/DM segment.

#### Note:

The ISPSAVE exec will output a series of questions regarding the size of the ISPF/DM segment and the National Languages that are to be included in the segment.

For additional information regarding the creation of the ISPF/DM segment, please see Appendix D, "Saved Segments".

# 6.1.2.9 Verification

1. Make sure the ISPVM Virtual Machine is running disconnected:

## query ispvm

This should return:

ISPVM - DSC

2. Link and access the ISPVM 192 disk containing the ISPF/DM application code:

link ispvm 192 192 rr

access 192 b

- 3. Execute the ISPSTART EXEC
- 4. The ISPF exec has executed successfully if the master application panel is displayed.

# 6.1.3 5684-123 ISPF/PDF V3R2.0

# 6.1.3.1 PUT/ESO Applied

The product is at service level PUT9405.

The PUT/ESO Service Level of the Licensed Program Product may be found in the *z*/VM SDO Optional Licensed Product Service section on the *z*/VM SDO V6 webpage.

This webpage may be found off the VM System Delivery Offering (SDO) website at url:

http://www.vm.ibm.com/sdo/

This section provides the PUT/ESO Service Level of the Licensed Program Products plus a list of PTFs in addition to the PTFs included in the PUT/ESO service that have been applied.

# 6.1.3.2 Service Excluded

None.

# 6.1.3.3 Pre-Requisite Service

| Product<br>Number | PTF     | APAR    | Product Description                                   |
|-------------------|---------|---------|-------------------------------------------------------|
| 5684-043          | UM18982 | VM45458 | ISPF APAR                                             |
| 5684-043          | UM16038 | VM43115 | ISPF APAR                                             |
| 5684-043          | UM17561 | VM44707 | ISPF APAR                                             |
| 5748-XX9          | UN04159 | PL77128 | SCRIPT APAR: execute SCRIPT/BOOKMASTER in<br>ISPF/PDF |

| Product<br>Number | PTF     | APAR    | Product Description         |
|-------------------|---------|---------|-----------------------------|
| 5684-123          | UM18168 | VM46996 | ISPF/PDF NLS - Swiss German |
| 5684-123          | UM18424 | VM47921 | ISPF/PDF NLS - Swiss German |
| 5684-123          | UM19493 | VM47561 | ISPF/PDF NLS - Swiss German |
| 5684-123          | UM19509 | VM46996 | ISPF/PDF NLS - Swiss German |
| 5684-123          | UM19509 | VM47574 | ISPF/PDF NLS - Swiss German |
| 5684-123          | UM19510 | VM47675 | ISPF/PDF NLS - Swiss German |
| 5684-123          | UM19515 | VM47676 | ISPF/PDF NLS - Swiss German |
| 5684-123          | UM21878 | VM47921 | ISPF/PDF NLS - Swiss German |
| 5684-123          | UM21878 | VM51918 | ISPF/PDF NLS - Swiss German |
| 5684-123          | UM22584 | VM53357 | ISPF/PDF NLS - Swiss German |
| 5684-123          | UM22769 | VM53002 | ISPF/PDF NLS - Swiss German |
| 5684-123          | UM23024 | VM53030 | ISPF/PDF NLS - Swiss German |
| 5684-123          | UM23197 | VM53876 | ISPF/PDF NLS - Swiss German |
| 5684-123          | UM23669 | VM53876 | ISPF/PDF NLS - Swiss German |
| 5684-123          | UM23669 | VM54245 | ISPF/PDF NLS - Swiss German |
| 5684-123          | UM24823 | VM56318 | ISPF/PDF NLS - Swiss German |
| 5684-123          | UM25230 | VM54518 | ISPF/PDF NLS - Swiss German |
| 5684-123          | UM25939 | VM57709 | ISPF/PDF NLS - Swiss German |
| 5684-123          | UM26370 | VM58322 | ISPF/PDF NLS - Swiss German |
| 5684-123          | UM27019 | VM59075 | ISPF/PDF NLS - Swiss German |
| 5684-123          | UM27102 | VM59240 | ISPF/PDF NLS - Swiss German |
| 5684-123          | UM27655 | VM60128 | ISPF/PDF NLS - Swiss German |
| 5684-123          | UM28251 | VM60513 | ISPF/PDF NLS - Swiss German |
| 5684-123          | UM28303 | VM60791 | ISPF/PDF NLS - Swiss German |
| 5684-123          | UM29205 | VM62060 | ISPF/PDF NLS - Swiss German |
| 5684-123          | UM31095 | VM63433 | ISPF/PDF NLS - Swiss German |
| 5684-123          | UM18169 | VM46996 | ISPF/PDF NLS - Japanese     |
| 5684-123          | UM18425 | VM47921 | ISPF/PDF NLS - Japanese     |
| 5684-123          | UM19494 | VM47561 | ISPF/PDF NLS - Japanese     |
| 5684-123          | UM19508 | VM46996 | ISPF/PDF NLS - Japanese     |
| 5684-123          | UM19508 | VM47574 | ISPF/PDF NLS - Japanese     |

# 6.1.3.4 Co-Requisite Service

| Product<br>Number | PTF     | APAR    | Product Description     |
|-------------------|---------|---------|-------------------------|
| 5684-123          | UM19511 | VM47675 | ISPF/PDF NLS - Japanese |
| 5684-123          | UM19516 | VM47676 | ISPF/PDF NLS - Japanese |
| 5684-123          | UM21879 | VM47921 | ISPF/PDF NLS - Japanese |
| 5684-123          | UM21879 | VM51918 | ISPF/PDF NLS - Japanese |
| 5684-123          | UM22585 | VM53357 | ISPF/PDF NLS - Japanese |
| 5684-123          | UM22770 | VM53002 | ISPF/PDF NLS - Japanese |
| 5684-123          | UM23025 | VM53030 | ISPF/PDF NLS - Japanese |
| 5684-123          | UM23198 | VM53876 | ISPF/PDF NLS - Japanese |
| 5684-123          | UM23670 | VM53876 | ISPF/PDF NLS - Japanese |
| 5684-123          | UM23670 | VM54245 | ISPF/PDF NLS - Japanese |
| 5684-123          | UM24824 | VM56318 | ISPF/PDF NLS - Japanese |
| 5684-123          | UM25231 | VM54518 | ISPF/PDF NLS - Japanese |
| 5684-123          | UM25940 | VM57709 | ISPF/PDF NLS - Japanese |
| 5684-123          | UM26371 | VM58322 | ISPF/PDF NLS - Japanese |
| 5684-123          | UM27020 | VM59075 | ISPF/PDF NLS - Japanese |
| 5684-123          | UM27103 | VM59240 | ISPF/PDF NLS - Japanese |
| 5684-123          | UM27656 | VM60128 | ISPF/PDF NLS - Japanese |
| 5684-123          | UM28252 | VM60513 | ISPF/PDF NLS - Japanese |
| 5684-123          | UM28304 | VM60791 | ISPF/PDF NLS - Japanese |
| 5684-123          | UM29206 | VM62060 | ISPF/PDF NLS - Japanese |
| 5684-123          | UM31096 | VM63433 | ISPF/PDF NLS - Japanese |
| 5684-123          | UM18170 | VM46996 | ISPF/PDF NLS - German   |
| 5684-123          | UM18426 | VM47921 | ISPF/PDF NLS - German   |
| 5684-123          | UM19495 | VM47561 | ISPF/PDF NLS - German   |
| 5684-123          | UM19503 | VM46996 | ISPF/PDF NLS - German   |
| 5684-123          | UM19503 | VM47574 | ISPF/PDF NLS - German   |
| 5684-123          | UM19512 | VM47675 | ISPF/PDF NLS - German   |
| 5684-123          | UM19517 | VM47676 | ISPF/PDF NLS - German   |
| 5684-123          | UM21880 | VM47921 | ISPF/PDF NLS - German   |
| 5684-123          | UM21880 | VM51918 | ISPF/PDF NLS - German   |
| 5684-123          | UM22586 | VM53357 | ISPF/PDF NLS - German   |
| 5684-123          | UM22771 | VM53002 | ISPF/PDF NLS - German   |

| Product<br>Number | PTF     | APAR    | Product Description                |
|-------------------|---------|---------|------------------------------------|
| 5684-123          | UM23026 | VM53030 | ISPF/PDF NLS - German              |
| 5684-123          | UM23199 | VM53876 | ISPF/PDF NLS - German              |
| 5684-123          | UM23671 | VM53876 | ISPF/PDF NLS - German              |
| 5684-123          | UM23671 | VM54245 | ISPF/PDF NLS - German              |
| 5684-123          | UM24825 | VM56318 | ISPF/PDF NLS - German              |
| 5684-123          | UM25232 | VM54518 | ISPF/PDF NLS - German              |
| 5684-123          | UM25941 | VM57709 | ISPF/PDF NLS - German              |
| 5684-123          | UM26372 | VM58322 | ISPF/PDF NLS - German              |
| 5684-123          | UM27021 | VM59075 | ISPF/PDF NLS - German              |
| 5684-123          | UM27104 | VM59240 | ISPF/PDF NLS - German              |
| 5684-123          | UM27657 | VM60128 | ISPF/PDF NLS - German              |
| 5684-123          | UM28253 | VM60513 | ISPF/PDF NLS - German              |
| 5684-123          | UM28305 | VM60791 | ISPF/PDF NLS - German              |
| 5684-123          | UM29207 | VM62060 | ISPF/PDF NLS - German              |
| 5684-123          | UM31097 | VM63433 | ISPF/PDF NLS - German              |
| 5684-123          | UM18216 | VM46996 | ISPF/PDF NLS - Traditional Chinese |
| 5684-123          | UM18427 | VM47921 | ISPF/PDF NLS - Traditional Chinese |
| 5684-123          | UM19496 | VM47561 | ISPF/PDF NLS - Traditional Chinese |
| 5684-123          | UM19504 | VM46996 | ISPF/PDF NLS - Traditional Chinese |
| 5684-123          | UM19504 | VM47574 | ISPF/PDF NLS - Traditional Chinese |
| 5684-123          | UM19513 | VM47675 | ISPF/PDF NLS - Traditional Chinese |
| 5684-123          | UM19518 | VM47676 | ISPF/PDF NLS - Traditional Chinese |
| 5684-123          | UM21881 | VM47921 | ISPF/PDF NLS - Traditional Chinese |
| 5684-123          | UM21881 | VM51918 | ISPF/PDF NLS - Traditional Chinese |
| 5684-123          | UM22587 | VM53357 | ISPF/PDF NLS - Traditional Chinese |
| 5684-123          | UM22772 | VM53002 | ISPF/PDF NLS - Traditional Chinese |
| 5684-123          | UM23027 | VM53030 | ISPF/PDF NLS - Traditional Chinese |
| 5684-123          | UM23200 | VM53876 | ISPF/PDF NLS - Traditional Chinese |
| 5684-123          | UM23672 | VM53876 | ISPF/PDF NLS - Traditional Chinese |
| 5684-123          | UM23672 | VM54245 | ISPF/PDF NLS - Traditional Chinese |
| 5684-123          | UM24826 | VM56318 | ISPF/PDF NLS - Traditional Chinese |
| 5684-123          | UM25235 | VM54518 | ISPF/PDF NLS - Traditional Chinese |

| Product<br>Number | PTF     | APAR    | Product Description                |
|-------------------|---------|---------|------------------------------------|
| 5684-123          | UM25942 | VM57709 | ISPF/PDF NLS - Traditional Chinese |
| 5684-123          | UM26373 | VM58322 | ISPF/PDF NLS - Traditional Chinese |
| 5684-123          | UM27022 | VM59075 | ISPF/PDF NLS - Traditional Chinese |
| 5684-123          | UM27105 | VM59240 | ISPF/PDF NLS - Traditional Chinese |
| 5684-123          | UM27658 | VM60128 | ISPF/PDF NLS - Traditional Chinese |
| 5684-123          | UM28254 | VM60513 | ISPF/PDF NLS - Traditional Chinese |
| 5684-123          | UM28306 | VM60791 | ISPF/PDF NLS - Traditional Chinese |
| 5684-123          | UM29208 | VM62060 | ISPF/PDF NLS - Traditional Chinese |
| 5684-123          | UM31098 | VM63433 | ISPF/PDF NLS - Traditional Chinese |

# 6.1.3.5 If-Requisite Service

None.

# 6.1.3.6 Product Manuals

| Form Number | Publication Title                                                     |
|-------------|-----------------------------------------------------------------------|
| GC34-4261   | ISPF AND ISPF/PDF GENERAL INFORMATION                                 |
| SC34-4270   | ISPF AND ISPF/PDF PRIMER                                              |
| SC34-4295   | ISPF AND ISPF/PDF MASTER INDEX                                        |
| GC34-4303   | LICENSED PROGRAM SPECIFICATION                                        |
| SC34-4305   | ISPF AND ISPF/PDF PLANNING AND CUSTOMIZING                            |
| GC34-4306   | ISPF/PDF GUIDE                                                        |
| GC34-4307   | ISPF/PDF SERVICES                                                     |
| GC34-4308   | ISPF/PDF LIBRARY MANAGEMENT FACILITY                                  |
| SC34-4309   | ISPF AND ISPF/PDF REFERENCE SUMMARY                                   |
| SC34-4296   | Software Configuration and Library Manager (SCLM) Guide and Reference |
| GI11-1448   | ISPF V3R2 PROGRAM DIRECTORY                                           |
| GI10-8150   | ISPF/PDF V3R2 PROGRAM DIRECTORY                                       |

# 6.1.3.7 Installation

With z/VM 6.2, a number of changes were introduced in the System Maintenance and Service environment. Prior to installing a Licensed Program Product in a Single System Image (SSI) environment (SSI-Ready or SSI-Enabled) Chapter 28. *Converting a z/VM System to a Single-Member z/VM SSI Cluster* and Chapter 25. *Setting Up z/VM Single System Image Clusters* in the *z/VM CP Planning and Administration* manual should be reviewed.

An overview of the changes introduced in z/VM 6.2 to support an SSI environment may be found in Chapter 2. System Changes in the z/VM Migration Guide.

Appendix E, "z/VM 6.2 Installation and Production Enablement Requirements" contains an overview of several of the major changes introduced with z/VM 6.2 and their effect on the installation and Production enablement of Licensed Program Products. This appendix should be reviewed prior to the installation of this Licensed Program Product.

## **DASD Storage Requirements And User ID Definitions**

The DASD storage requirements (e.g. minidisk definitions) and the User ID definitions (i.e. Virtual Machine VM System Directory entries) from the *z/VM SDO Enabling Aid* and the SDO Program Directory should be utilized when creating the IDs and minidisks required for the installation and Production enablement of this Licensed Program Product.

The information provided in the *z/VM SDO Enabling Aid* and the SDO Program Directory overrides the information provided in the Licensed Program Product's Program Directory and *PLANINFO* file. The information provided in the Program Directory and the *PLANINFO* file may not have been updated to reflect changes resulting from the IBM Service that has been applied to the Licensed Program Product or changes in the z/VM Environment.

The *z/VM* SDO Enabling Aid may be downloaded from the *z/VM* SDO V6 webpage.

The information on DASD storage requirements and User ID definitions provided in the *z/VM SDO Enabling Aid* may also be found in the *z/VM SDO Product DASD Requirements* section and the *z/VM SDO Optional Licensed Products VM Directory* section on the *z/VM SDO V6 webpage*.

This webpage may be found off the VM System Delivery Offering (SDO) website at url: http://www.vm.ibm.com/sdo/

## Installation Guidelines

This Licensed Program Product may be installed from any ID that has:

- READ access to the MAINT 5E5 disk
- WRITE access to the MAINT 51D and 31D disks
- WRITE access to the minidisks or SFS Directory that is to be utilized for the Licensed Program Product's code.

This Licensed Program Product may be installed to the Product's Production disks or to the Product's Test disks.

- For Production minidisk information refer to Appendix C, "DASD Requirements" .
- For Test minidisk information refer to Figure 2.

It is recommended that the Product be installed utilizing the z/VM 6.2 standard system maintenance ID, MAINT620, and the Test disks.

Prior to installation of this Licensed Program Product, ensure that all minidisks required by this Licensed Program Product are **not linked R/W** by any ID including the ID where this Licensed Program Product is being installed from.

## Installing Licensed Products Utilizing Product Envelopes

When installing using the Product Envelope, use the ENV option with the VMFINS commands. The Product Envelope should be on a minidisk or SFS directory accessed as the 'C' disk.

VMFINS INSTALL INFO (NOMEMO ENV envelope\_filename

VMFINS INSTALL PPF ppfname compid (PLAN NOMEMO ENV envelope\_filename

VMFINS INSTALL PPF ppfname compid (NOMEMO ENV envelope\_filename

## Other Requisite Licensed Products

VS PASCAL Library V1R2.0 5668-717

## **PRODUCT INSTALLATION REQUIREMENTS**

## 1. Mount the Product Tape as 181

## 2. Load Product Files from Tape

• To install this product onto a test disk issue:

## vmfins install ppf \$5684123 ispdf (nomemo

• To install this product onto the production disk issue:

## vmfins install ppf \$5684123 ispdfprd (nomemo

• To install this product into the SFS test directory issue:

#### vmfins install ppf \$5684123 ispdfsfs (nomemo

• To install this product into the SFS production directory issue:

#### vmfins install ppf \$5684123 ispdfsfsprd (nomemo

#### 3. Detach Product Tape

## 4. Load NLS Other Than English

#### Notes:

- a. The English ISPF/PDF NLS feature in MACLIB format is included with this version of ISPF/PDF.
- b. The ISPF/PDF NLS feature should be installed only if a language other than English is required.
- c. The SDO ISPF/PDF NLS feature has all the service listed as co-req service already applied. (i.e. If the SDO ISPF/PDF NLS feature is utilized to install a language, no additional service has to be applied to the language.)

If the SDO ISPF/PDF NLS feature **IS NOT** utilized to install a language, all the service listed as co-req service for the NLS must be applied. Failure to do so may result in incorrect results and/or the abend of ISPF/PDF.

#### 5. Customize ISPF/PDF

Please refer to the ISPF/PDF Program Directory for tailoring and customization.

#### Notes:

- a. If the Remote Spooling Communications (RSCS) Subsystem and the PDF Spool Utility (Option 3.6) are to be utilized the ISRXPARM ASSEMBLE file must be created. Failure to do so will result in the ISPF/PDF modules being built incorrectly by the ISRINSXR exec. Please refer to the section *Preprocessing for Transmit/Receive* in the *ISPF/PDF Program Directory* for information on the ISRXPARM ASSEMBLE file.
- **b.** The ISPF/PDF modules are built utilizing the following command:

## ISRINSXR fm

```
where:
fm - The file mode of the disk containing the
ISPF/PDF code. The disk must be accessed
as R/W.
```

## Notes:

- 1) The disk containing the Product 5684-043 ISPF/DM must be accessed.
- 2) The modules created by the ISRINSXR EXEC are not included on the SDO tape. As a result, when the ISRINSXR EXEC attempts to erase the modules prior to creating them it is unable to do so and the following message is output:

## DMSERS002E FILE module\_name MODULE B1 NOT FOUND

This messages may be ignored.

 Please refer to the section 'ISRINSXR EXEC' in the ISPF/PDF Program Directory for information on the use of the 'ISRINSXR EXEC'.

#### 6. Build the ISPF/PDF Segment

Please refer to the section DCSS Information for information on building the ISPF/PDF segments.

## 7. Move ISPF/PDF Into Production

If you have installed the product onto a test disk, use **VMFCOPY** to copy the files to your production disks once you have completed your testing.

## **PRODUCT SERVICE REQUIREMENTS**

- After the service has been loaded from the corrective service tape and the 'RENAME EXEC' has been executed, renamed files must be moved to the disk that contains your PDF Product maintenance.
- If your corrective service contains any of the following files the 'ISRINSXR EXEC' will have to be run to rebuild the appropriate modules. Please refer to the section 'ISRINSXR EXEC' in the the ISPF/PDF Program Directory for information on the use of the 'ISRINSXR EXEC'.

| FLMOMD TEXT  | ISREXDAT TEXT | ISRLE* TEXT |
|--------------|---------------|-------------|
| ISRIMFI TEXT | ISRIMEZ TEXT  | ISRS* TEXT  |
| ISRV* TEXT   | ISRW* TEXT    | ISRX* TEXT  |

- IF your corrective service contains any 'ISR\* TEXT' files other than those mentioned above, the 'ISRSAVE EXEC' will have to be run to rebuild your ISPF/PDF shared segment. Please refer to the section SAVE THE ISPF/PDF AND SCLM DCSS in the ISPF/PDF Program Directory for information on resaving the ISPF/PDF shared segments.
- If your corrective service contains any 'FLM\* TEXT' files other than those listed above, the 'FLMSAVE EXEC' will have to be run to rebuild your SCLM shared segment. Please refer to the section SAVE THE ISPF/PDF AND SCLM DCSSS in the the ISPF/PDF Program Directory for information on resaving the ISPF/PDF shared segments.
- Any panels, messages, skeletons of tables should be put into the appropriate MACLIB using the CMS 'MACLIB REP' command.

# 6.1.3.8 DCSS Information

The following commands may be utilized to create the ISPF/PDF segment. The commands may be issued from any ID that with the following:

- 1. Maximum virtual storage size of 1024M (1G)
- 2. CP Privilege Class 'E' (Required to create the segment)
- 3. Write access to the ISPF/DM and ISPF/PDF Code disks (Required to load the segment)
  - For the ISPF/DM and ISPF/PDF Product disk, this is the ISPVM 192.
  - For the ISPF/DM and ISPF/PDF Test disks, this is the PRETEST 459 and PRETEST 457 respectively.

The segment range utilized for the ISPF/PDF segment should be based on the segment layout as defined in the SDO Program Directory.

• Define the virtual storage at 1024M (1G) and ensure that storage is cleared.

def stor 1024M system clear

- Link and access the ISPF/DM ISPF/PDF code disk(s). The disk(s) should be linked in write mode.
  - For the ISPF/DM and ISPF/PDF Production disk:

## link ISPVM 192 002 MW

- acc 002 b
- For the ISPF/DM and ISPF/PDF Test disk:

link PRETEST 459 002 MW link PRETEST 457 003 MW

# acc 003 b

асс 002 с

• Define the ISPF/PDF segment space

defseg segmentname startaddr - endaddr SR

## Where:

segment name - The name of the ISPF/PDF segment.

startaddr - The starting address of the segment range

endaddr - The ending address of the segment range

## Note:

1. ISRDCSS is the default name for the ISPF/PDF segment.

2. The segment range specified in the SDO Program Directory is large enough to contain ISPF/PDF, LMF and two National Languages. If more that two languages are to be included in the ISPF/PDF segment, seven (7) must be added to the segment range for each additional segment.

For example, if the segment range for the ISPF/PDF segment range specified in the SDO Program Directory is 30000-300FF and one (1) additional National Language is to included in the segment, than a segment range of 30000-30106 must be specified.

If three additional languages are to be included in the segment (i.e. All five National Languages provided with ISPF/PDF are to be included in the segment), a segment range of 30000-30115 must be specified.

• Execute the ISRSAVE exec to save the ISPF/PDF segment.

## **ISRSAVE** segmentname

#### Where:

segment name - The name of the ISPF/PDF segment.

#### Note:

The ISRSAVE exec will output a series of questions regarding the size of the ISPF/PDF segment and the National Languages that are to be included in the segment.

For additional information regarding the creation of the ISPF/PDF segment, please see Appendix D, "Saved Segments".

The SCLM feature of ISPF/PDF is not required for the execution of ISPF/PDF, is not Y2K Ready and is no longer supported by IBM.

The SCLM feature however has been included with this version of ISPF/PDF for consistency with previous versions of ISPF/PDF on a 'as is' basis.

For more information on the SCLM feature of ISPF/PDF refer to the *ISPF/PDF* Software Configuration and *Library Manager(SCLM)* Guide and Reference.

For information on the creation of the segment for the SCLM feature, please refer to the section DCSS *Information* and to the *ISPF/PDF Program Directory*.

For the recommended segment range for the SCLM segment, please see Appendix D, "Saved Segments" .

## 6.1.3.9 Verification

1. Make sure the ISPVM Virtual Machine is running disconnected query ispvm

This should return:

ISPVM - DSC

2.Use the PDF EXEC

3. The exec ran successfully if the primary option panel is displayed.

# 6.1.4 5684-123 ISPF/PDF NLS V3R2.0

# 6.1.4.1 PUT/ESO Applied

The product is at service level PUT9405.

The PUT/ESO Service Level of the Licensed Program Product may be found in the *z*/VM SDO Optional Licensed Product Service section on the *z*/VM SDO V6 webpage.

This webpage may be found off the VM System Delivery Offering (SDO) website at url:

http://www.vm.ibm.com/sdo/

This section provides the PUT/ESO Service Level of the Licensed Program Products plus a list of PTFs in addition to the PTFs included in the PUT/ESO service that have been applied.

## 6.1.4.2 Service Excluded

None.

## 6.1.4.3 Pre-Requisite Service

None.

## 6.1.4.4 Co-Requisite Service

| Product<br>Number | PTF     | APAR    | Product Description |
|-------------------|---------|---------|---------------------|
| 5684-123          | UM28301 | VM60791 | ISPF/PDF BASE       |
| 5684-123          | UM28249 | VM60513 | ISPF/PDF BASE       |
| 5684-123          | UM27100 | VM59240 | ISPF/PDF BASE       |
| 5684-123          | UM27017 | VM59075 | ISPF/PDF BASE       |
| 5684-123          | UM26368 | VM58322 | ISPF/PDF BASE       |
| 5684-123          | UM25937 | VM57709 | ISPF/PDF BASE       |
| 5684-123          | UM25228 | VM54518 | ISPF/PDF BASE       |
| 5684-123          | UM23667 | VM54245 | ISPF/PDF BASE       |
| 5684-123          | UM23195 | VM53876 | ISPF/PDF BASE       |
| 5684-123          | UM23022 | VM53030 | ISPF/PDF BASE       |

| Product<br>Number | PTF     | APAR    | Product Description |
|-------------------|---------|---------|---------------------|
| 5684-123          | UM22767 | VM53002 | ISPF/PDF BASE       |
| 5684-123          | UM31093 | VM63433 | ISPF/PDF BASE       |

# 6.1.4.5 If-Requisite Service

None.

# 6.1.4.6 Product Manuals

None.

## 6.1.4.7 Installation

With z/VM 6.2, a number of changes were introduced in the System Maintenance and Service environment. Prior to installing a Licensed Program Product in a Single System Image (SSI) environment (SSI-Ready or SSI-Enabled) Chapter 28. *Converting a z/VM System to a Single-Member z/VM SSI Cluster* and Chapter 25. *Setting Up z/VM Single System Image Clusters* in the *z/VM CP Planning and Administration* manual should be reviewed.

An overview of the changes introduced in z/VM 6.2 to support an SSI environment may be found in Chapter 2. System Changes in the z/VM Migration Guide.

Appendix E, "z/VM 6.2 Installation and Production Enablement Requirements" contains an overview of several of the major changes introduced with z/VM 6.2 and their effect on the installation and Production enablement of Licensed Program Products. This appendix should be reviewed prior to the installation of this Licensed Program Product.

#### DASD Storage Requirements And User ID Definitions

The DASD storage requirements (e.g. minidisk definitions) and the User ID definitions (i.e. Virtual Machine VM System Directory entries) from the *z/VM SDO Enabling Aid* and the SDO Program Directory should be utilized when creating the IDs and minidisks required for the installation and Production enablement of this Licensed Program Product.

The information provided in the *z/VM* SDO Enabling Aid and the SDO Program Directory overrides the information provided in the Licensed Program Product's Program Directory and *PLANINFO* file. The information provided in the Program Directory and the *PLANINFO* file may not have been updated to reflect changes resulting from the IBM Service that has been applied to the Licensed Program Product or changes in the *z*/VM Environment.

The *z/VM* SDO Enabling Aid may be downloaded from the *z/VM* SDO V6 webpage.

The information on DASD storage requirements and User ID definitions provided in the *z/VM SDO Enabling Aid* may also be found in the *z/VM SDO Product DASD Requirements* section and the *z/VM SDO Optional Licensed Products VM Directory* section on the *z/VM SDO V6 webpage*.

This webpage may be found off the VM System Delivery Offering (SDO) website at url:

http://www.vm.ibm.com/sdo/

## Installation Guidelines -

This Licensed Program Product may be installed from any ID that has:

- READ access to the MAINT 5E5 disk
- WRITE access to the MAINT 51D and 31D disks
- WRITE access to the minidisks or SFS Directory that is to be utilized for the Licensed Program Product's code.

This Licensed Program Product may be installed to the Product's Production disks or to the Product's Test disks.

- For Production minidisk information refer to Appendix C, "DASD Requirements" .
- For Test minidisk information refer to Figure 2.

It is recommended that the Product be installed utilizing the z/VM 6.2 standard system maintenance ID, MAINT620, and the Test disks.

Prior to installation of this Licensed Program Product, ensure that all minidisks required by this Licensed Program Product are **not linked R/W** by any ID including the ID where this Licensed Program Product is being installed from.

## Installing Licensed Products Utilizing Product Envelopes

When installing using the Product Envelope, use the ENV option with the VMFINS commands. The Product Envelope should be on a minidisk or SFS directory accessed as the 'C' disk.

VMFINS INSTALL INFO (NOMEMO ENV envelope\_filename

VMFINS INSTALL PPF ppfname compid (PLAN NOMEMO ENV envelope\_filename

VMFINS INSTALL PPF ppfname compid (NOMEMO ENV envelope\_filename

## SDO ISPF/PDF NLS Tape Content

The SDO ISPF/PDF NLS Tape contains the following languages in MACLIB format:

- German
- Swiss German
- Traditional Chinese
- Japanese
- English (American English)

All service specified as required in the ISPF/PDF Base feature section of the SDO Program Directory has been included. (i.e. If this feature is utilized to install a language no additional service has to be applied to the language.)

## **SDO ISPF/PDF NLS Disk Requirements**

The disk size specified in the 'DASD Requirements' Appendix of the SDO Program Directory for ISPF/PDF NLS feature is the amount of DASD required to install one (1) NLS language. To estimate the total DASD required for the ISPF/PDF NLS feature multiple the disk size specified in the Appendix by the number of NLS languages to be installed.

For example, if you are going to install German and Swiss German and the 'DASD Requirements' Appendix states that 1000 4K blocks are required, then the DASD required for German and Swiss German is 2000 4k blocks (i.e. 2 x 1000).

## NLS INSTALLATION REQUIREMENTS

## 1. Mount the SDO ISPF/PDF NLS Tape as 181

## 2. Load Language Files from Tape

• To install a language onto a test disk issue:

## vmfins install ppf \$568412n inLLL (nomemo

• To install a language onto the production disk issue:

## vmfins install ppf \$568412n inLLLprd (nomemo

• To install a language into the SFS test directory issue:

## vmfins install ppf \$568412n inLLLsfs (nomemo

• To install a language into the SFS production directory issue:

## vmfins install ppf \$568412n in∟∟∟sfsprd (nomemo

## Notes:

**a. 'LLL'** in the above command must be replaced with the three character language code for the language that is to be loaded:

DEU - German DES - Swiss German CHT - Traditional Chinese JPN - Japanese ENG - English

- b. The above command must be repeated for each language to be loaded.
- c. English NLS in MACLIB format is included with the SDO ISPF/PDF Base feature. If the Base feature of ISPF/PDF was installed from the SDO, the English NLS does not have to be installed from the ISPF/PDF NLS media.
- d. All service listed in the SDO Program Directory under the ISPF/PDF Base Feature as co-req service for the NLS feature has already been applied. (i.e. If this feature is utilized to install a language, no additional service has to be applied to the language.)
- e. The SDO ISPF/PDF Base feature has all the service listed as co-req service already applied. (i.e. If the SDO ISPF/PDF Base feature was utilized to install the Base feature of ISPF/PDF no additional service has to be applied to the Base feature of ISPF/PDF.)

If the SDO ISPF/PDF Base feature **WAS NOT** utilized to install the Base feature of ISPF/PDF, all the service listed as co-req service for ISPF/PDF Base Feature must be applied. Failure to do so may result in incorrect results or the abend of ISPF/PDF.

**Warning:** Ensure that all minidisks required by this Licensed Product are not linked R/W by any user ID including the user ID where this Licensed Product is being installed from. For production minidisk information refer to Appendix C, "DASD Requirements" or for test minidisk information refer to Figure 2.

## 3. Detach ISPF/PDF NLS Media

## PRODUCT SERVICE REQUIREMENTS

The ISPF/PDF NLS feature is serviced as part of ISPF/PDF. Please refer to the ISPF/PDF Base feature section of the SDO Program Directory for information on servicing ISPF/PDF.

# 6.1.4.8 DCSS Information

Please refer to the ISPF/PDF Base feature section of the SDO Program Directory for information on the generation of the ISPF/PDF segment and the inclusion of a language within the segment.

# 6.1.4.9 Verification

Please refer to the ISPF/PDF Base feature section of the SDO Program Directory for information on ISPF/PDF verification.

# 6.1.5 5697-F42 DB2 RXSQL V7R1.0

# 6.1.5.1 PUT/ESO Applied

The PUT/ESO Service Level of the Licensed Program Product may be found in the *z/VM SDO Optional Licensed Product Service* section on the *z/VM SDO V6 webpage*.

This webpage may be found off the VM System Delivery Offering (SDO) website at url:

http://www.vm.ibm.com/sdo/

This section provides the PUT/ESO Service Level of the Licensed Program Products plus a list of PTFs in addition to the PTFs included in the PUT/ESO service that have been applied.

# 6.1.5.2 Service Excluded

None.

# 6.1.5.3 Pre-Requisite Service

None.

# 6.1.5.4 Co-Requisite Service

None.

## 6.1.5.5 If-Requisite Service

None.

## 6.1.5.6 Product Manuals

| Form Number | Publication Title                                  |
|-------------|----------------------------------------------------|
| SC09-2891   | DB2 REXX SQL for VM/ESA Installation and Reference |

| Form Number | Publication Title                                                                   |
|-------------|-------------------------------------------------------------------------------------|
| GI10-5006   | Program Directory for REXX SQL for VM/ESA Version 7 Release 1, Modification Level 0 |

# 6.1.5.7 Installation

With z/VM 6.2, a number of changes were introduced in the System Maintenance and Service environment. Prior to installing a Licensed Program Product in a Single System Image (SSI) environment (SSI-Ready or SSI-Enabled) Chapter 28. *Converting a z/VM System to a Single-Member z/VM SSI Cluster* and Chapter 25. *Setting Up z/VM Single System Image Clusters* in the *z/VM CP Planning and Administration* manual should be reviewed.

An overview of the changes introduced in z/VM 6.2 to support an SSI environment may be found in Chapter 2. System Changes in the z/VM Migration Guide.

Appendix E, "z/VM 6.2 Installation and Production Enablement Requirements" contains an overview of several of the major changes introduced with z/VM 6.2 and their effect on the installation and Production enablement of Licensed Program Products. This appendix should be reviewed prior to the installation of this Licensed Program Product.

## **DASD Storage Requirements And User ID Definitions**

The DASD storage requirements (e.g. minidisk definitions) and the User ID definitions (i.e. Virtual Machine VM System Directory entries) from the *z/VM SDO Enabling Aid* and the SDO Program Directory should be utilized when creating the IDs and minidisks required for the installation and Production enablement of this Licensed Program Product.

The information provided in the *z/VM SDO Enabling Aid* and the SDO Program Directory overrides the information provided in the Licensed Program Product's Program Directory and *PLANINFO* file. The information provided in the Program Directory and the *PLANINFO* file may not have been updated to reflect changes resulting from the IBM Service that has been applied to the Licensed Program Product or changes in the *z*/VM Environment.

The *z/VM* SDO Enabling Aid may be downloaded from the *z/VM* SDO V6 webpage.

The information on DASD storage requirements and User ID definitions provided in the *z/VM SDO Enabling Aid* may also be found in the *z/VM SDO Product DASD Requirements* section and the *z/VM SDO Optional Licensed Products VM Directory* section on the *z/VM SDO V6 webpage*.

This webpage may be found off the VM System Delivery Offering (SDO) website at url: http://www.vm.ibm.com/sdo/

## **Installation Guidelines**

This Licensed Program Product may be installed from any ID that has:

- READ access to the MAINT 5E5 disk
- WRITE access to the MAINT 51D and 31D disks
- WRITE access to the minidisks or SFS Directory that is to be utilized for the Licensed Program Product's code.

This Licensed Program Product may be installed to the Product's Production disks or to the Product's Test disks.

- For Production minidisk information refer to Appendix C, "DASD Requirements".
- For Test minidisk information refer to Figure 2.

It is recommended that the Product be installed utilizing the z/VM 6.2 standard system maintenance ID, MAINT620, and the Test disks.

Prior to installation of this Licensed Program Product, ensure that all minidisks required by this Licensed Program Product are **not linked R/W** by any ID including the ID where this Licensed Program Product is being installed from.

## Installing Licensed Products Utilizing Product Envelopes

When installing using the Product Envelope, use the ENV option with the VMFINS commands. The Product Envelope should be on a minidisk or SFS directory accessed as the 'C' disk.

VMFINS INSTALL INFO (NOMEMO ENV envelope\_filename VMFINS INSTALL PPF ppfname compid (PLAN NOMEMO ENV envelope\_filename VMFINS INSTALL PPF ppfname compid (NOMEMO ENV envelope\_filename

To install this product onto a test disk issue:

• vmfins install ppf B5697F42 db2 (nomemo

To install this product onto the production disk issue:

vmfins install ppf B5697F42 db2prd (nomemo

To install this product into the SFS test directory issue:

• vmfins install ppf B5697F42 db2sfs (nomemo

To install this product into the SFS production directory issue:

vmfins install ppf B5697F42 db2sfsprd (nomemo

If you have installed the product onto a test disk, use **VMFCOPY** to copy the files to your production disks once you have completed your testing.

## Installation of RXSQL into a Database

The RXSQL Package and Help tables must be manually installed into each DB2 DataBase that REXX SQL is to be utilized with.

The following steps may be used to install the RXSQL feature in the DataBase:

- Logon to an ID with DBA Authority **Note:** The DB2 Application Server that contains the DataBase must have already been started.
- Link the DB2 RXSQL Production Disk, SQLMACH 198, type:

LINK SQLMACH 198 198 RR ACCESS 198 P

• Link the DB2 RXSQL Service Disk, SQLMACH 199, type:

LINK SQLMACH 199 199 RR ACCESS 199 V

- Link the DB2 Application Server Production Disk,SQLMACH 195, type: LINK SQLMACH 195 195 RR ACCESS 195 Q
- Enter the command:
   SET LANG AMENG (ADD ARI USER
- Connect to the database SQLINIT DB(dbname)

**Note:** The dbspace RXSQHELP will be dropped and recreated with the new RXSQL help tables if you are upgrading. The installation exec will aquire the necessary dbspace for the help tables if you are installing for the first time.

- Install DB2 RXSQL into a DB2 application server ELOAMOD
- Install DB2 RXSQL HELP tables
   ELOHLPLD
- To update the DB2 RXSQL HELP tables ELOSHLP LANG(S001)

Please refer to the *Installing DB2 RXSQL* chapter of the 'DB2 REXX SQL for VM/ESA Installation' manual for complete installation instructions for RXSQL 7.1.0.

# 6.1.5.8 DCSS Information

None.

# 6.1.5.9 Verification

To verify the RXSQL installation, refer to the chapter entitled "Installing DB2 RXSQL", in the section entitled "Installation Verification", in the DB2 REXX SQL for VM/ESA Installation and Reference manual.

Prior to running step three of the verification (issuing the EMPCRE command), a private DB space for SQLUSER must be obtained. To do this, enter the following command from ISQL:

## acquire private dbspace named sqluser.example

Note: This step can only be done by a userid that already has DBA authority.

# 6.1.6 5697-F42 DB2 DATA RESTORE V7R3.0

# 6.1.6.1 PUT/ESO Applied

The PUT/ESO Service Level of the Licensed Program Product may be found in the *z*/VM SDO Optional Licensed Product Service section on the *z*/VM SDO V6 webpage.

This webpage may be found off the VM System Delivery Offering (SDO) website at url:

http://www.vm.ibm.com/sdo/

This section provides the PUT/ESO Service Level of the Licensed Program Products plus a list of PTFs in addition to the PTFs included in the PUT/ESO service that have been applied.

## 6.1.6.2 Service Excluded

None.

## 6.1.6.3 Pre-Requisite Service

None.

# 6.1.6.4 Co-Requisite Service

None.

# 6.1.6.5 If-Requisite Service

None.

| 6.1.6.6 | Product | Manuals |
|---------|---------|---------|
| 0       | 1104401 | manaalo |

| Form Number | Publication Title                                                                       |  |  |
|-------------|-----------------------------------------------------------------------------------------|--|--|
| SC09-2991   | DB2 Data Restore Guide                                                                  |  |  |
| GC09-2982   | DB2 Server for VM & VSE LPS for VM/ESA & VSE/ESA                                        |  |  |
| GI10-5004   | Program Directory for Data Restore for VM/ESA Version 7 Release 3, Modification Level 0 |  |  |

# 6.1.6.7 Installation

With z/VM 6.2, a number of changes were introduced in the System Maintenance and Service environment. Prior to installing a Licensed Program Product in a Single System Image (SSI) environment (SSI-Ready or SSI-Enabled) Chapter 28. *Converting a z/VM System to a Single-Member z/VM SSI Cluster* and Chapter 25. *Setting Up z/VM Single System Image Clusters* in the *z/VM CP Planning and Administration* manual should be reviewed.

An overview of the changes introduced in z/VM 6.2 to support an SSI environment may be found in Chapter 2. *System Changes* in the *z/VM Migration Guide*.

Appendix E, "z/VM 6.2 Installation and Production Enablement Requirements" contains an overview of several of the major changes introduced with z/VM 6.2 and their effect on the installation and Production enablement of Licensed Program Products. This appendix should be reviewed prior to the installation of this Licensed Program Product.

## DASD Storage Requirements And User ID Definitions

The DASD storage requirements (e.g. minidisk definitions) and the User ID definitions (i.e. Virtual Machine VM System Directory entries) from the *z/VM SDO Enabling Aid* and the SDO Program Directory should be utilized when creating the IDs and minidisks required for the installation and Production enablement of this Licensed Program Product.

The information provided in the *z/VM SDO Enabling Aid* and the SDO Program Directory overrides the information provided in the Licensed Program Product's Program Directory and *PLANINFO* file. The information provided in the Program Directory and the *PLANINFO* file may not have been updated to reflect changes resulting from the IBM Service that has been applied to the Licensed Program Product or changes in the *z*/VM Environment.

The z/VM SDO Enabling Aid may be downloaded from the z/VM SDO V6 webpage.

The information on DASD storage requirements and User ID definitions provided in the *z*/VM SDO *Enabling Aid* may also be found in the *z*/VM SDO Product DASD Requirements section and the *z*/VM SDO Optional Licensed Products VM Directory section on the *z*/VM SDO V6 webpage.

This webpage may be found off the VM System Delivery Offering (SDO) website at url:

http://www.vm.ibm.com/sdo/

## Installation Guidelines

This Licensed Program Product may be installed from any ID that has:

- READ access to the MAINT 5E5 disk
- WRITE access to the MAINT 51D and 31D disks
- WRITE access to the minidisks or SFS Directory that is to be utilized for the Licensed Program Product's code.

This Licensed Program Product may be installed to the Product's Production disks or to the Product's Test disks.

- For Production minidisk information refer to Appendix C, "DASD Requirements" .
- For Test minidisk information refer to Figure 2.

It is recommended that the Product be installed utilizing the z/VM 6.2 standard system maintenance ID, MAINT620, and the Test disks.

Prior to installation of this Licensed Program Product, ensure that all minidisks required by this Licensed Program Product are **not linked R/W** by any ID including the ID where this Licensed Program Product is being installed from.

## Installing Licensed Products Utilizing Product Envelopes

When installing using the Product Envelope, use the ENV option with the VMFINS commands. The Product Envelope should be on a minidisk or SFS directory accessed as the 'C' disk.

VMFINS INSTALL INFO (NOMEMO ENV envelope\_filename

VMFINS INSTALL PPF ppfname compid (PLAN NOMEMO ENV envelope\_filename

VMFINS INSTALL PPF ppfname compid (NOMEMO ENV envelope\_filename

To install this product onto a test disk issue:

## • vmfins install ppf F5697F42 db2 (nomemo

To install this product onto the production disk issue:

## • vmfins install ppf F5697F42 db2prd (nomemo

To install this product into the SFS test directory issue:

## • vmfins install ppf F5697F42 db2sfs (nomemo To

install this product into the SFS production directory issue:

## • vmfins install ppf F5697F42 db2sfsprd (nomemo

If you have installed the product onto a test disk, use **VMFCOPY** to copy the files to your production disks once you have completed your testing.

In order for the Data Restore facility to be utilized on a DB2 DataBase, Data Restore must be installed (loaded) into the DataBase.

Please refer to the *Installing Under VM* section in the *Installing Data Restore* chapter of the 'DB2 Data Restore Guide' manual for Data Restore installation instructions.

## Note:

- 1. The disk containing the Data Restore code (e.g. SQLDRR 191) must be linked in write mode and accessed as the 'A' disk.
- 2. If you are migrating from an earlier level of Data Restore, only *Step 3.3 Load the Data Restore Packages* is required to be performed.
  - Note: The following error may occur during the execution of the exec XTS9PREP. This error does not relate to the reload of Data Restore and may be ignored.

ARI0503E An SQL error has occurred. An attempt to revoke a privilege from DATARFIR was denied. Either DATARFIR does not have this privilege, or SQLDBA does not have the authority to revoke this privilege. ARI0505I SQLCODE = -556 SQLSIAIE = 42504 ROWCOUNT = 0 ARI0504I SQLERRP: ARIXA09 SQLERRD1: -300 SQLERRD2: 0

3. If Data Restore is to be installed on more than one application server, repeat the installation steps for each application server.

# 6.1.6.8 DCSS Information

None.

# 6.1.6.9 Verification

To verify that the Restore Feature was installed successfully, follow the steps outlined in the chapter entitled "Installing Data Restore", Refer to section "Installing under VM", of the *DB2 Data Restore Guide* manual.

# 6.1.7 5697-F42 DB2 CONTROL CENTER V7R3.0

# 6.1.7.1 PUT/ESO Applied

The PUT/ESO Service Level of the Licensed Program Product may be found in the *z/VM* SDO Optional Licensed Product Service section on the *z/VM* SDO V6 webpage.

This webpage may be found off the VM System Delivery Offering (SDO) website at url:

http://www.vm.ibm.com/sdo/

This section provides the PUT/ESO Service Level of the Licensed Program Products plus a list of PTFs in addition to the PTFs included in the PUT/ESO service that have been applied.

# 6.1.7.2 Service Excluded

None.

# 6.1.7.3 Pre-Requisite Service

None.

# 6.1.7.4 Co-Requisite Service

None.

# 6.1.7.5 If-Requisite Service

None.

| Form Number                                                                 | Publication Title                                              |  |  |
|-----------------------------------------------------------------------------|----------------------------------------------------------------|--|--|
| GC09-2993                                                                   | DB2 Server for VSE & VM Control Center Operations Guide for VM |  |  |
| GI10-5002 Program Directory for Control Center for VM Version 7 Release 3.0 |                                                                |  |  |

# 6.1.7.6 Product Manuals

# 6.1.7.7 Installation

With z/VM 6.2, a number of changes were introduced in the System Maintenance and Service environment. Prior to installing a Licensed Program Product in a Single System Image (SSI) environment (SSI-Ready or SSI-Enabled) Chapter 28. *Converting a z/VM System to a Single-Member z/VM SSI Cluster* and Chapter 25. *Setting Up z/VM Single System Image Clusters* in the *z/VM CP Planning and Administration* manual should be reviewed.

An overview of the changes introduced in z/VM 6.2 to support an SSI environment may be found in Chapter 2. System Changes in the z/VM Migration Guide.

Appendix E, "z/VM 6.2 Installation and Production Enablement Requirements" contains an overview of several of the major changes introduced with z/VM 6.2 and their effect on the installation and Production enablement of Licensed Program Products. This appendix should be reviewed prior to the installation of this Licensed Program Product.

## DASD Storage Requirements And User ID Definitions

The DASD storage requirements (e.g. minidisk definitions) and the User ID definitions (i.e. Virtual Machine VM System Directory entries) from the *z/VM SDO Enabling Aid* and the SDO Program Directory should be utilized when creating the IDs and minidisks required for the installation and Production enablement of this Licensed Program Product.

The information provided in the *z/VM SDO Enabling Aid* and the SDO Program Directory overrides the information provided in the Licensed Program Product's Program Directory and *PLANINFO* file. The information provided in the Program Directory and the *PLANINFO* file may not have been updated to reflect changes resulting from the IBM Service that has been applied to the Licensed Program Product or changes in the *z*/VM Environment.

The z/VM SDO Enabling Aid may be downloaded from the z/VM SDO V6 webpage.

The information on DASD storage requirements and User ID definitions provided in the *z*/VM SDO *Enabling Aid* may also be found in the *z*/VM SDO Product DASD Requirements section and the *z*/VM SDO Optional Licensed Products VM Directory section on the *z*/VM SDO V6 webpage.

This webpage may be found off the VM System Delivery Offering (SDO) website at url:

http://www.vm.ibm.com/sdo/

## Installation Guidelines

This Licensed Program Product may be installed from any ID that has:

- READ access to the MAINT 5E5 disk
- WRITE access to the MAINT 51D and 31D disks
- WRITE access to the minidisks or SFS Directory that is to be utilized for the Licensed Program Product's code.

This Licensed Program Product may be installed to the Product's Production disks or to the Product's Test disks.

- For Production minidisk information refer to Appendix C, "DASD Requirements" .
- For Test minidisk information refer to Figure 2.

It is recommended that the Product be installed utilizing the z/VM 6.2 standard system maintenance ID, MAINT620, and the Test disks.

Prior to installation of this Licensed Program Product, ensure that all minidisks required by this Licensed Program Product are **not linked R/W** by any ID including the ID where this Licensed Program Product is being installed from.

## Installing Licensed Products Utilizing Product Envelopes

When installing using the Product Envelope, use the ENV option with the VMFINS commands. The Product Envelope should be on a minidisk or SFS directory accessed as the 'C' disk.

VMFINS INSTALL INFO (NOMEMO ENV envelope\_filename

VMFINS INSTALL PPF ppfname compid (PLAN NOMEMO ENV envelope\_filename

VMFINS INSTALL PPF ppfname compid (NOMEMO ENV envelope\_filename

## Important Note about Document Changes

Please review the PSP Bucket for the latest Document changes for *IBM DB2 for VM Control Center Operations Guide V7.3* GC09-2993-01 Use RETAIN Upgrade DB2VSEVM730, subset CCVM

To install this product onto a test disk issue:

## • vmfins install ppf G5697F42 db2 (nomemo

To install this product onto the production disk issue:

## • vmfins install ppf G5697F42 db2prd (nomemo

To install this product into the SFS test directory issue:

## • vmfins install ppf G5697F42 db2sfs (nomemo To

install this product into the SFS production directory issue:

## • vmfins install ppf G5697F42 db2sfsprd (nomemo

If you have installed the product onto a test disk, use **VMFCOPY** to copy the files to your production disks once you have completed your testing.

For detailed instructions on installing the Control Center, reference the *Program Directory for Control Center for VM V7R3.0*.

NOTE. You must configure the Control Center for your specific site. Please refer to section "Configure Control Center Files" in the *Program Directory for Control Center for VM V7R3.0*.

NOTE. For Migration information refer to Chapter 6 in the *Program Directory for Control Center for VMV7R3.0*.

## 6.1.7.8 DCSS Information

None.

# 6.1.7.9 Verification

For instructions on verifying the Control Center, refer to section 7 "Installation Verification" in the *Program Directory for Control Center for VM V7R3.0.* 

# 6.1.8 5697-F42 DB2 NLS VM HELP FILES V7R5.0

# 6.1.8.1 PUT/ESO Applied

The PUT/ESO Service Level of the Licensed Program Product may be found in the *z/VM* SDO Optional Licensed Product Service section on the *z/VM* SDO V6 webpage.

This webpage may be found off the VM System Delivery Offering (SDO) website at url:

http://www.vm.ibm.com/sdo/

This section provides the PUT/ESO Service Level of the Licensed Program Products plus a list of PTFs in addition to the PTFs included in the PUT/ESO service that have been applied.

## 6.1.8.2 Service Excluded

None.

## 6.1.8.3 Pre-Requisite Service

None.

## 6.1.8.4 Co-Requisite Service

None.

# 6.1.8.5 If-Requisite Service

None.

## 6.1.8.6 Product Manuals

# 6.1.8.7 Installation

With z/VM 6.2, a number of changes were introduced in the System Maintenance and Service environment. Prior to installing a Licensed Program Product in a Single System Image (SSI) environment (SSI-Ready or SSI-Enabled) Chapter 28. *Converting a z/VM System to a Single-Member z/VM SSI Cluster* and Chapter 25. *Setting Up z/VM Single System Image Clusters* in the *z/VM CP Planning and Administration* manual should be reviewed.

An overview of the changes introduced in z/VM 6.2 to support an SSI environment may be found in Chapter 2. System Changes in the z/VM Migration Guide.

Appendix E, "z/VM 6.2 Installation and Production Enablement Requirements" contains an overview of several of the major changes introduced with z/VM 6.2 and their effect on the installation and Production enablement of Licensed Program Products. This appendix should be reviewed prior to the installation of this Licensed Program Product.

## **DASD Storage Requirements And User ID Definition**

The DASD storage requirements (e.g. minidisk definitions) and the User ID definitions (i.e. Virtual Machine VM System Directory entries) from the *z*/VM SDO Enabling Aid and the SDO Program Directory should be utilized when creating the IDs and minidisks required for the installation and Production enablement of this Licensed Program Product.

The information provided in the *z/VM SDO Enabling Aid* and the SDO Program Directory overrides the information provided in the Licensed Program Product's Program Directory and *PLANINFO* file. The information provided in the Program Directory and the *PLANINFO* file may not have been updated to reflect changes resulting from the IBM Service that has been applied to the Licensed Program Product or changes in the z/VM Environment.

#### The *z/VM* SDO Enabling Aid may be downloaded from the *z/VM* SDO V6 webpage.

The information on DASD storage requirements and User ID definitions provided in the *z*/VM SDO Enabling Aid may also be found in the *z*/VM SDO Product DASD Requirements section and the *z*/VM SDO Optional Licensed Products VM Directory section on the *z*/VM SDO V6 webpage.

This webpage may be found off the VM System Delivery Offering (SDO) website at url: http://www.vm.ibm.com/sdo/

## **Installation Guidelines**

This Licensed Program Product may be installed from any ID that has:

- READ access to the MAINT 5E5 disk
- WRITE access to the MAINT 51D and 31D disks
- WRITE access to the minidisks or SFS Directory that is to be utilized for the Licensed Program Product's code.

This Licensed Program Product may be installed to the Product's Production disks or to the Product's Test disks.

- For Production minidisk information refer to Appendix C, "DASD Requirementst".
- For Test minidisk information refer to Figure 2.

It is recommended that the Product be installed utilizing the z/VM 6.2 standard system maintenance ID, MAINT620, and the Test disks.

Prior to installation of this Licensed Program Product, ensure that all minidisks required by this Licensed Program Product are **not linked R/W** by any ID including the ID where this Licensed Program Product is being installed from.

## Installing Licensed Products Utilizing Product Envelopes

When installing using the Product Envelope, use the ENV option with the VMFINS commands. The Product Envelope should be on a minidisk or SFS directory accessed as the 'C' disk.

VMFINS INSTALL INFO (NOMEMO ENV envelope\_filename VMFINS INSTALL PPF ppfname compid (PLAN NOMEMO ENV envelope\_filename VMFINS INSTALL PPF ppfname compid (NOMEMO ENV envelope filename

## 6.1.8.8 DB2 NLS Requirements

The requirements for the installation of an NLS Language are detailed in Section "10.0 NLS Installation Instructions" of the *Program Directory for IBM DATABASE 2 Server for VM Version 7 Release 5 Modification Level 0* 

It is recommended that, with the exception of the Sub-Section "10.4.2 Install an NLS Language for DB2 for VM," this section be reviewed prior to the installation of the DB2 NLS.

Please note that the 5697F75A 193 disk and the SQLMACH 193 DASD minidisks may require additional space to hold the NLS Languages.

For example, the 5697F75A 193 disk must have sufficient free space to hold all 5 NLS Languages provided for DB2. On a 3380 DASD, this amounts to approximately 9000 4k blocks (or 60 cylinders).

Please refer to Section 10.3 "DASD Storage and User ID Requirements" in the *Program Directory for IBM* DATABASE 2 Server for VM Version 7 Release 5 Modification Level 0

# 6.1.8.9 DB2 NLS Semi-VMSES/E Installation

DB2 NLS should be installed from the installation DB2 Installation ID 5697F75A.

All the NLS Languages will be installed to the DB2 Server Code test build 193 minidisk (or SFS Directory) under the ID 5697F75A. This is different from the standard installation defined in the Sub-Section "10.4.2 Install an NLS Language for DB2 for VM," of the *Program Directory for IBM DATABASE 2 Server for VM Version 7 Release 5 Modification Level 0* which provides for the installation of a single NLS language on the 5697F75A 193 (DB2 Server Code test build disk).

After logging onto the installation ID and mounting the DB2 for VM NLS installation media at virtual address 181, the following steps/commands replace the commands specified in Sub-Section "10.4.2 Install an NLS Language for DB2 for VM," and must be utilized to install DB2 NLS:

1. Access the VMSES/E code:

link MAINT 5E5 5E5 rr

access 5E5 b

2. Access the System Software Inventory disk:

link MAINT 51D 51D mr

access 51D d

- 3. Install the DB2 NLS code:
  - a. Onto the Pretest DB2 Server Code minidisk issue:

## vmfins install ppf I5697F42 db2 (nomemo

b. Onto the Pretest DB2 Server Code build SFS directory:

vmfins install ppf I5697F42 db2sfs (nomemo

- c. Onto the DB2 Server production Code build minidisk: vmfins install ppf I5697F42 db2prd (nomemo
- d. Onto the production DB2 Server Code build SFS directory:

vmfins install ppf I5697F42 db2sfsprd (nomemo

• **Note:** If desired, the default installation disk addresses may be altered by creating a PPF override file for the DB2 NLS. Please refer to the *GC24-6243 z/VM VMSES/E Introduction and Reference* manual for information on creating a PPF override file.

After the NLS has been placed on the NLS disk, the desired NLS language must be integrated into the appropriate DB2 DataBase(s) and copied to DB2 and System Production minidisks (SFS Directories). This is accomplished by performing the steps defined in Sections "10.4.3 Installation Step 3. Install DB2 for VM Messages, ISQL Help Text and CMS Help" through "10.4.7 Installation Step 7. Post-Installation Customization Steps for DB2 for VM"

# 6.1.8.10 DCSS Information

It is recommended for performance reasons that each activated NLS Language be saved in a shared segment. Please refer to the section "Using Saved Segments for NLS Components and Choosing a National Language" in the *DB2 Server for VM System Administration* for the procedures on "defining Message Repositories as Saved Segments."

# 6.1.8.11 Verification

None.

# 6.1.9 5697-F42 DB2 CLIENT NLS VM HELP FILES V7R5.0

# 6.1.9.1 PUT/ESO Applied

The PUT/ESO Service Level of the Licensed Program Product may be found in the *z*/VM SDO Optional Licensed Product Service section on the *z*/VM SDO V6 webpage.

This webpage may be found off the VM System Delivery Offering (SDO) website at url:

http://www.vm.ibm.com/sdo/

This section provides the PUT/ESO Service Level of the Licensed Program Products plus a list of PTFs in addition to the PTFs included in the PUT/ESO service that have been applied.

# 6.1.9.2 Service Excluded

None.

# 6.1.9.3 Pre-Requisite Service

None.

# 6.1.9.4 Co-Requisite Service

| Product<br>Number | PTF     | APAR    | Product Description |
|-------------------|---------|---------|---------------------|
| 5741-A05          | VM63968 | UM32108 | Z/VM CP V5R3M0      |

# 6.1.9.5 If-Requisite Service

None.

# 6.1.9.6 Product Manuals

## 6.1.9.7 Installation

With z/VM 6.2, a number of changes were introduced in the System Maintenance and Service environment. Prior to installing a Licensed Program Product in a Single System Image (SSI) environment (SSI-Ready or SSI-Enabled) Chapter 28. *Converting a z/VM System to a Single-Member z/VM SSI Cluster* and Chapter 25. *Setting Up z/VM Single System Image Clusters* in the *z/VM CP Planning and Administration* manual should be reviewed.

An overview of the changes introduced in z/VM 6.2 to support an SSI environment may be found in Chapter 2. System Changes in the z/VM Migration Guide.

Appendix E, "z/VM 6.2 Installation and Production Enablement Requirements" contains an overview of several of the major changes introduced with z/VM 6.2 and their effect on the installation and Production enablement of Licensed Program Products. This appendix should be reviewed prior to the installation of this Licensed Program Product.

#### DASD Storage Requirements And User ID Definitions

The DASD storage requirements (e.g. minidisk definitions) and the User ID definitions (i.e. Virtual Machine VM System Directory entries) from the *z/VM SDO Enabling Aid* and the SDO Program Directory should be utilized when creating the IDs and minidisks required for the installation and Production enablement of this Licensed Program Product.

The information provided in the *z/VM SDO Enabling Aid* and the SDO Program Directory overrides the information provided in the Licensed Program Product's Program Directory and *PLANINFO* file. The information provided in the Program Directory and the *PLANINFO* file may not have been updated to reflect changes resulting from the IBM Service that has been applied to the Licensed Program Product or changes in the *z*/VM Environment.

The z/VM SDO Enabling Aid may be downloaded from the z/VM SDO V6 webpage.

The information on DASD storage requirements and User ID definitions provided in the *z*/VM SDO *Enabling Aid* may also be found in the *z*/VM SDO Product DASD Requirements section and the *z*/VM SDO Optional Licensed Products VM Directory section on the *z*/VM SDO V6 webpage.

This webpage may be found off the VM System Delivery Offering (SDO) website at url:

http://www.vm.ibm.com/sdo/

#### Installation Guidelines

This Licensed Program Product may be installed from any ID that has:

- READ access to the MAINT 5E5 disk
- WRITE access to the MAINT 51D and 31D disks
- WRITE access to the minidisks or SFS Directory that is to be utilized for the Licensed Program Product's code.

This Licensed Program Product may be installed to the Product's Production disks or to the Product's Test disks.

- For Production minidisk information refer to Appendix C, "DASD Requirements".
- For Test minidisk information refer to Figure 2.

It is recommended that the Product be installed utilizing the z/VM vrm standard system maintenance ID, MAINTvrm, and the Test disks.

Prior to installation of this Licensed Program Product, ensure that all minidisks required by this Licensed Program Product are **not linked R/W** by any ID including the ID where this Licensed Program Product is being installed from.

#### Installing Licensed Products Utilizing Product Envelopes

When installing using the Product Envelope, use the ENV option with the VMFINS commands. The Product Envelope should be on a minidisk or SFS directory accessed as the 'C' disk.

VMFINS INSTALL INFO (NOMEMO ENV envelope\_filename

VMFINS INSTALL PPF ppfname compid (PLAN NOMEMO ENV envelope\_filename

VMFINS INSTALL PPF ppfname compid (NOMEMO ENV envelope\_filename

### 6.1.9.8 DB2 NLS Requirements

### **IMPORTANT NOTE**

Please review the PSP Bucket for latest updates prior to installing this feature. The current Program Directory dated February 2007 is incomplete. The PSP Bucket in RETAIN Upgrade: DB2VSEVM750 Subset: DB2750C will be updated to reflect this information in the near future:

The requirements for the installation of an NLS Language are detailed in Section "8.0 NLS Installation Instructions" of the *Program Directory for IBM DB2 Server for VM Client Edition Version 7 Release 5 Modification Level 0* 

It is recommended that, with the exception of the Sub-Section "8.4.2 Install an NLS Language for DB2 for VM Client Edition," this section be reviewed prior to the installation of the DB2 NLS.

Please note that the 5697F75C 193 disk and the SQLCLNT 193 DASD minidisks may require additional space to hold the NLS Languages.

For example, the 5697F75C 193 disk must have sufficient free space to hold all 5 NLS Languages provided for DB2. On a 3380 DASD, this amounts to approximately 9000 4k blocks (or 60 cylinders).

Please refer to Section 8.3 "DASD Storage and User ID Requirements" in the *Program Directory for IBM DB2 Server for VM Client Edition Version 7 Release 5 Modification Level 0* 

### 6.1.9.9 DB2 Client Edition NLS Semi-VMSES/E Installation

DB2 Client Edition NLS should be installed from the installation DB2 Client Edition Installation ID 5697F75C.

All the NLS Languages will be installed to the DB2 Server Code test build 193 minidisk (or SFS Directory) under the ID 5697F75C. This is different from the standard installation defined in the Sub-Section "8.4.2 Install an NLS Language for DB2 for VM Client Editon," of the *Program Directory for IBM DB2 Server for Client Edition VM Version 7 Release 5 Modification Level 0* which provides for the installation of a single NLS language on the 5697F75C 193 (test service build disk).

After logging onto the installation ID and mounting the DB2 for VM Client Edition NLS installation media at virtual address 181, the following steps/commands replace the commands specified in Sub-Section "8.4.2 Installation Step 2. Install an NLS Language for DB2 for VM Client Edition," and must be utilized to install DB2 Client NLS:

1. Access the VMSES/E code:

### link MAINT 5E5 5E5 rr

### access 5E5 b

2. Access the System Software Inventory disk:

#### link MAINT 51D 51D mr

#### access 51D d

3. Install the DB2 NLS code:

a. Onto the Pretest DB2 Client Code minidisk issue:

#### vmfins install ppf J5697F42 db2 (nomemo

b. Onto the Pretest DB2 Client Code build SFS directory:

### vmfins install ppf J5697F42 db2sfs (nomemo

c. Onto the DB2 Client production Code build minidisk:

### vmfins install ppf J5697F42 db2prd (nomemo

d. Onto the production DB2 Client Code build SFS directory:

### vmfins install ppf J5697F42 db2sfsprd (nomemo

• **Note:** If desired, the default installation disk addresses may be altered by creating a PPF override file for the DB2 Client Edition NLS. Please refer to the *GC24-6243 z/VM VMSES/E Introduction and Reference* manual for information on creating a PPF override file.

After the NLS has been placed on the NLS disk, the desired NLS language must be integrated into the appropriate DB2 DataBase(s) and copied to DB2 and System Production minidisks (SFS Directories). This is accomplished by performing the steps defined in Sections "8.4.3 Installation Step 3. Install DB2 for VM Client Edition Messages, ISQL Help Text and CMS Help" through "8.4.6 Installation Step 7. Post-Installation Customization Steps for DB2 for VM Client Edition"

### 6.1.9.10 DCSS Information

It is recommended for performance reasons that each activated NLS Language be saved in a shared segment. Please refer to the section "Using Saved Segments for NLS Components and Choosing a National Language" in the *DB2 Server for VM System Administration* for the procedures on "defining Message Repositories as Saved Segments."

### 6.1.9.11 Verification

None.

### 6.1.10 5684-113 DMS/CMS V2R1.0

### 6.1.10.1 PUT/RSU/ESO Applied

### For specific APARs/PTFs see the ADDSERV file delivered

with z/VM SDO Enabling Feature.

### 6.1.10.2 Service Excluded

None.

### 6.1.10.3 Pre-Requisite Service

None.

### 6.1.10.4 Co-Requisite Service

None.

# **6.1.10.4 If-Requisite Service** None.

| Form Number | Publication Title                     |
|-------------|---------------------------------------|
| GC24-5503   | DMS/CMS General Information Version 2 |
| LY24-5249   | DMS/CMS Logic Manual Version 2        |
| SC24-5504   | DMS/CMS and Reference Version 2       |

#### **DASD Storage Requirements**

The DASD storage requirements (e.g. minidisk definitions) and the User ID definitions (i.e. Virtual Machine VM System Directory entries) from the z/VM SDO Enabling Aid and the SDO Program Directory should be utilized when creating the IDs and minidisks required for the installation and Production enablement of this Licensed Program Product. The information provided in the z/VM SDO Enabling Aid and the SDO Program Directory overrides the information provided in the Licensed Program Product's Program Directory and PLANINFO file. The information provided in the Program Directory and the PLANINFO file may not have been updated to reflect changes resulting from the IBM Service that has been applied to the Licensed Program Product or changes in the z/VM Environment. The z/VM SDO Enabling Aid may be downloaded from the z/VM SDO VnRn.0 webpage. The information on DASD storage requirements and User ID definitions provided in the z/VM SDO Enabling Aid may also be found in the z/VM SDO Product DASD requirements section and the z/VM SDO Optional Licensed Products VM Directory section on the z/VM SDO VnRn.0 webpage.

This webpage may be found off the VM System Delivery Offering (SDO) website at url

http://www.vm.ibm.com/sdo/

### Installation Guidelines

This Licensed Program Product may be installed from any ID that has:

- READ access to the MAINT 5E5 disk
- WRITE access to the MAINT 51D and 31D disks
- WRITE access to the minidisks or SFS Directory that is to be utilized for the Licensed Program Product's code.

This Licensed Program Product may be installed to the Product's Production disks or to the Product's Test disks.

- For Production minidisk information refer to Appendix C, "DASD Requirements" .
- For Test minidisk information refer to Figure 2.

It is recommended that the Product be installed utilizing the z/VM 6.2 standard system maintenance ID, MAINTvrm, and the Test disks.

Prior to installation of this Licensed Program Product, ensure that all minidisks required by this Licensed Program Product are **not linked R/W** by any ID including the ID where this Licensed Program Product is being installed from.

#### Important Note for Product Envelopes

When installing using the Product Envelope, use the ENV option with the VMFINS commands. The Product Envelope should be on a minidisk or SFS directory accessed as the 'C' disk. VMFINS INSTALL INFO (NOMEMO ENV envelope\_filename VMFINS INSTALL PPF ppfname compid (PLAN NOMEMO ENV envelope\_filename VMFINS INSTALL PPF ppfname compid (NOMEMO ENV envelope\_filename

To install this product onto the test disk issue: vmfins install ppf \$5684113 dmscms (nomemo

To install this product onto the production disk issue: vmfins install ppf \$5684113 dmscmsprd (nomemo

To install this product into the SFS test directory issue: vmfins install ppf \$5684113 dmscmssfs (nomemo

To install this product into the SFS production directory issue: vmfins install ppf \$5684113 dmscmssfsprd (nomemo

# Appendix A. z/VM SDO IBM Licensed Program Products

The figure below is a list of the z/VM SDO Licensed Products. The list is in alphabetical order by "Product Abbrev" and can be used as a cross reference between Licensed Product name and Licensed Product number.

Note!

A Semi-VMSES/E product was previously called 'Pre-Install' format.

These terms were misleading, so the names have been changed to better describe the install format of the Licensed Product. The term 'Pre-Install' may still appear on the Packing List or the Media Desciption report, the Configurator, or Marketing Literature, but should be interpreted to mean Semi-VMSES/E.

### A.1 z/VM SDO Licensed Products Table

| Product Abbrev.                           | Product<br>Number | Description                                           | Install Format |
|-------------------------------------------|-------------------|-------------------------------------------------------|----------------|
| Archive Manager<br>for z/VM               | 5697-J05          | Archive Manager for z/VM                              | VMSES/E        |
| ACF/VTAM ESA                              | 5654-010          | ACF/VTAM for Use with VM/ESA                          | VMSES/E        |
| APPC APPL SUITE                           | 5654-010          | APPC Applications Suite                               | VMSES/E        |
| Backup and<br>Restore Manager<br>for z/VM | 5697-J06          | Backup and Restore Manager for z/VM                   | VMSES/E        |
| DB2 Client for VM                         | 5697-F42          | DB2 Client for VM                                     | VMSES/E        |
| DB2 Client NLS VM<br>Help Files           | 5697-F42          | DB2 Client NLS VM Help Files                          | Semi-VMSES/E   |
| DB2 Control Center                        | 5697-F42          | DB2 Control Center                                    | Semi-VMSES/E   |
| DB2 Data<br>Propagator                    | 5697-F42          | DB2 Data Propagator                                   | VMSES/E        |
| DB2 Data Restore                          | 5697-F42          | DB2 Data Restore                                      | Semi-VMSES/E   |
| DB2 NLS VM Help<br>Files                  | 5697-F42          | DB2 NLS VM Help Files                                 | Semi-VMSES/E   |
| DB2 QMF                                   | 5697-F42          | Query Management Facility English Base VM             | VMSES/E        |
| DB2 RXSQL                                 | 5697-F42          | DB2 RXSQL                                             | Semi-VMSES/E   |
| DB2 Server for VM                         | 5697-F42          | DB2 Server for VM                                     | VMSES/E        |
| DFSMS/VM                                  | 5741-A07          | DFSMS/VM - Data Facility Storage Management Subsystem | VMSES/E        |

Figure 3 (Page 1 of 2). Licensed Products Abbreviations

| Product Abbrev. Product<br>Number        |          | Description                                                         | Install Format    |
|------------------------------------------|----------|---------------------------------------------------------------------|-------------------|
| DFSMS/VM KANJI                           | 5741-A07 | DFSMS/VM - Data Facility Storage Management Subsystem<br>(JAPANESE) | VMSES/E           |
| DITTO                                    | 5654-029 | Data Interfile Transfer, Testing, and Operations Utility for VM     | VMSES/E           |
| EREP                                     | 5654-260 | Environmental Record Editing and Printing Program                   | Semi-VMSES/E      |
| GDDM-IMD                                 | 5668-801 | Graphical Data Display Manager/Interactive Map Definition           | VMSES/E           |
| GDDM-IVU                                 | 5668-723 | Graphical Data Display Manager/Image Viewing Facility               | VMSES/E           |
| GDDM-PGF                                 | 5668-812 | Graphical Data Display Manager/Presentation Graphics Facility       | VMSES/E           |
| GDDM/VM                                  | 5684-168 | Graphical Data Display Manager/VM                                   | VMSES/E           |
| HLASM                                    | 5696-234 | IBM High Level Assembler/VM                                         | VMSES/E           |
| HLASM Toolkit                            | 5696-234 | IBM High Level Assembler/VM                                         | VMSES/E           |
| IBM Debug Tool for<br>z/VM               | 5654-A23 | IBM Debug Tool for z/VM                                             | VMSES/E           |
| IBM Tivoli zSecure<br>Manager for RACF   | 5655-T13 | IBM Tivoli zSecure Manager for RACF z/VM                            | VMSES/E           |
| IBM Tivoli<br>Omegamon XE on<br>z/VM     | 5698-A36 | IBM Tivoli Omegamon XE on z/VM and Linux                            | VMSES/E           |
| ICKDSF                                   | 5684-042 | Device Support Facilities                                           | VMSES/E           |
| ISPF/PDF                                 | 5684-123 | ISPF/Program Development Facility                                   | Semi-VMSES/E      |
| ISPF/PDF NLS                             | 5684-123 | ISPF/Program Development Facility NLS                               | Semi-VMSES/E      |
| ISPF                                     | 5684-043 | Interactive System Productivity Facility/Dialog Manager             | Semi-VMSES/E      |
| Operations<br>Manager for z/VM           | 5697-J10 | Operations Manager for z/VM                                         | VMSES/E           |
| PVM                                      | 5684-100 | z/VM Pass-Through Facility                                          | VMSES/E           |
| REXX/370<br>Compiler                     | 5695-013 | IBM Compiler for SAA REXX/370                                       | VMSES/E           |
| REXX/370<br>Compiler Kanji               | 5695-013 | IBM Compiler for SAA REXX/370                                       | VMSES/E           |
| REXX/370 Library                         | 5695-014 | IBM Library for SAA REXX/370                                        | VMSES/E           |
| REXX/370 Library<br>Kanji                | 5695-014 | IBM Library for SAA REXX/370                                        | VMSES/E           |
| SDO z/VM Opt.<br>Product Enabling<br>Aid | 5741-A08 | SDO z/VM Optional Products Enabling Aid                             | Internet Download |
| Tape Manager for<br>z/VM                 | 5697-J08 | Tape Manager for z/VM                                               | VMSES/E           |
| VM Batch                                 | 5684-137 | VM Batch Facility                                                   | VMSES/E           |
| XL C/C++ 130 for<br>z/VM                 | 5654-A22 | XL C/C++ for z/VM                                                   | VMSES/E           |

Figure 3 (Page 2 of 2). Licensed Products Abbreviations

# Appendix B. IBM Licensed Program Products Interdependencies

### **B.1 Requisite IBM Licensed Program Product Dependencies**

Figure 4 on page 192 lists the pre-, co-, and if-requisites for all the z/VM SDO Licensed Products that are part of the z/VM SDO package. A requisite Licensed Product is one that is required by another Licensed Product. The extent of the requirement determines which requisite category the Licensed Product belongs in.

When re-installing a Licensed Product Y, then any Licensed Product X that has Y as a pre- or co-requisite should also be re-installed. This is recommended for every re-install.

**Note:** z/VM SDO ensures that the Pre-requisites and Co-requisites of the Licensed Products are also included in the z/VM SDO package, unless otherwise noted.

### **B.1.1 Pre-Requisites (Install-Time Full Requisite)**

The absence of a pre-requisite (Y) prevents the successful installation of Licensed Product X. A pre-requisite (Y) must be installed prior to the installation of Licensed Product X; otherwise, Licensed Product X will not be installed successfully.

### **B.1.2 Co-Requisite (Run-time Full Requisite)**

The absence of a co-requisite (Y) results in the full loss of the function of any Licensed Product X. This loss of function occurs at the time that Licensed Product X is used. Although Licensed Product X installed successfully, Licensed Product X will not function. A co-requisite (Y) may be installed after Licensed Product X without affecting the installation or the operation of Licensed Product X.

### **B.1.3 If-Requisites (Install-time and Run-time Part Requisites)**

Note: Only Licensed Products supported by z/VM SDO are listed as If-requisites.

• If-requisite Needed for Install-time

The absence of an if-requisite (Y) for install results in the partial loss of function for any Licensed Product X, during the installation of Licensed Product X. Usually this loss occurs in the interface between Licensed Product X and the requisite (Y). An if-requisite for install must be installed prior to the installation of Licensed Product X; otherwise, Licensed Product X will lose some of its function.

• If-requisite Needed for Run-time

The absence of an if-requisite (Y) for run-time results in the partial loss of function for any Licensed Product X. This loss of function occurs at the time that Licensed Product X is used. Although Licensed Product X was installed successfully, some of the functions of Licensed Product X will not be

available when Licensed Product X is used. An if-requisite for run-time may be installed after Licensed Product X without affecting the installation or operation of Licensed Product X.

# **B.2 z/VM SDO Licensed Product Requisites Table**

| Product<br>Number      | Product Abbrev.         | Pre-Requisites    | lf-Requisite (for<br>Install) | Co-Requisite      | If-Requisite (for<br>run-time) |
|------------------------|-------------------------|-------------------|-------------------------------|-------------------|--------------------------------|
| feature of<br>5654-A22 | XLC/C++                 | HLASM             |                               |                   |                                |
| 5654-A23               | Debug Tool for z/VM     |                   |                               |                   |                                |
| 5654-010               | ACF/VTAM ESA            |                   |                               |                   |                                |
| feature of<br>5654-010 | APPC APPL SUITE         |                   |                               | ACF/VTAM ESA      |                                |
| 5654-029               | DITTO                   |                   |                               |                   |                                |
| 5654-260               | EREP                    |                   |                               |                   |                                |
| 5655-T13               | zSecure Manager         | ISPF/DM           |                               | ISPF/DM           | ISPF/PDF                       |
| 5668-723               | GDDM-IVU                | GDDM/VM           |                               |                   | GDDM/VM                        |
| 5668-801               | GDDM-IMD                | GDDM/VM           |                               |                   | GDDM/VM                        |
| 5668-812               | GDDM-PGF                | GDDM/VM           |                               |                   | GDDM/VM                        |
| 5684-042               | ICKDSF                  |                   |                               |                   |                                |
| 5684-043               | ISPF/DM                 |                   |                               |                   |                                |
| 5684-123               | ISPF/PDF                | ISPF/DM           |                               | ISPF/PDF NLS      |                                |
| feature of 5684-123    | ISPF/PDF NLS            | ISPF/PDF          |                               |                   |                                |
| 5684-168               | GDDM/VM                 |                   |                               |                   |                                |
| feature of<br>5695-013 | REXX/370 Comp.<br>Kanji | REXX/370 Compiler |                               |                   |                                |
| 5695-013               | REXX/370 Compiler       |                   |                               | REXX/370 Library  |                                |
| feature of<br>5695-014 | REXX/370 Lib. Kanji     | REXX/370 Library  |                               |                   |                                |
| 5695-014               | REXX/370 Library        |                   |                               | REXX/370 Compiler |                                |
| 5696-234               | HLASM                   |                   |                               |                   |                                |
| feature of<br>5696-234 | HLASM Toolkit           | HLASM             |                               |                   |                                |
| 5697-F42               | DB2 Server for VM       |                   |                               |                   |                                |
| feature of<br>5697-F42 | DB2 Data Propagator     | DB2 Server for VM |                               |                   |                                |
| feature of<br>5697-F42 | DB2 RXSQL               | DB2 Server for VM |                               |                   |                                |
| feature of<br>5697-F42 | DB2 Data Restore        | DB2 Server for VM |                               |                   |                                |
| feature of<br>5697-F42 | DB2 Control Center      | DB2 Server for VM |                               |                   |                                |
| feature of<br>5697-F42 | DB2 QMF                 | DB2 Server for VM | GDDM/VM                       | GDDM/VM           | ISPF/PDF<br>GDDM-PGF           |

Figure 4 (Page 1 of 2). Product Pre-, Co-, and If-Requisites List

| Product<br>Number      | Product Abbrev.      | Pre-Requisites | lf-Requisite (for<br>Install) | Co-Requisite      | lf-Requisite (for<br>run-time)                    |
|------------------------|----------------------|----------------|-------------------------------|-------------------|---------------------------------------------------|
| feature of<br>5697-F42 | DB2 NLS VM Help      |                |                               | DB2 Server for VM |                                                   |
| feature of<br>5697-F42 | DB2 Client for VM    |                |                               |                   |                                                   |
| feature of<br>5697-F42 | DB2 Client NLS Help  |                |                               | DB2 Client for VM |                                                   |
| 5697-J05               | Archive Manager      |                |                               | REXX/370 Library  |                                                   |
| 5697-J06               | Backup and Restore   |                |                               | REXX/370 Library  |                                                   |
| 5697-J08               | Tape Manager         |                |                               | REXX/370 Library  |                                                   |
| 5697-J10               | Operations Manager   |                |                               |                   |                                                   |
| 5698-A36               | Omegamon XE          |                |                               |                   |                                                   |
| feature of<br>5741-A07 | DFSMS/VM             |                |                               | ISPF/DM           | ISPF/PDF<br>REXX/370 Compile<br>REXX/370 Library  |
| feature of 5741-A07    | DFSMS/VM<br>JAPANESE | DFSMS/VM       |                               | ISPF/DM           | ISPF/PDF<br>REXX/370 Compiler<br>REXX/370 Library |

#### Figure 4 (Page 2 of 2). Product Pre-, Co-, and If-Requisites List

# **Appendix C. DASD Requirements**

This appendix provides the specific sizes for the minidisks associated with each of the Licensed Products in z/VM SDO.

To obtain an estimated total amount of DASD required to install the z/VM System Delivery and selected Licensed Products please see your IBM Marketing Representative.

To estimate the size a minidisk should be in order to install the Licensed Products you have selected, total the number of blocks for each minidisk across all Licensed Products.

| For example, the following | Licensed Products a | re going to be installed: |
|----------------------------|---------------------|---------------------------|
|                            |                     |                           |

|                                | <u> </u>  |                |
|--------------------------------|-----------|----------------|
| ISPF Service Machine Work Disk | ISPVM 191 | 150 4K blocks  |
| ISPF Service Machine Code Disk | ISPVM 192 | 6700 4K blocks |
| ISPVM Document Disk            | MAINT 319 | 150 4K blocks  |
|                                | TOTAL     | 7000 4K blocks |

VMFCNVT can be used to obtain the number of cylinders required for your DASD type. Refer to *z/VM VMSES/E Introduction and Reference* for more information on using VMFCNVT.

For updates, refer to 2.3.1, "Preventive Service Planning" for PSP information.

# C.1 z/VM SDO Licensed Product DASD Requirements

| Product Number     | Product Abbrev. | Minidisks                                                                                                    | Size<br>-CMS 4K blocks unless<br>otherwise stated                      |
|--------------------|-----------------|----------------------------------------------------------------------------------------------------|------------------------------------------------------------------------|
| eature of 5654-A22 | XL C/C++        | 29E 5654A22C<br>2A2 5654A22C<br>2D2 5654A22C<br>19E MAINT<br>51D MAINT<br>191 5654A22C<br>2A6 5654A22C<br>2B2 5654A22C<br>2C2 5654A22C | 81000<br>900<br>81000<br>81000<br>2700<br>22500<br>900<br>45000<br>900 |

| Product Number      | Product Abbrev.     | Minidisks    | Size<br>-CMS 4K blocks unless<br>otherwise stated |
|---------------------|---------------------|--------------|---------------------------------------------------|
| 5654-A23            | Debug Tool for z/VM | 19E MAINT    | 3600                                              |
|                     | 0                   | 51D MAINT    | 360                                               |
|                     |                     | 191 5654A23A | 900                                               |
|                     |                     | 29E 5654A23A | 3600                                              |
|                     |                     | 2A2 5654A23A | 360                                               |
|                     |                     | 2A6 5654A23A | 360                                               |
|                     |                     | 2B2 5654A23A | 5400                                              |
|                     |                     | 2C2 5654A23A | 360                                               |
|                     |                     | 2D2 5654A23A | 2700                                              |
| 5654-010            | ACF/VTAM ESA        | 51D MAINT    | 35                                                |
|                     | -                   | 191 5654010A | 3000                                              |
|                     |                     | 29A 5654010A | 6000                                              |
|                     |                     | 2A2 5654010A | 1500                                              |
|                     |                     | 2A6 5654010A | 1500                                              |
|                     |                     | 2B2 5654010A | 11250                                             |
|                     |                     | 2C2 5654010A | 1500                                              |
|                     |                     | 2C4 5654010A | 300                                               |
|                     |                     | 2D2 5654010A | 15000                                             |
|                     |                     | 401 5654010A | 1200                                              |
|                     |                     | 402 5654010A | 1200                                              |
|                     |                     | 493 5654010A | 900                                               |
|                     |                     | 49A 5654010A | 6000                                              |
| feature of 5654-010 | APPC APPL SUITE     | 191 ANAME    | 1500                                              |
|                     |                     | 191 A3270    | 1500                                              |
|                     |                     | 51D MAINT    | 150                                               |
|                     |                     | 191 5654025  | 1500                                              |
|                     |                     | 29A 5654025  | 4500                                              |
|                     |                     | 2A2 5654025  | 300                                               |
|                     |                     | 2A6 5654025  | 300                                               |
|                     |                     | 2B2 5654025  | 4500                                              |
|                     |                     | 2C2 5654025  | 1500                                              |
|                     |                     | 2D2 5654025  | 1500                                              |
|                     |                     | 49A 5654025  | 4500                                              |
| 5654-029            | DITTO               | 51D MAINT    | 150                                               |
|                     |                     | 191 5654029D | 2250                                              |
|                     |                     | 2A2 5654029D | 300                                               |
|                     |                     | 2A6 5654029D | 300                                               |
|                     |                     | 2B2 5654029D | 3000                                              |
|                     |                     | 2C2 5654029D | 300                                               |
|                     |                     | 2D2 5654029D | 2250                                              |
|                     |                     | 400 5654029D | 2340                                              |
|                     |                     | 401 5654029D | 2250                                              |
| 5654-260            | EREP                | 201 MAINT    | 2250                                              |

| Product Number | Product Abbrev. | Minidisks     | Size                                      |
|----------------|-----------------|---------------|-------------------------------------------|
|                |                 |               | -CMS 4K blocks unless<br>Otherwise stated |
| 5655-T13       | zSecure Manager | 51D MAINT     | 180                                       |
|                |                 | 0191 5655T13B | 5400                                      |
|                |                 | 02A2 5655T13B | 1800                                      |
|                |                 | 02A6 5655T13B | 1800                                      |
|                |                 | 02B2 5655T13B | 19800                                     |
|                |                 | 02C2 5655T13B | 360                                       |
|                |                 | 02D2 5655T13B | 7200                                      |
|                |                 | 100 5655T13B  | 19800                                     |
|                |                 | 200 5655T13B  | 19800                                     |
| 5668-723       | GDDM-IVU        | 19E MAINT     | 150                                       |
|                |                 | 51D MAINT     | 180                                       |
|                |                 | 191 P68416B   | 180                                       |
|                |                 | 29E P68416B   | 300                                       |
|                |                 | 2A2 P68416B   | 180                                       |
|                |                 | 2A6 P68416B   | 180                                       |
|                |                 | 2B2 P68416B   | 300                                       |
|                |                 | 2C2 P68416B   | 180                                       |
|                |                 | 2D2 P68416B   | 180                                       |
| 5668-801       | GDDM-IMD        | 19E MAINT     | 750                                       |
|                |                 | 51D MAINT     | 180                                       |
|                |                 | 191 P68416B   | 180                                       |
|                |                 | 29E P68416B   | 750                                       |
|                |                 | 2A2 P68416B   | 180                                       |
|                |                 | 2A6 P68416B   | 180                                       |
|                |                 | 2B2 P68416B   | 750                                       |
|                |                 | 2C2 P68416B   | 180                                       |
|                |                 | 2D2 P68416B   | 180                                       |
| 5668-812       | GDDM-PGF        | 19E MAINT     | 1800                                      |
|                |                 | 51D MAINT     | 180                                       |
|                |                 | 191 P68416B   | 180                                       |
|                |                 | 29E P68416B   | 1800                                      |
|                |                 | 2A2 P68416B   | 180                                       |
|                |                 | 2A6 P68416B   | 180                                       |
|                |                 | 2B2 P68416B   | 1980                                      |
|                |                 | 2C2 P68416B   | 180                                       |
|                |                 | 2D2 P68416B   | 1260                                      |

| Product Number      | Product Abbrev.   | Minidisks                  | Size<br>-CMS 4K blocks unless<br>otherwise stated |
|---------------------|-------------------|----------------------------|---------------------------------------------------|
| 5684-042            | ICKDSF            | 19D MAINT                  | 55 1K                                             |
|                     |                   | 19E MAINT                  | 775                                               |
|                     |                   | 51D MAINT                  | 35                                                |
|                     |                   | 191 5684042J               | 1620                                              |
|                     |                   | 29D 5684042J               | 360                                               |
|                     |                   | 29E 5684042J               | 2700                                              |
|                     |                   | 2A2 5684042J               | 360                                               |
|                     |                   | 2A6 5684042J               | 360                                               |
|                     |                   | 2B2 5684042J               | 1440                                              |
|                     |                   | 2C2 5684042J               | 360                                               |
|                     |                   | 2D2 5684042J               | 3600                                              |
| 5684-043            | ISPF/DM           | 191 ISPVM                  | 150                                               |
|                     |                   | 192 ISPVM                  | 6700                                              |
|                     |                   | 319 MAINT                  | 150                                               |
| 5684-123            | ISPF/PDF          | 192 ISPVM                  | 6000                                              |
|                     |                   | 319 MAINT                  | 120                                               |
| feature of 5684-123 | ISPF/PDF NLS      | 192 ISPVM                  | 2700                                              |
|                     |                   | 192 ISPVM                  | 2700                                              |
|                     |                   | 192 ISPVM                  | 2700                                              |
|                     |                   | 192 ISPVM                  | 2700                                              |
|                     |                   | 192 ISPVM                  | 2700                                              |
| 5684-168            | GDDM/VM           | 19E MAINT                  | 15000                                             |
|                     |                   | 51D MAINT                  | 450                                               |
|                     |                   | 191 P68416B                | 15000                                             |
|                     |                   | 29E P68416B                | 15000                                             |
|                     |                   | 2A2 P68416B                | 450                                               |
|                     |                   | 2A6 P68416B<br>2B2 P68416B | 450<br>13600                                      |
|                     |                   | 2B2 P68416B<br>2C2 P68416B | 450                                               |
|                     |                   | 2C2 P68416B<br>2D2 P68416B | 9000                                              |
| 5695-013            | REXX/370 Compiler | 19E MAINT                  | 450                                               |
| 0000 010            | REXV370 Compiler  | 51D MAINT                  | 150                                               |
|                     |                   | 101 P695013H               | 1200                                              |
|                     | —                 | 191 P695013H               | 1800                                              |
|                     |                   | 201 P695013H               | 1200                                              |
|                     |                   | 2A2 P695013H               | 300                                               |
|                     |                   | 2A6 P695013H               | 300                                               |
|                     |                   | 2B2 P695013H               | 1050                                              |
|                     |                   | 2C2 P695013H               | 300                                               |
|                     |                   | 2D2 P695013H               | 1500                                              |

| Product Number      | Product Abbrev.      | Minidisks     | Size                                      |  |
|---------------------|----------------------|---------------|-------------------------------------------|--|
|                     |                      |               | -CMS 4K blocks unless<br>Otherwise stated |  |
| feature of 5695-013 | REXX/370 Comp. Kanji | 51D MAINT     | 150                                       |  |
|                     |                      | 191 P695013H  | 150                                       |  |
|                     |                      | 2A2 P695013H  | 150                                       |  |
|                     |                      | 2A6 P695013H  | 150                                       |  |
|                     |                      | 2D2 P695013H  | 150                                       |  |
|                     |                      | 501 P695013H  | 300                                       |  |
| 5695-014            | REXX/370 Library     | 19E MAINT     | 600                                       |  |
|                     |                      | 51D MAINT     | 150                                       |  |
|                     |                      | 100 P695014H  | 600                                       |  |
|                     |                      | 191 P695014H  | 1500                                      |  |
|                     |                      | 200 P695014H  | 600                                       |  |
|                     |                      | 2A2 P695014H  | 150                                       |  |
|                     |                      | 2A6 P695014H  | 150                                       |  |
|                     |                      | 2B2 P695014H  | 300                                       |  |
|                     |                      | 2C2 P695014H  | 150                                       |  |
|                     |                      | 2D2 P695014H  | 4500                                      |  |
| feature of 5695-014 | REXX/370 Lib. Kanji  | 51D MAINT     | 150                                       |  |
|                     |                      | 191 P695014H  | 150                                       |  |
|                     |                      | 2A2 P695014H  | 150                                       |  |
|                     |                      | 2A6 P695014H  | 150                                       |  |
|                     |                      | 2D2 P695014H  | 150                                       |  |
|                     |                      | 501 P695014H  | 150                                       |  |
| 5696-234            | HLASM                | 51D MAINT     | 180                                       |  |
|                     |                      | 0191 P696234J | 900                                       |  |
|                     |                      | 29E P696234J  | 1080                                      |  |
|                     |                      | 2A2 P696234J  | 180                                       |  |
|                     |                      | 2A6 P696234J  | 180                                       |  |
|                     |                      | 2B2 P696234J  | 1800                                      |  |
|                     |                      | 2C2 P696234J  | 720                                       |  |
|                     |                      | 2D2 P696234J  | 1800                                      |  |
| feature of 5696-234 | HLASM Toolkit        | 51D MAINT     | 180                                       |  |
|                     |                      | 0191 P696234K | 900                                       |  |
|                     |                      | 29E P696234K  | 9000                                      |  |
|                     |                      | 2A2 P696234K  | 180                                       |  |
|                     |                      | 2A6 P696234K  | 180                                       |  |
|                     |                      | 2B2 P696234K  | 9000                                      |  |
|                     |                      | 2C2 P696234K  | 720                                       |  |
|                     |                      | 2D2 P696234K  | 9000                                      |  |

| Product Number     | Product Abbrev.     | Minidisks    | Size<br>-CMS 4K blocks unless<br>Otherwise stated |  |  |
|--------------------|---------------------|--------------|---------------------------------------------------|--|--|
|                    |                     |              |                                                   |  |  |
| 5697-F42           | DB2 Server for VM   | 51D MAINT    | 300                                               |  |  |
|                    |                     | 191 SQLMACH  | 1980                                              |  |  |
|                    |                     | 193 SQLMACH  | 12600                                             |  |  |
|                    |                     | 195 SQLMACH  | 5940                                              |  |  |
|                    |                     | 200 SQLMACH  | 5220 1K                                           |  |  |
|                    |                     | 201 SQLMACH  | 1260                                              |  |  |
|                    |                     | 202 SQLMACH  | 11700                                             |  |  |
|                    |                     | 191 SQLUSER  | 900                                               |  |  |
|                    |                     | 191 5697F75A | 5400                                              |  |  |
|                    |                     | 193 5697F75A | 12600                                             |  |  |
|                    |                     | 195 5697F75A | 5940                                              |  |  |
|                    |                     | 2A2 5697F75A | 2340                                              |  |  |
|                    |                     | 2A6 5697F75A | 2340                                              |  |  |
|                    |                     | 2B2 5697F75A | 11160                                             |  |  |
|                    |                     | 2C2 5697F75A | 1620                                              |  |  |
|                    |                     | 2D2 5697F75A | 9900                                              |  |  |
| eature of 5697-F42 | DB2 Data Propagator | 191 CAPTMACH | 180                                               |  |  |
|                    |                     | 300 CAPTMACH | 2160                                              |  |  |
|                    |                     | 51D MAINT    | 300                                               |  |  |
|                    |                     | 191 5697F74B | 720                                               |  |  |
|                    |                     | 200 5697F74B | 2160                                              |  |  |
|                    |                     | 2A2 5697F74B | 180                                               |  |  |
|                    |                     | 2A6 5697F74B | 180                                               |  |  |
|                    |                     | 2B2 5697F74B | 2160                                              |  |  |
|                    |                     | 2C2 5697F74B | 180                                               |  |  |
|                    |                     | 2D2 5697F74B | 2700                                              |  |  |
| eature of 5697-F42 | DB2 RXSQL           | 198 SQLMACH  | 540                                               |  |  |
|                    |                     | 199 SQLMACH  | 1080                                              |  |  |
|                    |                     | 191 SQLUSER  | 900                                               |  |  |
| eature of 5697-F42 | DB2 Data Restore    | 191 SQLDRR   | 1620                                              |  |  |
| eature of 5697-F42 | DB2 Control Center  | 191 MSTRSRVO | 2700                                              |  |  |
|                    |                     | 195 MSTRSRVO | 3600                                              |  |  |
| eature of 5697-F42 | DB2 QMF             | 51D MAINT    | 450                                               |  |  |
|                    |                     | 191 P697F4BA | 1620                                              |  |  |
|                    |                     | 2A2 P697F4BA | 360                                               |  |  |
|                    |                     | 2A6 P697F4BA | 360                                               |  |  |
|                    |                     | 2B2 P697F4BA | 4500                                              |  |  |
|                    |                     | 2C2 P697F4BA | 360                                               |  |  |
|                    |                     | 2D2 P697F4BA | 1620                                              |  |  |
|                    |                     | 400 P697F4BA | 3240                                              |  |  |
|                    |                     | 401 P697F4BA | 3240                                              |  |  |
|                    |                     | 500 P697F4BA | 3060                                              |  |  |
|                    |                     | 501 P697F4BA | 3060                                              |  |  |

| Product Number      | Product Abbrev.     | Minidisks                  | Size<br>-CMS 4K blocks unless<br>Otherwise stated |  |
|---------------------|---------------------|----------------------------|---------------------------------------------------|--|
|                     |                     |                            |                                                   |  |
| feature of 5697-F42 | DB2 NLS VM Help     | 401 MAINT                  | 300                                               |  |
|                     |                     | 402 MAINT                  | 300                                               |  |
|                     |                     | 404 MAINT                  | 300                                               |  |
|                     |                     | 405 MAINT                  | 300                                               |  |
|                     |                     | 193 SQLMACH                | 1800                                              |  |
|                     |                     | 193 5697F75A               | 9000                                              |  |
| feature of 5697-F42 | DB2 Client for VM   | 51D MAINT                  | 300                                               |  |
|                     |                     | 191 SQLCLNT                | 1980                                              |  |
|                     |                     | 193 SQLCLNT                | 12600                                             |  |
|                     |                     | 195 SQLCLNT                | 5940                                              |  |
|                     |                     | 191 SQLUSER                | 900                                               |  |
|                     |                     | 191 5697F75C               | 5400                                              |  |
|                     |                     | 193 5697F75C               | 12600                                             |  |
|                     |                     | 195 5697F75C               | 5940                                              |  |
|                     |                     | 2A2 5697F75C               | 2340                                              |  |
|                     |                     | 2A6 5697F75C               | 2340                                              |  |
|                     |                     | 2B2 5697F75C               | 11160                                             |  |
|                     |                     | 2C2 5697F75C               | 1620                                              |  |
|                     |                     | 2D2 5697F75C               | 9900                                              |  |
| feature of 5697-F42 | DB2 Client NLS Help | 401 MAINT                  | 300                                               |  |
|                     |                     | 402 MAINT                  | 300                                               |  |
|                     |                     | 404 MAINT                  | 300                                               |  |
|                     |                     | 405 MAINT                  | 300                                               |  |
|                     |                     | 193 SQLCLNT                | 1800                                              |  |
|                     |                     | 193 5697F75C               | 9000                                              |  |
| 5697-J05            | Archive Manager     | Refer to Program Directory | Publication GI10-8661                             |  |

|                     |                    |                            | Size<br>-CMS 4K blocks unless<br>otherwise stated |
|---------------------|--------------------|----------------------------|---------------------------------------------------|
| 5697-J06            | Backup and Restore | Refer to Program Directory | Publication GI10-8662                             |
| 5697-J08            | Tape Manager       | Refer to Program Directory | Publication GI10-8660                             |
| 5697-J10            | Operations Manager | Refer to Program Directory | Publication GI10-8664                             |
| 5698-A36            | Omegamon XE        | 51D MAINT                  | 180                                               |
|                     | -                  | 0191 OMEGACMD              | 360                                               |
|                     |                    | 0301 OMEGACMD              | 360                                               |
|                     |                    | 0191 5698A36C              | 180                                               |
|                     |                    | 02A2 5698A36C              | 180                                               |
|                     |                    | 02A6 5698A36C              | 180                                               |
|                     |                    | 02B2 5698A36C              | 360                                               |
|                     |                    | 02C2 5698A36C              | 180                                               |
|                     |                    | 02D2 5698A36C              | 360                                               |
|                     |                    | 300 5698A36C               | 360                                               |
| feature of 5741-A07 | DFSMS/VM           | 191 DFSMS                  | 5400                                              |
|                     |                    | 1A2 DFSMS                  | 300                                               |
|                     |                    | 1A4 DFSMS                  | 300                                               |
|                     |                    | 1A6 DFSMS                  | 300                                               |
|                     |                    | 1B1 DFSMS                  | 12300                                             |
|                     |                    | 1B5 DFSMS                  | 12420                                             |
|                     |                    | 1C2 DFSMS                  | 300                                               |
|                     |                    | 1C4 DFSMS                  | 300                                               |
|                     |                    | 1D6 DFSMS                  | 7200                                              |
|                     |                    | 19D MAINT<br>51D MAINT     | 5600 1K<br>900                                    |

| Product Number     | Product Abbrev.   | Minidisks                                                                                                    | Size<br>-CMS 4K blocks unless<br>otherwise stated                               |  |
|--------------------|-------------------|----------------------------------------------------------------------------------------------------|---------------------------------------------------------------------------------|--|
| eature of 5741-A07 | DFSMS/VM JAPANESE | 191 DFSMS<br>1A2 DFSMS<br>1A4 DFSMS<br>1A4 DFSMS<br>1A6 DFSMS<br>1B1 DFSMS<br>1B2 DFSMS<br>1B5 DFSMS<br>1C2 DFSMS<br>1C4 DFSMS<br>1D6 DFSMS<br>401 MAINT<br>51D MAINT | 300<br>150<br>150<br>150<br>150<br>5400<br>150 150<br>150 750<br>4950 1K<br>150 |  |

# **Appendix D. Saved Segments**

This appendix provides the recommended size, location and name for the saved segments associated with the z/VM Licensed Program Products.

For information about planning, administering and generating saved segments see the *z/VM Saved Segments Planning and Administration* manual.

It is recommended that the Section *Planning Considerations* in Chapter 1. *Planning and Defining CP Saved Segments* in the *z/VM Saved Segments Planning and Administration* manual be reviewed.

### D.1 z/VM SDO Program Product Segment Layout

The following table provides the recommended size, location and name for the saved segments associated with the z/VM SDO Licensed Program Products.

The segment layout specified in the table is the same layout that is utilized by IBM internally. The layout is designed to both allow for expansion and to place as many saved segments associated with the Program Products above the 16MB memory line as possible.

### Segment Overlap

Saved segments for Licensed Program Products and z/VM Components/Features may overlap provided that the Products and/or z/VM Component/Features are not normally utilized at the same time.

The VMFSGMAP or q nss map command may be utilized to see which saved segments overlap.

#### Shared Segment Size Requirements

The shared segment size specified in the *z/VM SDO Enabling Aid* and the SDO Program Directory should be utilized when creating the shared segment for the *z/VM SDO Licensed Program Products*.

The information provided in the *z/VM* SDO Enabling Aid and the SDO Program Directory overrides the information provided in the Licensed Program Product's Program Directory and *PLANINFO* file. The information provided in the Program Directory and the *PLANINFO* file may not have been updated to reflect changes resulting from the IBM Service that has been applied to the Licensed Program Product or changes in the *z*/VM Environment.

The *z*/VM SDO Enabling Aid may be downloaded from the *z*/VM SDO VnRn.0 webpage. which may be found off the VM System Delivery Offering (SDO) website at url:

http://www.vm.ibm.com/sdo/

| Product<br>Number | Product Abbrev.      | Segment Name         | Location                   | Туре     | Space Name |
|-------------------|----------------------|----------------------|----------------------------|----------|------------|
| 5654-A22          | C/C++ Compiler       | CCNSEG               | 3D000-41BFF                | SR       |            |
| 5654-A23          | Debug Tool           | SEQBSEG<br>SEQASEG   | 900-9FF<br>2800-2EFF       | SR<br>SR |            |
| 5654-010          | ACF/VTAM ESA         | VTAM                 | D00-DFF                    | SR       |            |
| 5668-723          | GDDM-IVU             | ADMIV000             | 3C900-3C9FF                | SR       |            |
| 5668-801          | GDDM-IMD             | ADMIM000             | 3BF00-3BFFF                | SR       |            |
| 5668-812          | GDDM-PGF             | ADMPG000             | 3B700-3BDFF                | SR       |            |
| 5684-043          | ISPF                 | ISPDCSS              | 30000-300FF                | SR       |            |
| 5684-123          | ISPF/PDF             | ISRDCSS<br>FLMDCSS   | 30200-302FF<br>36000-36172 | SR<br>SR |            |
| 5684-168          | GDDM/REXX<br>GDDM/VM | ERXRX000<br>ADMXSS00 | 36700-367FF<br>3C400-3C8FF | SR<br>SR |            |
| 5695-014          | REXX/370 Library     | EAGRTSEG             | 40000-400FF                | SR       |            |
| 5696-234          | HLASM                | ASMAPSEG             | 3CF00-3CFFF                | SR       |            |

| Figure 6 (Page 2  | Figure 6 (Page 2 of 2). Product Segments for z/VM SDO SDO Products |                                              |                                                  |                      |            |  |  |
|-------------------|--------------------------------------------------------------------|----------------------------------------------|--------------------------------------------------|----------------------|------------|--|--|
| Product<br>Number | Product Abbrev.                                                    | Segment Name                                 | Location                                         | Туре                 | Space Name |  |  |
| 5697-F42          | DB2 for VM                                                         | SQLISQL<br>SQLRMGR<br>SQLSQLDS<br>SQLXRDS    | B00-B5F<br>3A000-3A23F<br>900-A7F<br>35000-353DF | SR<br>SR<br>SR<br>SR |            |  |  |
|                   |                                                                    | LANGS001<br>LANGS002<br>LANGS003<br>LANGS004 | A00-A4F<br>A00-A4F<br>A00-A4F<br>A00-A4F         | SR<br>SR<br>SR<br>SR |            |  |  |
|                   | DB2 Client Edition                                                 | LANGD001<br>SQLISQL<br>SQLRMGR<br>LANGS001   | A00-A4F<br>B00-B5F<br>3A000-3A23F<br>A00-A4F     | SR<br>SR<br>SR<br>SR |            |  |  |
|                   |                                                                    | LANGS002<br>LANGS003<br>LANGS004<br>LANGD001 | A00-A4F<br>A00-A4F<br>A00-A4F<br>A00-A4F         | SR<br>SR<br>SR<br>SR |            |  |  |
| 5697-F42          | QMF                                                                | QMF720E                                      | 36400-366FF                                      | SR                   |            |  |  |
| 5741-A07          | DFSMS/VM FL 221                                                    | DFSMSSEG                                     | 2200-22FF                                        | SW                   |            |  |  |

### D.2 Creating Saved Segments Utilizing the SDO Enabling Aid

VMSES/E can be utilized to manage and create saved segments for Licensed Program Products that are in VMSES/E format. To allow for the use of VMSES/E for VMSES/E Program Product, a SDOZVM62 PRODPART file is provided as part of the *z/VM SDO Enabling Aid*. This *PRODPART* may be utilized to update the VMSES/E *SEGDATA* file with the saved segment definitions for VMSES/E formatted z/VM SDO Licensed Program Products.

### Semi-VMSES/E Formatted Program Products

Saved segments for z/VM SDO Licensed Program Products that are in Semi-VMSES/E format must be defined and created following the instructions in the Licensed Product Technical Notes Section provided for each Product.

Semi-VMSES/E formatted Licensed Program Products cannot be created utilizing VMSES/E.

To utilize the SDOZVM62 PRODPART file, the SDO Enabling Aid must first be downloaded to the z/VM System.

The SDO Enabling Aid may be downloaded from the *z*/VM SDO VnRn.0 webpage. This webpage may be found off the VM System Delivery Offering (SDO) website at url:

#### http://www.vm.ibm.com/sdo/

After the *z/VM* SDO Enabling Aid has been downloaded to the *z/VM* System, the instructions found in Chapter 3. Using VMSES/E to Define, Build and Manage Saved Segments of the *z/VM* Saved Segments Planning and Administration manual under the Sub-Section Adding Saved Segment Definitions for VMSES/E-Format Product may be utilized, with the following modifications, to update the SEGDATA file:

• In Step 4, use sdozvm62 as the prodid

A compname, which represents a product component, is not required.

- Skip Step 5
- In Step 7, type in the keyword **deleted** in the DEFPARMS field for any saved segments for an Licensed Program Product that you haven't installed and are not planning to install. For z/VM 6.3 or higher the HELPSEG segment was deleted please make sure to delete it.

After you have completed Step 11, the VMFBLD Command (z/VM 5.4 or z/VM 6.2) or the PUT2PROD Exec (z/VM 6.2) may be utilized to build or delete the saved segments.

#### Segment Requirements \_

Segment Overlap

Saved segments for Licensed Program Products and z/VM Components/Features may overlap provided that the Products and/or z/VM Component/Features are not normally utilized at the same time.

The VMFSGMAP or q nss map command may be utilized to see which saved segments overlap.

Segments Above the 16MB Memory Line

If any part of the segment range specified on the *DEFPARMS* line in the segment definition is above the 16MB Memory Line (i.e. Page 1000 or greater), then the *GT\_16MB* must be set to *YES* 

f all of the segment range specified on the *DEFPARMS* line in the segment definition is below the 16MB Memory Line (i.e. Page 0FFF or less), then the *GT\_16MB* must be set to *NO* 

# Appendix E. z/VM 6.2 and higher Installation and Production Enablement Requirements

This appendix provides an overview of the major changes introduced in z/VM 6.2 to support a z/VM Single System Image (SSI) and the effect of the changes on the installation and Production enablement of Licensed Program Products.

### E.1 SSI-Enabled (Multisystem SSI Cluster) User ID Definitions

z/VM 6.2 introduced a new VM Directory ID definition statement, *IDENTITY* and changed how a System utilizes the *USER* VM Directory ID definition statement:

*USER*: An ID defined by the USER statement can only be logged on (i.e. actively logged on or in a disconnected state) a single Member in the Cluster at any given time. That is the ID *CANNOT* be concurrently logged onto more than one (1) Member in the Cluster.

*IDENTITY:* An ID defined by the IDENTITY statement can be logged onto one (1) or more Members in the Cluster at any given point in time. That is the ID can be concurrently logged onto more than one (1) Member in the Cluster.

For those Licensed Program Products that have a unique installation User ID associated with them, it is recommended that the installation ID be defined utilizing the USER statement.

### E.2 SSI-Enabled Real Device and Minidisk Management

In an SSI-Enabled environment, real DASD storage devices may be either:

Shared:

The real DASD storage devices are accessible by more than one System (Member) in the SSI Cluster. With Shared DASD, the DASD may be accessed from an available authorized Member in the Cluster regardless of the availability of any other authorized Member of the Cluster.

For example, in a two system SSI Cluster, Member '1' and Member '2', for DASD authorized to be accessed by both Member '1' and Member '2', the DASD may be accessed by

- Member '1' when Member '1' is available and Member '2' is not available.
- Member '2' when Member '2' is available and Member '1' is not available.
- Both Member '1' and Member '2' when both Member '1' and Member '2' are available.

Nonshared:

The real DASD storage devices are only accessible from a single System (Member) in the SSI Cluster. With Nonshared DASD, the DASD cannot be accessed if the single authorized Member in the Cluster is not available

For example in a two system SSI Cluster, Member '1' and Member '2', if a Nonshared DASD is

only authorized to be accessed by Member '1', then the DASD cannot be accessed by Member '2', regardless of whether Member '1' is available or not available.

Minidisks may be defined on either Nonshared or Shared DASD. If the minidisk is defined on Nonshared DASD, then the minidisk is only accessible on the Member in the SSI Cluster that DASD is authorized for.

If the minidisk is defined on a Shared DASD, then the minidisk may be accessible from all Members in the Cluster. Whether a minidisk is accessible on a specific Member in the Cluster is dependent upon whether the DASD is authorized for the Member and how the minidisk is defined in the VM System Directory.

z/VM 6.2 introduced the VM Directory SUBCONFIGURATION statement. The SUBCONFIGURATION statement must be associated with an IDENTITY User ID definition statement and is utilized to specify those User ID statements which are apply only to the specific Member in the Cluster associated with the SUBCONFIGURATION statement.

Each Member in a Cluster has its own unique SUBCONFIGURATION statement. When a User ID logs onto a Member in the Cluster, the User ID statements under the SUBCONFIGURATION statement for the Member are merged with the User ID statements under the ID's IDENTITY statement to create the instance of the ID on the Member.

The Scope of a Minidisk is utilized to indicate the effect the USER, IDENTITY and SUBCONFIGURATION statements associated with the minidisk's MDISK definition statement have on the accessibility of a minidisk from the Members in a Cluster:

| Scope  | Cluster Accessibility               | Minidisk Definition                                                 |
|--------|-------------------------------------|---------------------------------------------------------------------|
| Global | All Members in the SSI<br>Cluster   | MDISK statement under USER or IDENTITY User ID definition statement |
| Local  | Single Member in the SSI<br>Cluster | MDISK statement under SUBCONFIGURATION statement                    |

In addition to it's *Scope*, a minidisk is defined as either *Shareable* or *Nonshareable (Private)*. A *Shareable* minidisk may be concurrently linked by multiple virtual machines. A *Nonshareable* minidisk may only be accessed by a single virtual machine at any given time.

All minidisks defined by a *MDISK* statement in the VM Directory are *Shareable* regardless of whether they are defined under a *USER*, *IDENTITY* or *SUBCONFIGURATION* statement.

For those Licensed Program Products that have a unique installation minidisks associated with them, it is recommended that the minidisks be defined with a *Global Scope* on *Shared* DASD.

### E.3 Installation of Licensed Program Product into SFS Directories

Licensed Program Products may be installed either on minidisks or into a Shared File System (SFS) Filepool. Unless specified in either the SDO PD or the Licensed Program Product's PD, the default SFS Filepool for Licensed Program Products delivered under SDO, is the z/VM System Filepool VMSYSU

In a SSI-Enabled Environment, a separate *VMSYSU* filepool exist on each Member in the SSI Cluster. Directories established in this filepool are unique to the Member that the directory was created on and cannot be shared across Members in the Cluster.

The recommended SFS Filepool for Licensed Program Products is *VMPSFS*. On the IBM z/VM 6.2 and higher System as delivered by IBM, the minidisks utilized for this filepool are defined on *Shared* DASD and have a *Global* scope. As a result the minidisks that comprise the *VMSYSP* filepool may be accessed from any Member in the SSI Cluster.

However, the z/VM SFS component only allows a single filepool server for a given filepool to be active (e.g. logged on) at any point in time. In addition, under z/VM, SFS filepools whose name starts with VMSYS are accessible only from the System that the filepool server is active on.

The SFS directories in the VMPSFS Filepool can be accessed from all Members in the SSI Cluster at any point in time.

If the Licensed Program Product is to be installed on other than the default filepool for the Product, the Product's PPF file must be updated with the name of the filepool that is to be utilized for the installation. For information on modifying the Licensed Program Product's PPF file refer to Chapter 3 in the *z*/VM VMSES/E Introduction and Reference manual.

### E.4 z/VM 6.2 and higher System Maintenance ID and System Disk Ownership

The standard system maintenance ID for z/VM 6.2 and higher is MAINT6*rm* (where *rm* is the release modification level).

The MAINT ID, which was the standard system maintenance ID prior to z/VM 6.2, is still defined on the z/VM 6.2 and higher system as delivered by IBM.

The MAINT6*rm* ID is defined utilizing an *IDENTITY* VM Directory statement which allows the MAINT6*rm* to be concurrently logged on to multiple Members in the SSI Cluster. The MAINT ID is defined utilizing a

*USER* VM Directory statement. As a result, the MAINT ID can only be logged onto a single Member in the Cluster at any point in time.

The MAINT6*rm* ID and the MAINT ID share the same 5E5 (SES/E code disk), 51D (System Inventory disk), 319 (System document disk) and System Disks (190, 193, 19D, 19E). Therefore either the MAINT ID or the MAINT620 ID may be utilized for Licensed Program Product installation, customization and Production enablement.

For example, if the Licensed Program Product instructions state that the MAINT 19E should be linked in WRITE mode as the 29E then either a '*LINK MAINT 19E 29E MW*' or a '*LINK MAINT620 19E 29E MW*' may be utilized.

When performing Licensed Program Product installation, maintenance or Production enablement consideration must be given to the Member of the Cluster that is being utilized for the installation, maintenance or enablement, and the disk access requirements.

On the IBM delivered z/VM 6.2 System, the MAINT620 ID owns the 5E5, 51D and 319 minidisks. These minidisks are defined on *Shared* DASD volumes which are accessible from all Members of the SSI Cluster. Therefore, the same 5E5, 51D and 319 minidisks are utilized on all Members in the SSI Cluster.

The System Disks (190, 193, 19D, 19E) are owned by the MAINT ID and are defined on *Nonshared* DASD volumes which are only accessible to a single Member in the Cluster. As a result, the System Disks are unique to each Member in the Cluster.

The z/VM 6.2 and higher System as delivered by IBM is based on the same Member of the SSI Cluster being utilized for maintenance of the all z/VM System Components. It is recommended that Licensed Program Product installation and service be performed on the same Member that is utilized for z/VM System Component service.

In addition, when the Licensed Program Product installation, customization or Production enablement instructions indicate that the MAINT ID should be utilized to perform a task, it is recommended that the MAINT6*rm* ID be utilized instead.

### E.5 SSI-Enabled Environment LP Production Enablement Considerations

The following items should be taken into consideration when Production enabling a Licensed Program Product (LP) in a Single System Image (SSI) Cluster multisystem (SSI-Enabled) environment.

#### System Minidisks and SFS Filepools

In an SSI-Enabled environment, each Member in the cluster has its own System minidisks (MAINT 190, 193, 19D and 19E disks) and System filepools (VMSYS and VMSYSU). As a result, for Licensed Program Products that are to be utilized on more than one (1) Member in the Cluster, consideration must be given

as to whether the Licensed Program Product code is to be shared across the Members in the SSI Cluster or whether each Member in the Cluster is to have it own unique version of the Product code.

For example, for a Licensed Program Product that is normally placed on the MAINT 19E, the decision may be to place the Product on a minidisk that is shared across all Members in the Cluster.

If the decision is to continue to utilize the MAINT 190, 193, 19D or 19E disks, or the filepools VMSYS or VMSYSU than the Product must be moved to the minidisks or filepools on *EACH* Member in the Cluster that the Product will be utilized on.

#### Licensed Program Product Shared Segments

Shared Segments are unique to each Member in the SSI Cluster and cannot be shared across Members. Therefore, if a Licensed Program Product utilizes a Shared Segment, the Segment must be created (saved) on each Member in the Cluster that the Product will be utilized on.

For some Licensed Program Products, the creation of a shared segment for the Product is optional. If the optional shared segment for a Product is created on one Member of the Cluster, it is recommended that the shared segment be created on all Members in the Cluster.

#### z/VM 6.2 and higher Shared Segments and Systems

Dependent upon the service applied to or the customization performed on a Licensed Program Product, it may be necessary to rebuilt the CMS Saved System or the z/VM System Shared Segments. Information on rebuilding the CMS Saved System and z/VM System Shared Segments may be found in the z/VM Service Guide.

It is recommended that the both CMS Saved System and the z/VM System Shared Segments be rebuilt from the MAINT6*rm* Maintenance ID.

The following are the general commands for rebuilding CMS Saved System and the z/VM Shared Segments:

CMS Saved System

PUT2PROD SAVECMS

z/VM Shared Segments

• All z/VM Shared Segments

PUT2PROD SEGMENTS ALL

• Specific z/VM Shared Segment

PUT2PROD SEGMENTS segment\_name

In an SSI-Enabled Environment, the CMS Saved System and the z/VM System Shared Segments must be rebuilt on each Member in the Cluster.

#### z/VM 6.2 and higher DASD Format and Directory Maintenance Utilities

With z/VM 6.2 and higher the following utilities components have been moved from the *MAINT 190* (*System CMS Disk*) to a new disk, *PMAINT 551*.

CPFMTXA EXEC

CPRMTXA MODULE

DIRECTXA MODULE

DIRMAP MODULE

DISKMAP EXEC

FORMSSI MODULE

The PMAINT 551 is defined on a Shared DASD and is available on all Members in the SSI Cluster.

# **Bibliography**

z/VM Program Directory (GI13-3472)

z/VM Installation Guide (GC24-6246)

z/VM General Information (GC24-6193)

z/VM VMSES/E Introduction and Reference (GC24-6243)

z/VM Service Guide (GC24-6247)

z/VM CMS Commands and Utilities Reference (SC24-6166)

z/VM CP Planning and Administration (SC24-6178)

z/VM System Operation (SC24-6233)

z/VM CMS File Pool Planning, Administration, and Operation (SC24-6167)

z/VM CMS and REXX/VM Messages and Codes (GC24-6161)

z/VM CP Messages and Codes (GC24-6177)

z/VM Other Components Messages and Codes (GC24-6207)

z/VM Saved Segments Planning and Administration (SC24-6229)

# **Reader's Comments**

#### Program Directory for System Delivery Offering Version 6

You may use this form to comment about this document, its organization, or subject matter with the understanding that IBM may use or distribute whatever information you supply in any way it believes appropriate without incurring any obligation to you.

For each of the topics below please indicate your satisfaction level by circling your choice from the rating scale. If a statement does not apply, please circle N.

RATING SCALE

| very very                                                     |      | no   | t      |        |   |   |
|---------------------------------------------------------------|------|------|--------|--------|---|---|
| satisfied <> dissatis                                         | fied | appl | icable | 9      |   |   |
| 1 2 3 4 5                                                     |      | N    | 1      |        |   |   |
|                                                               |      |      |        |        |   |   |
|                                                               |      |      | Satisf | actior | า |   |
| Ease of Licensed Products installation                        | 1    | 2    | 3      | 4      | 5 | N |
| Contents of program directory                                 | 1    | 2    | 3      | 4      | 5 | Ν |
| Installation Verification Programs                            |      | 2    | 3      | 4      | 5 | Ν |
| Time to install the Licensed Product                          |      | 2    | 3      | 4      | 5 | Ν |
| Readability and organization of program directory tasks       |      | 2    | 3      | 4      | 5 | Ν |
| Necessity of all installation tasks                           |      | 2    | 3      | 4      | 5 | Ν |
| Accuracy of the definition of the installation tasks          |      | 2    | 3      | 4      | 5 | Ν |
| Technical level of the installation tasks                     |      | 2    | 3      | 4      | 5 | Ν |
| Ease of getting the system into production after installation | 1    | 2    | 3      | 4      | 5 | Ν |

Did you order this Licensed Product as an independent Licensed Product or as part of a package?

Independent

Package

Is this the first time your organization has installed this Licensed Product?

\_\_\_\_ Yes \_\_\_\_ No

Were the people who did the installation experienced with the installation of VM Licensed Products?

Yes No

If yes, how many years? \_\_\_\_

If you have any comments to make about your ratings above, or any other aspect of the Licensed Product installation, please list them below:

Please provide the following contact information:

Name and Job Title

Organization

Address

Telephone

Thank you for your participation.

Please send the completed form to (or give to your IBM representative who will forward it to the System Delivery Offering Development group):

IBM Corporation z/VM Development Internal Mail drop: Dept G37A 7T 1701 North Street Endicott, New York 13760 ATTN: SDO Coordinator

# IBM

Printed in USA.

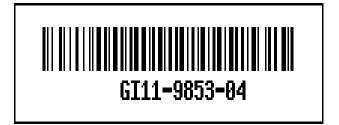